**Česká zemědělská univerzita v Praze**

Technická fakulta

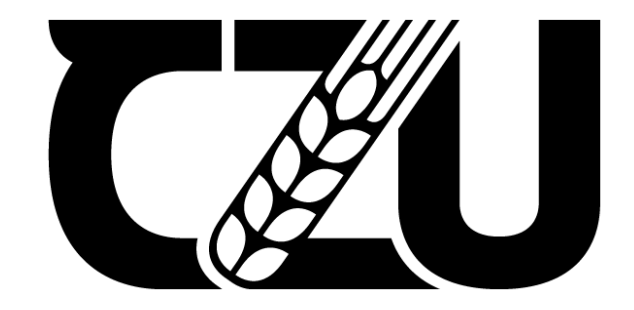

# **Implementace progresivní technologie 3D tisku do technických předmětů**

Diplomová práce

Vedoucí práce: prof. Ing. Miroslav Müller, Ph.D. Autor práce: Bc. Petr Jirků

**PRAHA 2021 ©**

# ČESKÁ ZEMĚDĚLSKÁ UNIVERZITA V PRAZE

Technická fakulta

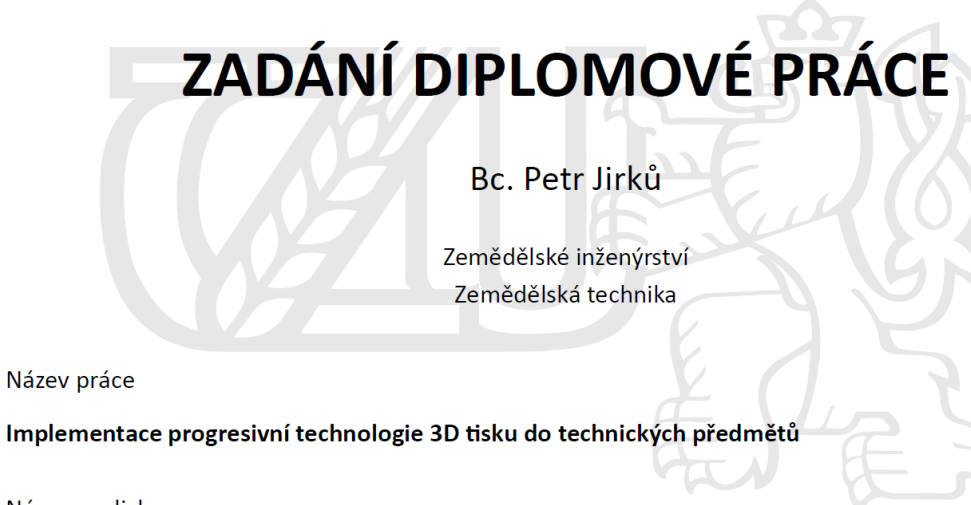

Název anglicky

Implementation of progressive technology 3D printing into technical subjects

#### Cíle práce

Cílem diplomové práce je shromáždit a analyzovat aktuální poznatky o problematice technologie 3D tisku. Těchto poznatků student využije při implementaci v rámci modelového studijního předmětu s cílem výrazného zatraktivnění procesu výuky moderních výrobních metod z pohledu studenta.

#### **Metodika**

Současný stav řešeného problému (literární rešerše).

Cíl práce a metody jejího zpracování.

Řešení podstaty dané problematiky.

Přínos a závěry práce.

#### Doporučený rozsah práce

cca 60 stran

#### Klíčová slova

Aditivní výroba, progresivní trend, technika, výuka

#### Doporučené zdroje informací

BARTODZIEJ, CH. J.: The Concept Industry 4.0: An Empirical Analysis of Technologies and Applications in Production Logistics. Wiesbaden: Springer Fachmedien Wiesbaden, 2017.

HLOUSEK, P.: 3D printing: a prospective challenge for manufacturing: a manufacturing revolution. Saarbrücken: AV Akademikerverlag, 2015.

CHUA, CH. K., LEONG, K. F.: 3D printing and additive manufacturing: principles and applications. 4th edition of Rapid prototyping. Singapore: World Scientific, 2015.

KLOSKI, L. W., KLOSKI. N : Getting started with 3D printing: a hands-on guide to the hardware, software, and services behind the new manufacturing revolution. San Francisco: Maker Media, 2016.

MAŘÍK, V.: Průmysl 4.0: výzva pro Českou republiku. Praha: Management Press, 2016.

NOORANI, R.: 3D printing: technology, applications, and selection. Boca Raton, FL: CRC Press, Taylor & Francis Group, 2017.

Odborné publikace v časopisech

Sborníky z konferencí

WIMPENNY, D. I., PANDEY, P. M., KUMAR, L. J.: Advances in 3D Printing & Additive Manufacturing Technologies. Singapore: Springer Singapore, 2017.

Předběžný termín obhajoby 2020/2021 LS-TF

#### Vedoucí práce

prof. Ing. Miroslav Müller, Ph.D.

#### Garantující pracoviště

Katedra materiálu a strojírenské technologie

Elektronicky schváleno dne 21. 1. 2020

prof. Ing. Miroslav Müller, Ph.D. Vedoucí katedry

Elektronicky schváleno dne 19. 2. 2020

doc. Ing. Jiří Mašek, Ph.D. Děkan

V Praze dne 14, 05, 2021

## **Čestné prohlášení**

Prohlašuji, že jsem svou diplomovou práci "Implementace progresivní technologie 3D tisku do technických předmětů" vypracoval samostatně pod vedením vedoucího diplomové práce a s použitím odborné literatury a dalších informačních zdrojů, které jsou citovány v práci a uvedeny v seznamu použitých zdrojů na konci práce. Jako autor diplomové práce dále prohlašuji, že jsem v souvislosti s jejím vytvořením neporušil autorská práva třetích osob.

V Praze dne 14.5.2021

#### **Poděkování**

Rád bych touto cestou poděkoval mému vedoucímu práce panu prof. Ing. Miroslavovi Müllerovi, Ph.D. za ochotu, vstřícnost a spolupráci při vedení mé diplomové práce, za odborné rady, připomínky a rychlou reakci na mé dotazy, panu prof. Ing. Milanovi Brožkovi, CSc. za čas, který mi věnoval a vstřícnost při konzultacích ohledně aplikace aditivní technologie do předmětů, které vyučuje.

Dále bych věnoval zvláštní poděkování Doc. Ing. Rostislavovi Chotěborskému, Ph.D. za zařazení problematiky řešené v této práci do projektu IRP s názvem: Posilování kvality nových forem vzdělávání. S prioritním cílem zlepšení dostupnosti a relevance flexibilních forem vzdělávání řešené na technické fakultě.

# **Implementace progresivní technologie 3D tisku do technických předmětů**

### **Abstrakt**

Aditivní výroba, konkrétně 3D tisk je technologie, kde je pomocí specializovaných zařízení vytvářen reálný objekt z modelů vytvořených v programech k tomu určených. Výtisky vznikají po jednotlivých vrstvách, technologie tisku lze tedy rozdělit podle způsobů aplikace vrstev, způsobu vytvrzování nebo druhu tiskového materiálu. V diplomové práci je vysvětlen princip technologie 3D tisku, způsob zvolení správného materiálu a popis kompletní cesty modelu. Cílem práce je aplikovat tyto poznatky do technických předmětů vyučovaných na České zemědělské univerzitě v Praze. Z důvodů zkvalitnění online výuky jsou vytvořeny online návody, které nastiňují problematiku a způsob vzniku výtisků. V rámci diplomové práce je ve spolupráci s vyučujícími vytvořen návrh možného zařazení výuky této technologie do technických předmětů.

#### **Klíčová slova:**

Aditivní výroba, 3D tisk, Rychlé prototypování, Filament, Technologie FDM/FFF, PrusaSlicer, Implementace, Výuka, Technologický postup výroby, Následné zpracování

# **Implementation of progressive technology 3D printing into technical subjects**

### **Abstract**

Additive manufacturing, specifically 3D print is technology, where the real object is created with help of specialized devices from models which were created in programme intended for that. Prints are created in individual layers, the technology of print is possible to divide according to application of layers, curing method or type of print material. In this master thesis is explained the principle of 3D print technology, which way the proper material is chosen and description of complete way of model. The goal of this thesis is application of these knowledge for technical subjects which are taught at the Czech University of Life Sciences in Prague. For purpose of improving online lectures, there are created online instructions, which outline issues and the method of formation of the prints. Within master thesis there is created proposal of possible inclusion of technology teaching into technical subjects in cooperation with teachers.

#### **Keywords**:

Additive manufacturing, 3D print, Rapid prototyping, Filament, FDM/FFF technology, PrusaSlicer, Implementation, Teaching, Technological procedure of manufacture, Post processing

# Obsah

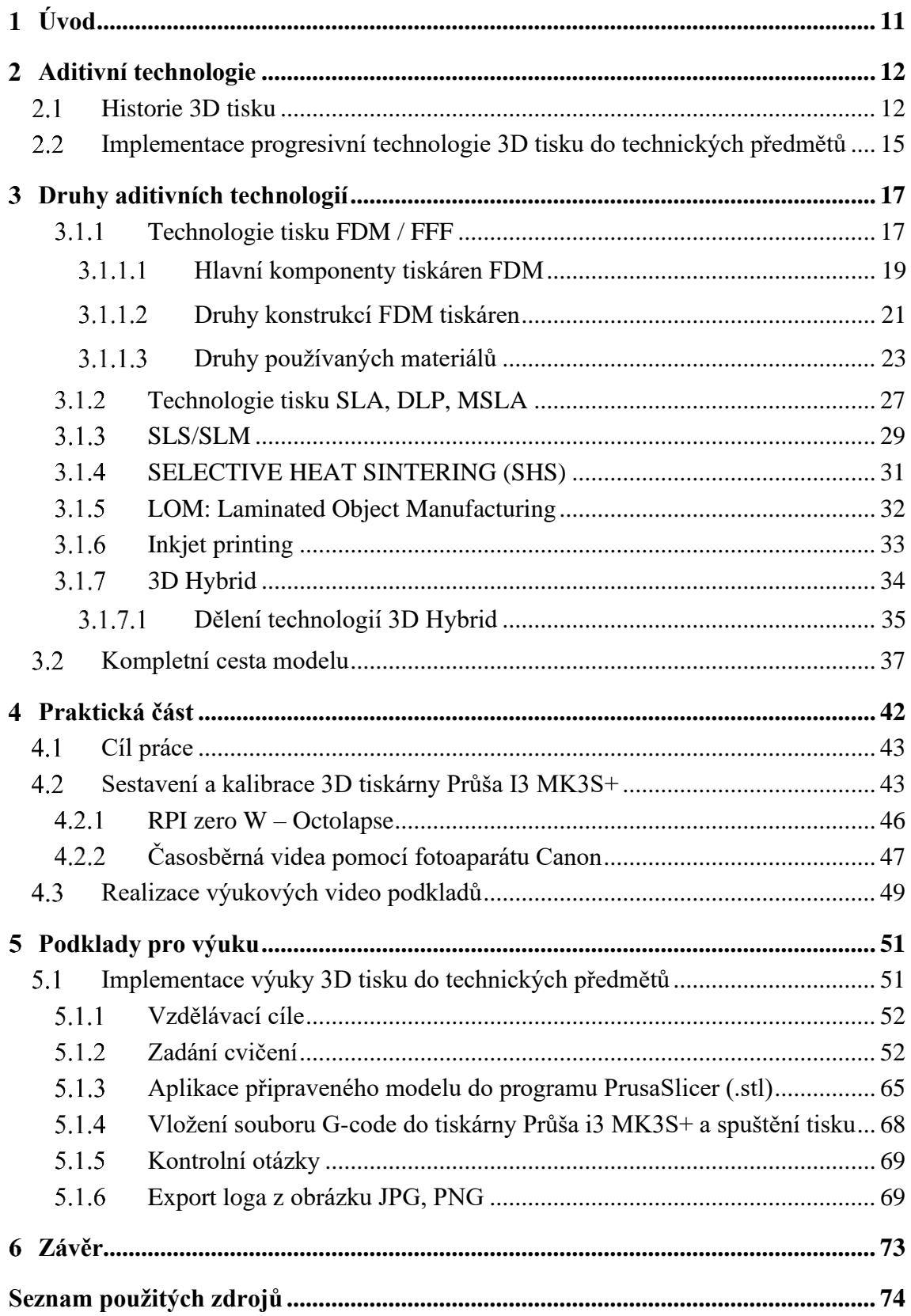

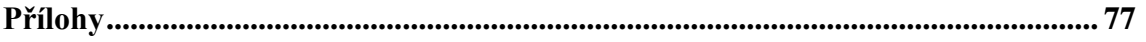

# Seznam obrázků

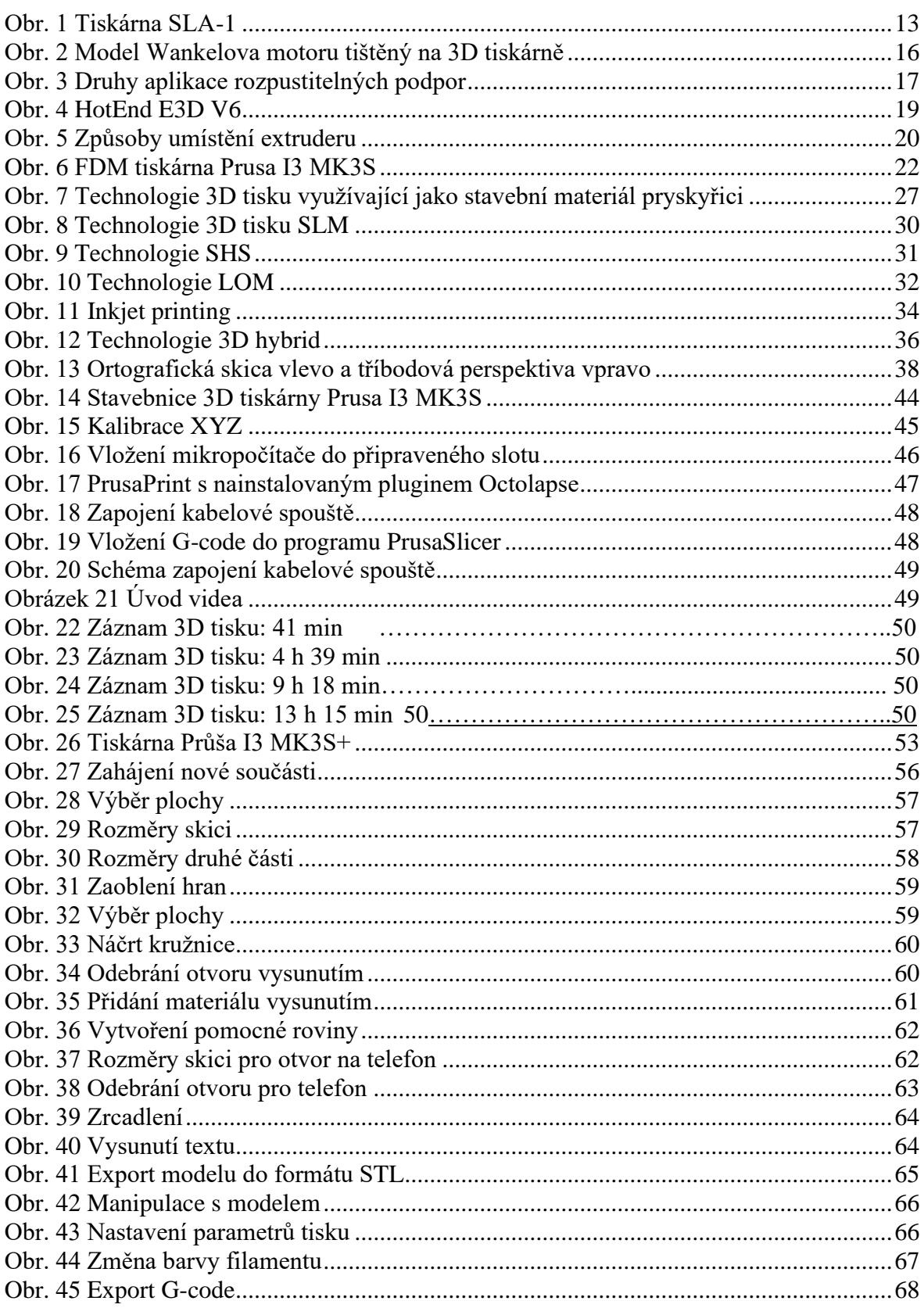

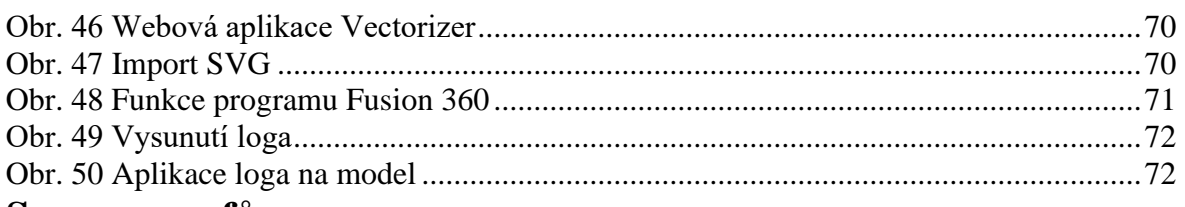

## **Seznam grafů**

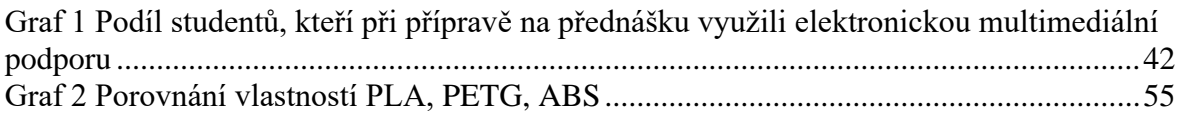

## **Seznam použitých zkratek**

DLP–Digital Light Processing, FDM–Fused Deposition Modeling, FFF–Fused Filament Fabrication, RAMBO–RepRap Arduino Mega compatible mother board, SLA–Stereolitografie, SLS–Selective Laser Sintering, SLM–Selective Laser Melting, P.I.N.D.A.–Průšova INDukční Autoleveling sonda.

## <span id="page-10-0"></span>**Úvod**

Diplomová práce je rozdělena na dvě základní části, jedná se o teoretickou a praktickou část. V teoretické části je popsána historie aditivní výroby, která se začala psát v druhé polovině 20. století. Následuje podrobný popis jednotlivých technologií 3D tisku a používaných materiálů s definicí jejich vlastností. V závěru teoretické části je kompletně popsána cesta výtisku od nápadu přes modelování v CAD programu až k samotnému tisku.

V praktické části jsou vytyčeny cíle práce, je popsán postup, jakým byla sestavena 3D tiskárna Průša I3 MK3S+ na Technické fakultě České zemědělské univerzity v Praze a jaké kroky musely být provedeny k vytvoření kvalitních podpor na výuku. Klíčovou částí práce je poté samotná implementace 3D tisku do technických předmětů. Pro studenty, kteří se ještě nesetkali s modelováním v CAD programech je uveden detailní návod na tvorbu modelu. Na něj navazují další návody na převod do formátu STL a GCODE, který se již vkládá do samotné 3D tiskárny. Práce je doplněna o výukové video podpory, které reagují na aktuální problematiku, týkající se přesunu školství do online prostoru.

#### <span id="page-11-0"></span>**Aditivní technologie**  $2^{\circ}$

V dnešní době je v průmyslovém odvětví kladen stále větší důraz na rychlejší, kvalitnější a levnější výrobu. Díky tomu stále vznikají nové sofistikované technologie výroby. Nazýváme je jako aditivní výroba, Rapid Prototyping a 3D tisk. Díky aditivní technologii lze mít reálný objekt již během pár hodin. Objekty vznikají postupným vrstvením materiálu, díky tomu lze vyrábět modely bez vzniku odpadu, nebo jen s malým procentem při nutnosti tisku podpěr. Pomocí aditivní technologie lze tedy vytisknout téměř každý model, který máme k dispozici v CAD souboru. Navíc lze v některých případech tisknout předměty, které tradičními metodami není možné vytvořit, např. speciální ložisko využívající princip planetové převodovky.

### <span id="page-11-1"></span>**Historie 3D tisku**

Historie aditivní výroby, kterou dnes běžně označujeme jako 3D tisk, je poměrně složitá. Je to způsobeno složitostí definice, co vlastně představuje 3D tisk. Úvodem je tedy uvedena stručná definice, na jejímž základě jsou sepsány následující stránky. Mezi techniky, které patří pod tuto definici 3D tisku se řadí všechny výrobní technologie, které pracují na principu automatizovaného, za pomoci počítače vytvářeného trojrozměrného objektu z jednoho nebo více materiálů různých skupenství, tj. pevných či kapalných, kde objekt vzniká prostřednictvím procesu aditiv založeném na tuhnutí. Materiál tedy vždy přidáváme a tvoříme tak výsledný objekt na rozdíl od např. obrábění, kdy je materiál odebírán z polotovaru. Použijeme-li tuto definici, můžeme se přesunout nad rámec běžných tvrzení o vzniku aditivní technologie počátkem 80. let a vrátit se do roku 1977, kdy Swainson a Kremel patentovali své navrhované schéma pro vytvoření "trojrozměrných systémů". Principem této technologie bylo vystavení reaktivních monomerních systémů průsečíku paprsků záření, které po přímé nebo nepřímé polymeraci vytvořily citlivý 3D objekt nebo pevnou strukturu. O několik let poté, v roce 1980, podal Hiedo Kodama patentovou přihlášku pro proces 3D tisku (pro rychlé prototypování). V roce 1981 byl vydán výzkumný článek s podobným popisem práce nazvaný: Automatická metoda výroby trojrozměrného plastického modelu s pomocí foto vytvrzovaného polymeru. Tento princip používal komerčně využívaný tekutý polymer známý jako Tevista (od společnosti Teijin Ltd.). Jedná se o směs nenasyceného polyesteru, akrylového esteru a styrenového monomeru, iniciátoru polymerace a UV senzibilizátor. Xenonová lampa a optické vlákno spojené

plotterem pohyblivým v osách X a Y byly dalšími základními prvky této velmi ranné 3D tiskárny. Nicméně patentová přihláška společnosti Kodama nedosáhla plného patentu, protože autor nepodal kompletní patentovou přihlášku před roční lhůtou. Navzdory tomu byla tato tiskárna historickým přínosem a znamenala začátek exponenciálního růstu v této oblasti. [1], [2]

Jen několik let po Kodamově práci, v roce 1983 Charles (Chuck) Hull, který je všeobecně považován (zejména v severní Americe) za otce 3D tisku, vynalezl stereolitografický přístroj (SLA), na jehož technologii následně v roce 1896 získal patent. Vývoj této první tiskárny založené na stereolitografii znamenal počátek komerční technologie 3D tisku a právem získal Hull 21. května 2014 místo v síni slávy národních vynálezců. [3]

<span id="page-12-0"></span>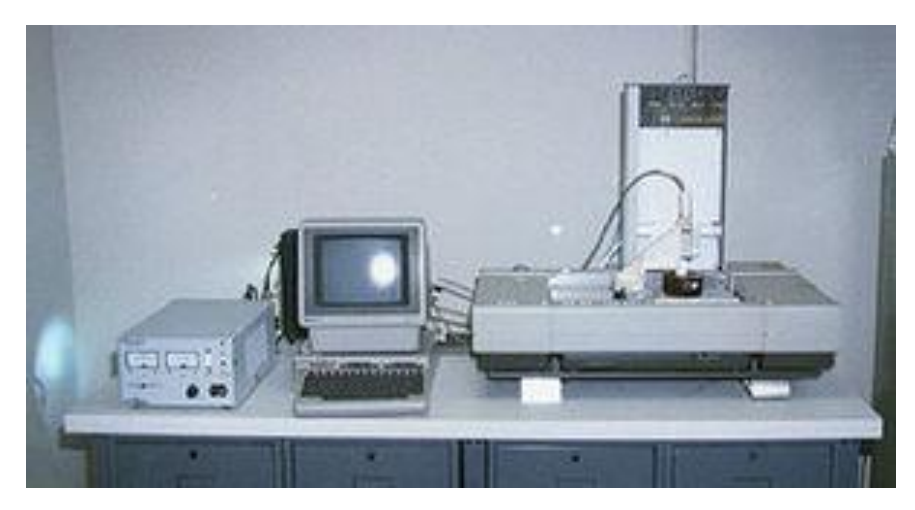

*Obr. 1 Tiskárna SLA-1*

*Zdroj: http://3dtisk.vujo.cz/historie-3d-tisku/*

Společnost "3D Systems" představila první komerční SLA tiskárnu (SLA-1) v roce 1987. Po přísném testování se začala prodávat v roce 1988. Její fotografii s tehdejším ovládacím počítačem můžeme vidět na obr. 1. To byl první impulz, na základě kterého se v průběhu 90. let 20. století vyvíjely, patentovaly a komercializovaly nové alternativní postupy aditivní výroby.

Mezi tyto průkopníky patřili Scott Crump, který v roce 1992 patentoval technologii FDM (fused deposity modelling). Deckar, Beaman a Darrah, kteří společně patentovali svou technologii SLS (selective laser slinering) v roce 1992. Sachs, Haggerty, Cima a Williams jejichž patent "třírozměrného tisku" v roce 1993 vytvořil základ toho, co je dnes běžně

označováno jako 3D inkoustový tisk. A nakonec Feygin, Shkolnik, Diamond a Dvorskiy, kteří v roce 1998 patentovali technologii LOM (laminated object manufacturing)

SLA-1 získala uznání jako mezník strojírenské historie. Na pamětní desce stálo: "Toto je první 3D tiskárna vyráběná pro komerční prodej a využití. S tímto systémem započal rychlý vývoj aditivní výroby. Metoda, při které je materiál přidáván vrstvu po vrstvě za účelem vytvoření tuhého předmětu, na rozdíl od tradiční výroby, při které je materiál řezán anebo strojně opracováván. SLA-1 je založena na stereolitografii za pomoci přesně řízeného paprsku ultrafialového světla způsobujícího tuhnutí kapalných polymerů po jednotlivých vrstvách. Charles Hull vyvinul stereolitografii v roce 1983 a vytvořil 3D systém pro výrobu a prodej komerční tiskárny. 3D tiskárny založené na Hullově designu jsou nyní široce používány k výrobě složitých komponentů z nejrůznějších materiálů."

Během let 1990 až 2000 se aditivní výroba prosadila jako atraktivní alternativa k tradičním výrobním procesům. To bylo důvodem, proč začala mít rychle dopad na široké spektrum průmyslových, vědeckých, vzdělávacích a sociálních aktivit. Tak vznikly nové termíny, které označovaly téměř totéž, např. "rapid prototyping, rapid tooling, rapid casting a rapid manufacturing" (rychlé prototypování, rychlá výroba nástrojů, rychlé odlévání a rychlá výroba). Jedná se o principy, které využívá technologie 3D tisku v různých odvětvích za účelem zrychlení či zefektivnění výroby. V roce 1993 však Sachs a kol. z technologického institutu v Massachusetts vytvořil termín "three-dimensional printing" (třírozměrný tisk) a ochranná známka 3DPTM byla celosvětově přijata jako termín zastřešující všechny podobné procesy aditivní výroby bez ohledu na obor.

Celá řada komerčních tiskáren může být rozdělena do dvou hlavních skupin: do první skupiny se řadí především špičkové a pokročilé systémy zaměřující se na vysoce kvalitní průmyslové aplikace, např. letecké a automobilové díly, lékařské implantáty a šperky.

Druhou skupinu zastupují mnohem levnější a sofistikovanější zařízení. Ty se zaměřují na desktopové aplikace, jako jsou funkční prototypy, modely a malé komponenty. Tiskárny z druhé kategorie jsou někdy označovány jako produkty pro "kancelářské modeláře" a byly vyvinuty jako uživatelsky přívětivé a nákladově efektivní systémy. Rozsah a rozmanitost těchto tiskáren se každým rokem zvyšuje a objevuje se velké množství menších specializovaných výrobců, kteří uspokojují rostoucí poptávku po malém průmyslu 3D tiskáren spolu s rostoucí masou "sociálních" uživatelů, např. hobby a vzdělávacích aplikací. Růst uživatelské základny usnadnila řada inovativních podpůrných aktivit

a organizací. Financování komunit prostřednictvím internetu (tzv. Crowdsourcing) stojí za velkou částí této činnosti a vytváří ohromující rozmanitost bezplatného nebo levného hardwaru a softwaru pro nové uživatele. Jedním z těchto projektů je RepRap s otevřeným zdrojovým kódem, vyvinutý Adrianem Bowyerem. Ten pomohl zlepšit celosvětový přístup k 3D tiskárnám poskytnutím plánů a příruček pro uživatele k vytváření jejich vlastních tiskáren. Projekt RepRap byl zahájen v roce 2005 s cílem vytvořit 3D tiskárnu, která by z velké části obsahovat díly vytisknutelné na 3D tiskárně. V roce 2008 byla vydána první generace samo replikující se tiskárny s názvem Darwin. Od té doby se objevilo velké množství podobných systémů s rostoucí složitostí a schopnostmi. [3], [1]

## <span id="page-14-0"></span>**Implementace progresivní technologie 3D tisku do technických předmětů**

Jádrem této práce je implementace aditivní výroby do několika technických předmětů. V dnešní době je v průmyslových podnicích kladen stále větší důraz na pokročilé technologie. Stále více jsou slyšet výrazy jako Průmysl 4.0, internet věcí (IoT) či chytrá výroba. V souvislosti s těmito technologiemi se hovoří o čtvrté průmyslové revoluci. Podstatnou část v těchto technologiích zastává právě aditivní výroba. Proto je nutné do technických předmětů stále doplňovat nové informace o moderních technologiích. Požadavky strojírenských podniků na zaměstnance jsou stále vyšší a znalost CAD programů a 3D tisku se dnes často požaduje.

Cílem práce je přiblížit studentům 3D tisk, zejména pokud se s aditivní výrobou nikdy nesetkali. Začátky 3D tisku nebývají jednoduché, obzvlášť pokud si člověk pořídí tiskárnu ve formě stavebnice a pro první tisk není vše správně zkalibrované. Proto je zde vysvětleno, jaké jsou možnosti a omezení různých technologií 3D tisku, na co si dát pozor v začátcích a jaké materiály jsou vhodné pro konkrétní aplikace. Součástí práce jsou návody a časosběrná videa, kde student může pozorovat, jak vzniká výtisk vrstvu po vrstvě.

Kromě benefitů výuky 3D tisku se dnes často objevuje možnost zkvalitnění výukových pomůcek pomocí výtisků na 3D tiskárně, kdy žáci v rámci učení a procvičení svých znalostí vytvoří objekty, které pomohou pochopit složité mechanismy ve strojírenství či můžou nahradit lidské kosti, kterých je nedostatek ve výuce na zdravotnických školách.

Na obr. 2 můžeme vidět vytištěný model Wankelova motoru v řezu. Díky této pohyblivé sestavě je jednodušší pochopit princip funkce tohoto motoru. Dalšími díly by mohly být například různé druhy hydraulických čerpadel, kde je pochopení principu pouze z obrázku velmi složité.

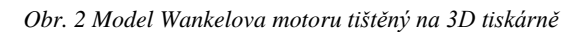

<span id="page-15-0"></span>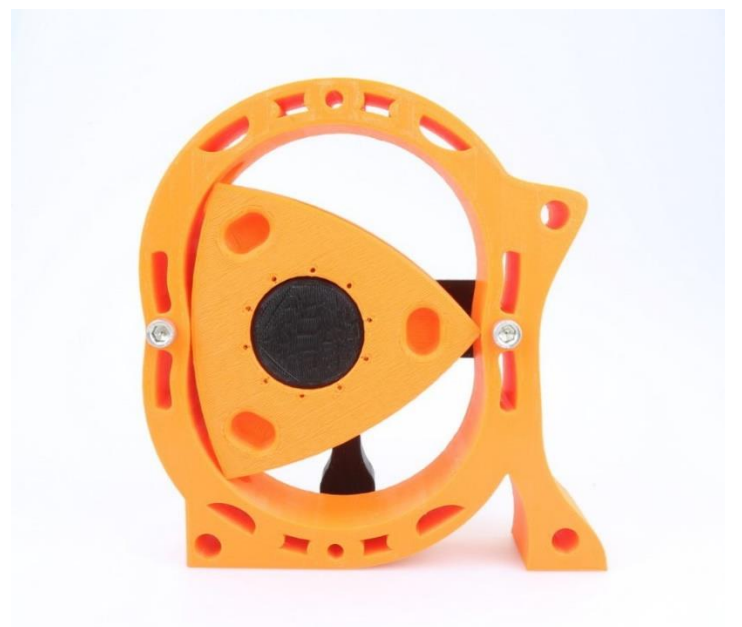

*Zdroj: https://www.3dprintcz.cz/3d-tisk-mds--info-a-zajimavosti/3d-tisk-historie-aplikace/*

#### <span id="page-16-0"></span>**Druhy aditivních technologií**  $3<sup>1</sup>$

Na následujících stránkách jsou popsány jednotlivé technologie aditivní výroby. Zejména technologie FDM, na kterou je v této práci kladen důraz a která je dostupná pro běžného uživatele. Jelikož je v dnešní době druhů aditivní výroby několik a stále přibývají. Popsat je všechny by bylo nad rámec této práce, proto jsou zde popsány ty, které jsou ve strojírenství důležité, nebo nějakým způsobem zajímavé.

### <span id="page-16-1"></span>**Technologie tisku FDM / FFF**

Názvy FDM a FFF vyjadřují v podstatě to samé, jen s tím rozdílem, že FDM je registrovaná ochranná známka společnosti Stratasys, kterou ostatní výrobci FDM tiskáren nemohou používat. Proto bylo vytvořeno označení FFF. Význam zkratek je: FDM – Fused Deposition Modeling a FFF – Fused Filament Fabrication.

Tato technologie je známá od roku 1992 a v dnešní době se stala nerozšířenější technikou 3D tisku. V praktické části je kladen důraz na tuto technologii, protože představuje základní pilíř v oblasti 3D tisku. Další nespornou výhodou tiskáren využívajících technologie FDM je jejich nízká cena, která začíná již na částce zhruba pět tisíc korun. Proto si může tento druh tiskárny zakoupit téměř každý a vyzkoušet si vlastní výrobu technických či dekorativních předmětů v domácích podmínkách.

*Obr. 3 Druhy aplikace rozpustitelných podpor*

*Zdroj: https://filament2print.com/gb/blog/48\_3D-printing-trends-2019.html*

<span id="page-16-2"></span>

Principem těchto tiskáren, jak již název napovídá je tavení a následné nanášení termoplastů v jednotlivých vrstvách. Termoplasty jsou přiváděny ve formě struny (dále jen "filament") pomocí válečků k tiskové hlavě. Ta je rozehřátá na požadovanou teplotu podle zvoleného materiálu. V tiskové hlavě dojde k rozehřátí materiálu, který se tak stane tvárným a je vytlačován tenkým otvorem trysky nejprve na tiskovou podložku a poté vždy na předcházející vrstvu. Tento princip s vytvářením podpor je znázorněn na obr. 3. Tiskárna může obsahovat větší množství trysek. Díky tomu lze tisknout více barev filamentu nebo např. tisknout podpory z materiálu, který je rozpustný ve vodě. Tím se vyhneme mechanickému odstraňování podpor. Na obr. 3 můžeme vidět v levé části kompletní tisk podpor z rozpustného materiálu a vpravo vyplnění rozpustným materiálem pouze kontaktní plochy mezi podporou a výtiskem. Tento princip se obvykle volí kvůli vysoké ceně rozpustných filamentů. Po dokončení tisku je předmět mechanicky oddělen od podložky. Tento krok může být u některých materiálů velmi pracný, proto výrobci tiskáren přišli s vylepšením. Dříve používanou skleněnou podložku nahradila pružná ocelová podložka, která je připevněna k tiskárně za pomocí magnetů. Po dokončení tisku se předmět nechá vychladnout a následně je i s podložkou vyjmut a pouhým prohnutím podložky již většinou dojde k "odskočení" výtisku od podložky.

Jak bylo výše uvedeno, FDM tiskárny jsou většinou nejlevnější variantou a také proto se staly velmi oblíbenými mezi běžnými lidmi a domácími kutily. Také mechanické vlastnosti dílů patří mezi dobré u procesů aditivní výroby na bázi polymerů. Dnes se vyrábí široká škála filamentů z různých materiálů, které mají rozdílné mechanické vlastnosti. Můžeme tedy volit různé druhy materiálů pro konkrétní aplikace. V poslední době došlo k výraznému zvýšení dostupnosti a zlepšení materiálových vlastností filamentů. Dále se zlepšily možnosti nastavení, jak má být materiál nanášen. U tištěných předmětů lze regulovat tloušťku stěn a hustotu výplně (v některých případech je možné tisknout i duté objekty). Tím lze ovlivňovat mechanické vlastnosti výsledného výrobku. Objekty vytištěné FDM technologií obvykle nevyžadují následné opracování. Jemnost povrchu výrobku je ovlivněna primárně velikostí otvoru trysky (obvykle 0,4mm) a velikostí kroku tiskárny zejména v ose Z. Nastavením vysokého kroku mezi jednotlivými vrstvami se zvyšuje rychlost tisku, ale může to mít za následek vznik viditelného "schodiště" na šikmých stěnách objektu. Díly vytištěné FDM technologií nejsou obvykle vodotěsné z důvodu špatného spojení mezi jednotlivými vrstvami a také mají nízkou optickou průhlednost kvůli vysoké drsnosti

povrchu. Další nevýhodou je poměrně nízká rychlost tisku, která je zapříčiněna nutností materiál nanášet bodově vektorovým způsobem, který zahrnuje spoustu změn směru. [1]

#### <span id="page-18-0"></span>**Hlavní komponenty tiskáren FDM**

Základem všech FDM tiskáren je Hotend. Jedná se o sestavu dílů, které mají za úkol nahřát přiváděný filament a zároveň chladit vrchní část Hotendu po nanesení na podložku pomocí trysky.

Na obr. 4 můžeme vidět HotEnd E3D V6 v řezu. Jeho základní části jsou: teflonová trubička, kterou je přiváděn filament, žebrovaný chladič, jež je doplněn o aktivní chlazení pomocí ventilátoru z důvodu snížení přenosu tepla. Zabraňuje se tím zahřívání horní části Hotendu od vyhřívané trysky. Také proto je mezi tryskou a chladičem zúžená část nazývaná jako Heat Break, slouží pro maximální snížení přenosu tepla.

Jak již bylo zmíněno, ve spodní části je tryska, která je doplněna o topné těleso a termistor pro udržení požadované teploty (podle zvoleného materiálů). Tryska bývá obvykle výměnná a vyrábí se zejména o průměru 0,4 mm. Dají se ale pořídit i trysky s průměrem od 0,1 mm do 1 mm. Při větších průměrech než 1 mm může být problém s vytékáním ohřátého materiálu z trysky vlivem nízkých kapilárních sil.

<span id="page-18-1"></span>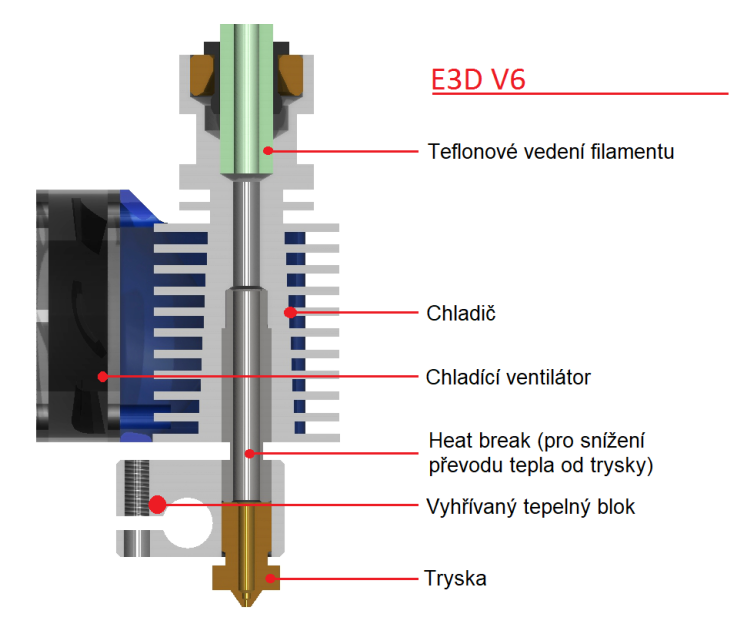

*Obr. 4 HotEnd E3D V6*

*Zdroj: https://3dprinting.stackexchange.com/questions/1519/what-are-the-parts-that-make-up-a-hotend-and-what-dothey-do*

Další důležitou částí tiskáren FDM je podavač filamentu do trysky. Zde se nám dělí komunita na dva tábory. U obou způsobů je podávání filamentu do tiskové hlavy pomocí krokového motoru a soustavy protilehlých kladek se zdrsněným povrchem, aby nedocházelo k prokluzu filamentu, obvykle stačí pohánět motorem pouze jednu z kladek.

Dva základní systémy podávání filamentu nazýváme Bowden a Direct Drive, na obr. 5 jsou znázorněny oba systémy. U systému **Bowden** je motor umístěn mimo Hotend, obvykle bývá pevně připevněn k rámu. Výhodou je nižší hmotnost tiskové hlavy, která se díky tomu může pohybovat vyšší rychlostí, protože nepotřebuje tolik energie ke zrychlování a následnému brždění. Nevýhodou je však délka Bowdenu mezi Hotendem a podávacím motorem, kterým je filament veden. To může způsobovat chyby při pohybu filamentu vlivem tření v Bowdenu, které se zvyšuje s délkou vedení, zejména u flexibilních filamentů. **Direct Drive** má systém podávání filamentu umístěn přímo na tiskové hlavě, filament je tedy veden z podávacích kladek přímo jen několik centimetrů od trysky. To přináší výhodu nízkého prokluzu a velmi přesný posun materiálu. Nevýhodou je však zvýšení hmotnosti tiskové hlavy zejména o motor, který systém podávání filamentu obsahuje. [4]

*Obr. 5 Způsoby umístění extruderu*

<span id="page-19-0"></span>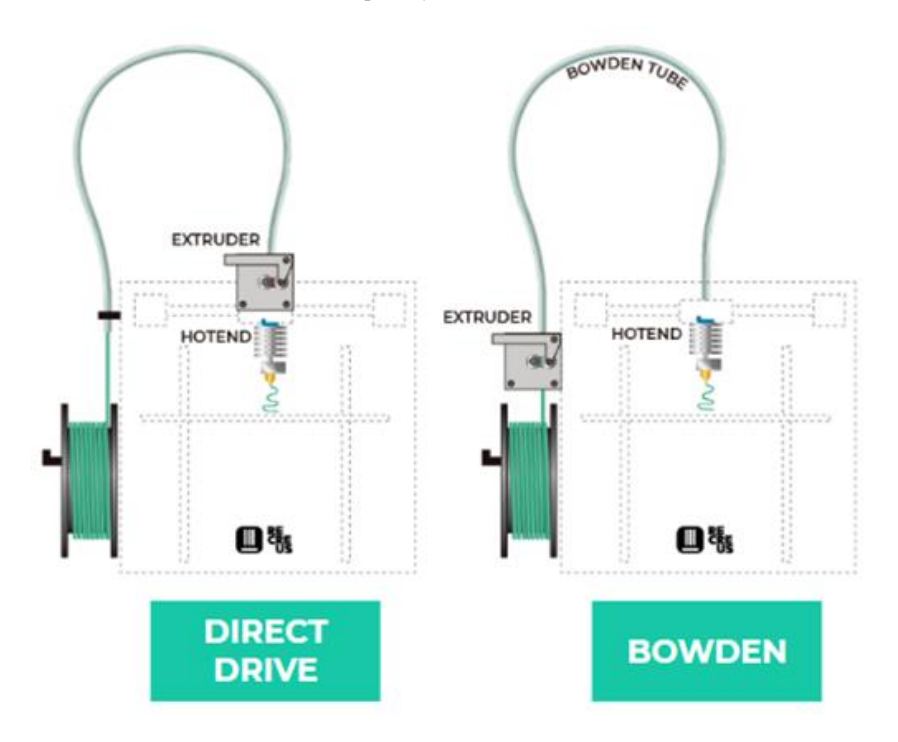

*Zdroj: https://filament2print.com/gb/blog/94\_bowden-direct-extrusion.html*

#### <span id="page-20-0"></span>**Druhy konstrukcí FDM tiskáren**

#### **Kartézská 3D tiskárna**

Jedná se o velmi používaný model tiskárny, zejména u menších podniků a domácích kutilů. Díky jednoduchosti konstrukce se dají vyrábět již v řádech několika tisíc korun. Několik podniků navíc v rámci projektu RepRap tisknutelné díly tiskárny volně k dispozici, takže při pořízení tiskárny si můžeme následně pro další tiskárnu vytisknout tyto díly a snížit tím celkovou cenu tiskárny. Osobně si však myslím, že jelikož nejdražší díly na tiskárně, jako jsou krokové motory, nebo např. vyhřívaná podložka vytisknout nelze. Proto vytištěním několika dílů snížíme cenu jen velmi málo.

Základem kartézských tiskáren je rám, ve kterém se obvykle na distančních tyčích pomocí motorů po trapézových šroubech v ose Z pohybuje tisková hlava. Dále v ose X pomocí řemenu a v ose Y se poté pohybuje tisková podložka, která bývá v drtivé většině případů vyhřívaná z důvodu dobrého přilnutí materiálu na podložku a snížení pnutí vytlačeného materiálu vlivem chladnutí. Na obr. 6 můžeme vidět typickou kartézskou tiskárnu značky Průša, jedná se o model Prusa I3 MK3S+, který máme na technické fakultě a na který aplikuji video návody v praktické části. Alternativou u jiných výrobců je konstrukce, kde probíhá pohyb tiskové hlavy v osách X a Y. Tisková podložka se pohybuje pouze v ose Z. Výhodou této konstrukce je, že nedochází ke kmitání předmětem v ose Y, proto zde mohou být aplikovány vyšší tiskové rychlosti, zejména u tisku větších předmětů. Tato konstrukce bývá obvykle uzavřená pomocí hliníkových profilů do tvaru krychle či kvádru, což zajišťuje vysokou tuhost celé konstrukce.

<span id="page-21-0"></span>*Obr. 6 FDM tiskárna Prusa I3 MK3S*

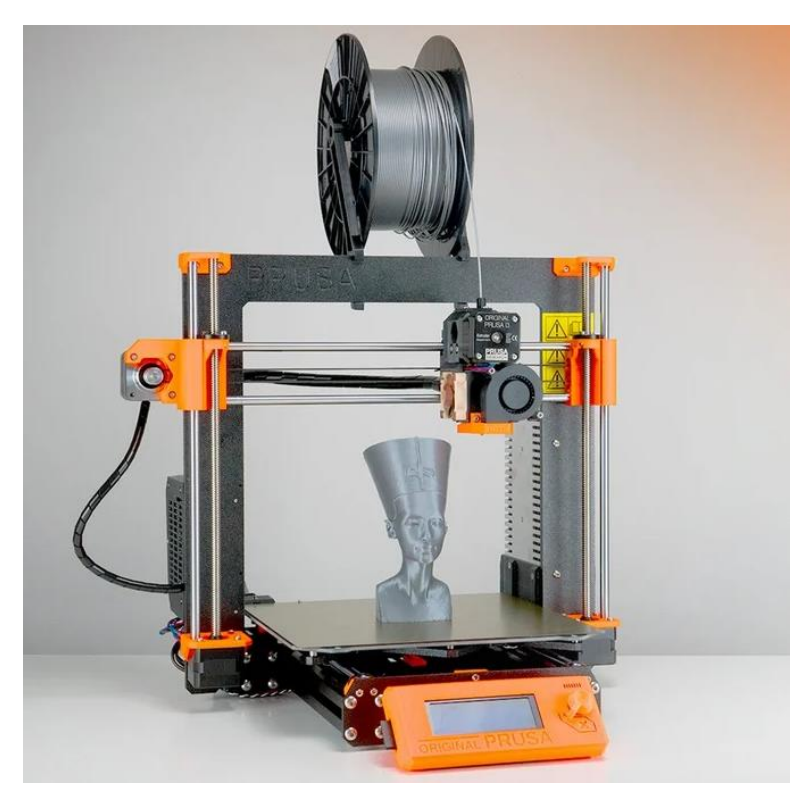

*Zdroj: https://all3dp.com/1/original-prusa-i3-mk3-review/*

Velikost tiskového prostoru se u kartézských tiskáren obvykle pohybuje okolo 25x25 cm v osách X a Y, výška výtisku v ose Z se pohybuje okolo 30 cm. S narůstající výškou obvykle výrazně narůstá i cena tiskárny, protože je vysoký nárok na tuhost trapézových tyčí, které převádí pohyb od motorů na tiskovou hlavu.

#### **Delta**

Jedná se o méně rozšířenou variantu tiskárny. Hlavním rozdílem oproti předchozímu typu tiskárny je uchycení tiskové hlavy, ta je zavěšena na soustavě tří ramen, která jsou obvykle umístěna na lineárním vedení. Pro výpočet pohybu tiskové hlavy je potřeba trigonometrická rovnice, což vyžaduje náročnější software než u kartézských tiskáren. Výhodou delta tiskáren je zejména rychlý tisk, ovšem za cenu méně detailního zpracování. Další nespornou výhodou je možnost tisku velmi vysokých předmětů, v porovnání s kartézskou tiskárnou až dvojnásobek výšky. Zajímavostí delta tiskáren je pohyb, který vykonávají. Spoustu lidí, kteří tiskli s delta tiskárnu, o ní říkali, že tisková hlava při tisku tančí. [4]

#### **Polar**

Spíše se zajímavým, než používaným řešením vystupuje tiskárna Polar 3D, jedná se o kruhovou podložku, která se pomocí motoru otáčí a pohybuje v ose Y, tryska se pohybuje pouze v ose Z, Výsledkem je jednodušší konstrukce, ovšem kvůli neustálému otáčení podložky se z důvodů ukroucení kabelů neumísťuje na podložku vyhřívání. To znesnadňuje tisk materiálů jako jsou ABS či PETG, proto se Polar 3D příliš nerozšířil.

### **Scara**

Dalším projektem, který se příliš neprosadil a je uveden spíše pro zajímavost, je Scara. S tiskovou hlavou je pohybováno z jednoho místa pomocí dvojice mechanických držáků, dále je s těmito motory hýbáno v ose Z směrem vzhůru. Předností je ovládání tiskové hlavy z jednoho místa. Výhody tohoto systému by se daly využít ve stavebnictví, kde by byl levnější alternativou robotického ramena.

#### <span id="page-22-0"></span>**Druhy používaných materiálů**

#### **Termoplasty**

Termoplasty tvoří hlavní skupinu používaných materiálu u FDM technologie tisku. Vlákna z těchto materiálů se vyrábí v mnoha barvách a mohou být dokonce průhledná nebo svítící ve tmě. Mezi jednotlivými materiály jsou různé mechanické rozdíly, proto může být problém, pokud v průběhu tisku materiál vyměníme. Přesto se tak občas děje pro zvýšení atraktivity předmětu např. pro změnu barvy. Pozastavení tisku se v některých případech využívá pro vložení matice do předem vymodelovaného otvoru v předmětu. Závit na kovové matici má vyšší pevnostní vlastnosti, než závit vytištěný v plastovém materiálu. Po vložení matice opět spustíme proces tisku. Tiskárna překryje otvor společně s maticí, která zůstane skrytá v předmětu. [5]

#### **PLA (Kyselina polymléčná)**

Jedná se o velmi používaný materiál v 3D tisku. Je to ekologicky nezávadný, biologicky odbouratelný polymer vytvořený z rostlinných cukrů z plodin jako je tapioka, kukuřice a cukrová třtina. PLA lze tisknout na tiskovou podložku potaženou malířskou páskou, nebo skleněnou podložku s nánosem lepidla či laku. Nevyžaduje vyhřívanou

podložku, ale pro vyšší kvalitu výtisku a snadnější přichycení první vrstvy objektu se vyhřívaná podložka o teplotě zhruba 50 °C využívá. Teplota trysky se liší podle doporučení jednotlivých výrobců, obvykle se pohybuje v rozmezí 180–250 °C. Výhodou PLA je jeho nízká tepelná roztažnost, díky které se objekty na podložce nekroutí, je také vhodný pro tisk drobných detailních předmětů. PLA je totiž ověřen pro tisk 50 mikronových vrstev. Populární je zejména v chudších oblastech, protože může být vytvořen z jakéhokoliv přírodního cukru, který je k dispozici v dané lokalitě. V méně rozvinutých oblastech se PLA používá k výrobě okapů a potrubí spolu s jednoduchými sanitačními výrobky, jakou jsou toaletní sedátka. Je o něco křehčí než ABS a méně pružný než nylon. [5], [6]

#### **ABS (Akrylonitrilbutadienstyren)**

Akrylonitrid butadien styren se dnes běžně používá v několika průmyslových odvětvích. Např. oblíbené LEGO kostky jsou vyráběny z tohoto materiálu. Jedná se o velice pevný a všestranný materiál s vysokou tepelnou odolností. Lze z něj tisknout předměty pro vnitřní použití. Pro venkovní použití se nedoporučuje, protože se vyznačuje špatným chováním vůči povětrnostním vlivům (pokud není speciálně aditivovaný). Díky příměsi kaučuku, který ABS obsahuje je odolnější proti nárazům a opotřebení. Výhodou je rozpustnost v acetonu. Po naleptání acetonem lze jednotlivé díly spojovat. Také je možné vyhladit vytištěný díl pomocí acetonových par nebo přímo namočením do acetonu. Výsledný produkt poté získá lesklý vzhled bez viditelných přechodů mezi vrstvami. Pro správné přichycení první vrstvy je třeba tiskovou podložku důkladně odmastit, ideálně isopropylalkoholem. Pokud první vrstva nedrží na podložce a odlupuje se, lze použít tzv. ABS juice (aceton s rozpuštěným ABS filamentem), další možností je tisk na kaptonovou pásku, která lze při opatrném sejmutí objektu z podložky použít opakovaně. Pro tisk je nutná vyhřívaná podložka (cca 100 °C). Ideální volbou je však vyhřívání celé tiskové komory. Teplota trysky se pohybuje v rozmezí 225–255 °C. Při tisku ABS je produkován styren, který je zařazen do třídy potenciálních karcinogenů, proto se nedoporučuje být v jedné místnosti při tisku ABS. [6], [7]

#### **PET/ PETG**

PETG se využívá zejména pro tisk mechanicky namáhaných součástí. Je velmi houževnatý a disponuje dobrou tepelnou odolností. Díky malé teplotní roztažnosti se při

tisku nekroutí, a proto je vhodný i pro tisk větších modelů. Například český výrobce Prusa Research a.s. požívá u svých tiskáren (I3 MK3S+, Mini+, I3 Multimaterial) v rámci projektu RepRap díly tištěné z PETG. Na rozdíl od PET je materiál PETG obohacen o glykol, který je přidáván během výrobního procesu. Díky glykolu jsou zlepšeny vlastnosti materiálu. Je méně křehký, lépe tisknutelný na 3D tiskárnách a více průhledný. Navíc je houževnatý a mírně pružný, proto se při namáhání může mírně prohnout, čím se zabrání prasknutí. Teplota trysky se pohybuje v rozmezí 220–240 °C. Podložka se vyhřívá na 80–100 °C. Vzhledem k velmi dobré přilnavosti hrozí, že pokud povrch odmastíme izopropylalkoholem, objekt nám nepůjde odlepit od podložky. Doporučuje se použití tyčinkového lepidla na papír, nebo odmaštění čističem oken. Výhodou je tisk na odnímatelnou kovovou podložku s možností prohnutí a tím snadného oddělení součástí s velkou stykovou plochou. [6]

### **FLEX**

FLEX je označení pružného filamentu. Hodí se pro aplikace, kde vyžadujeme flexibilitu. Používá se jako náhražka pryže, protože pryž není vhodným materiálem pro použití v 3D tiskárnách. Z tohoto materiálu lze tisknout např. podrážky bot nebo těsnící kroužky. Filament FLEX má dobrou otěruvzdornost a je pružný i při nízkých teplotách. Při chladnutí se téměř nesmršťuje, proto lze tisknout modely o přesných rozměrech. Teplota trysky se volí v rozmezí 220–230 °C a podložka se vyhřívá na cca 60 °C. Pro snadnější oddělení od podložky se vyžaduje použití lepidla jako mezivrstvy. [8]

### **NGEN**

Jedná se o filament vyrobený z materiálu Eastman Amphora™ AM3300 3D. Materiál má vysokou jasnost a lesk, při tisku nezapáchá, je bez obsahu styrenu. Vynikající jsou tokové vlastnosti tryskou i při nižších teplotách. Amphora AM3300 umožňuje vysoké možnosti převisu. Výtisky mají vysokou teplenou odolnost (až 85 °C). Teplota trysky se nastavuje v rozmezí 220–240 °C, podložka obvykle 80 °C, při větších objektech 100 °C. Na přípravu podložky se nedoporučuje používat izopropylalkohol z důvodu přílišné přilnavosti. Optimální je volba čističe oken (Okena, Windex). [9]

#### **NYLON**

Jedná se o materiál, který má vysokou mechanickou odolnost a velmi silné spojením jednotlivých vrstev. Díky nízkému součiniteli tření a vysoké teplotě tání je ideální pro tisk funkčních a technických dílů. Nevýhodou je vysoká citlivost na vlhkost. Při nevhodném skladování tedy může absorbovat vodu ze vzduchu, poté při tisku vznikají bublinky. Teplota trysky se volí v rozmezí 235–260 °C. Podložka se nastavuje na teplotu 100–130 °C. Nylon má několik variant pro konkrétní využití. Nylon 618 má přirozeně bílou barvu, Nylon 645 je dostatečně jasný, ale je obtížné s ním pracovat; Nylon FX 256 je méně křehký a díky tomu silnější. První vrstva nylonu se špatně přichytává k podložce, proto se doporučuje kombinace speciálního laku (3DLac) a PVA lepidla. [10]

#### **ASA 275**

Jedná se o UV stabilní tiskovou strunu od firmy Spectrum. Základní materiál ASA (akrylonitril-styren-akrylát) byl speciálně upraven tak, aby se zvýšila pružnost materiálu, zlepšily tokové parametry, zlepšila adheze mezi vrstvami a docházelo k menšímu smršťování. Velkou výhodou je zjednodušení tiskových parametrů. Výrobce uvádí, že lze materiál ASA 275 tisknout s podobnými parametry jako u materiálu PLA. Díky tomu je možné tisknout velké modely bez rizika deformace během chladnutí, a to i při poměrně vysoké rychlosti tisku. Díky odolnosti vůči UV záření a povětrnostním podmínkám se materiál hodí na venkovní aplikace prototypů, funkčních nástrojů a prvkům, které musí být schopny odolávat nepříznivým vlivům počasí. Je ale vhodný i pro objekty ke každodennímu používání. [11]

#### **Kompozitní materiály**

V oblasti polymerních materiálů existuje mnoho dalších materiálů jako jsou LAYBRICK, HIPS, HDPE, PCL, PC, PVA a mnoho dalších. V současnosti jsou stále vyvíjeny nové druhy polymerů, nebo vylepšovány stávající druhy pro dokonalé spojení jednotlivých vrstev či zvýšení odolnosti vůči UV záření s kterou má většina polymerů problém. Dále jsou uvedeny filamenty označované jako kompozitní materiály. Jedná se o doplnění základního materiálu (polymeru) o malé částice různých materiálů. Můžou to být částice dřeva, sádry nebo i kovů. Důvodem přidávání těchto materiálů jsou zlepšení vzhledu nebo materiálových vlastností.

Materiály nesou různá obchodní označení, většinou je již z názvu patrné, o které sekundární materiály se jedná. Woodfill, copperfill, bronzefill, karbonové nebo aramidové kompozity a několik dalších. Nevýhodou těchto materiálů je jejich vysoká abraze. Z tohoto důvodu je při dlouhodobém tisku nutné používat speciální tvrzené trysky. U dřevěných kompozitů jsou doporučeny trysky s průměrem minimálně 0,5 mm, aby se předešlo přicpávání trysky. Výtisky se často upravují pro výsledný vzhled broušením pomocí brusného papíru postupně od vysoké hrubosti až na velmi jemnou zrnitost jemného papíru. Teploty se obvykle pohybují v rozmezí 190–210 °C pro trysku a 50–70 °C pro tiskovou podložku. Sekundární materiály snižují přilnutí první vrstvy, proto se doporučuje tiskovou podložku dokonale odmastit isopropylalkoholem. [6]

#### <span id="page-26-0"></span>**Technologie tisku SLA, DLP, MSLA**

Tyto technologie mají společný materiál, z kterého tisknou předměty. Jedná se o fotocitlivou pryskyřici, k vytvrzení poté dochází po osvitu v požadovaných místech. Přehledné rozdělení těchto technologií je zobrazeno na obr. 7.

<span id="page-26-1"></span>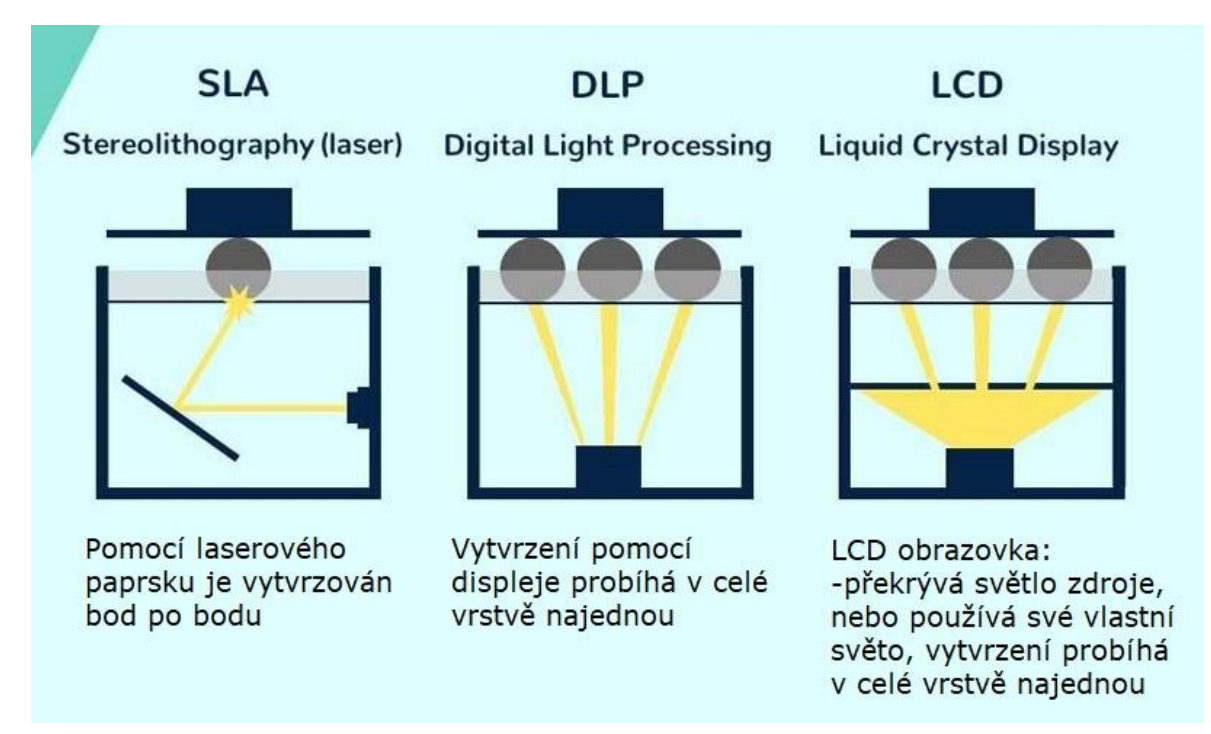

*Obr. 7 Technologie 3D tisku využívající jako stavební materiál pryskyřici* 

*Zdroj: https://3dprinting.stackexchange.com/questions/8641/how-does-a-uv-lcd-3d-resin-printer-work/8642*

#### **SLA**

Tato technologie byla průkopníkem všech ostatních. Právě systém SLA byl aplikován na první komerční 3D tiskárně SLA-1 od firmy 3D Systems v roce 1987. Zkratka SLA označuje Stereolitografii, je to spojení řeckých slov stereo což znamená pevný, tuhý a (foto)litografie. To je překládáno jako "psaní" světlem. Stereolitografie tedy dělá přesně toto, kreslí pevný objekt světlem vrstvu po vrstvě.

Základem je nádoba, která obvykle obsahuje průhledné dno, to bývá obvykle řešeno nataženou "blánou" z teflonu. Do vaničky je aplikován tekutý polymer, poté se shora postupně ke dnu přiblíží platforma, na kterou se následně skrz průhledné dno objekt vrstvu po vrstvě vytvrzuje. Platforma se vždy vzdálí ode dna nádobky, aby došlo k oddělení vrstvy od teflonové blány. Proto je důležité, aby byla správně napnuta. Tento princip je obdobný pro technologie SLA, DLP i MSLA. Hlavním rozdílem je, že u technologie SLA probíhá vytvrzování za pomocí UV laseru. Pro pohyb laserového bodu po desce se používají dvě zrcadla poháněná motory. Nevýhodou této technologie je, že paprsek musí projet celý obrys součásti v každé vrstvě, což může být zdlouhavé. Schopnost vykreslovat detaily je poté závislá na velikosti laserového bodu, ta se pohybuje mezi 50 až 250 µm. Tiskárny s malou velikostí bodu, a tedy i vysokou přesností jsou obvykle drahé a využívají se spíše v průmyslu. UV spektrum při kterém objekt vytvrzuje se pohybuje okolo 370–410 nm ale vyrábějí se i materiály, které reagují v širším spektru záření. Výše popsaná konstrukce tiskárny může být i obrácená. To znamená, že se platforma pohybuje v nádobce s fotocitlivým polymerem a laserový paprsek působí shora.

#### **DLP**

Konstrukce této tiskárny je obdobná jako u technologie SLA. Rozdíl je ve způsobu osvěcování, a tedy i vytvrzování materiálu. To je zde řešeno pomocí takzvaného DLP projektoru. Ten prochází místem, který jej rozděluje na body, které mají být vytvrzeny. Ve všech osvětlených bodech se fotopolymer vytvrzuje naráz. Po určité době expozice se platforma oddálí ode dna nádobky a následně se celý proces opakuje. Výhodou DLP tisku je rychlost, která je vysoká díky osvitu celé plochy tisku naráz, proto pokud budeme tisknout předměty v celé ploše platformy, bude čas stejný, jako když zaplníme jen malou část. Kvalita tisku závisí na rozlišení displeje. Jednotlivé body mají čtvercový tvar, to může být problém u zakřivených hran součástí. Pro ukázku je dobré si přestavit, že jednotlivé vrstvy máme

složit z kostek lega, které jsou pouze hranaté. Velikost jednotlivých bodů je však velmi malá a tento efekt je možné spatřit jen pokud objekt pozorujeme velmi detailně, nebo pod lupou.

#### **MSLA (LCD)**

MSLA, nazývaná též jako LCD, je novější obdobou DLP tisku. Osvit je uskutečněn pomocí LCD displeje, nebo může funguje jako stínidlo. V tom případě na LCD displej stále svítí UV světlo. Jednotlivé body zobrazují bílý, nebo černý bod. Při bílém bodu UV paprsek skrz displej prochází a vytvrzuje fotopolymer, pokud se však rozsvítí černý bod, zastíní UV světlo a paprsek neprojde na platformu a nedojde k vytvrzení fotopolymeru.

Výhodou metod SLA, DLP a MSLA je jejich možnost vysoce detailního tisku, který je v porovnání s FDM metodou mnohem přesnější. Hodí se proto na tisk malých, propracovaných objektů, SLA se využívá v ortodoncii. Materiály pro tisk jsou pryskyřice. Dělí se na tři základní podkategorie podle druhu použití. Jsou to tvrdé, pružné a odlévací.

Nevýhodou těchto technologií je nutnost opláchnutí a vytvrzení materiálu po dokončení tisku. K tomuto účelu se k tiskárnám dodávají oplachové a vytvrzovací stanice pro zjednodušení procesu. Výtisk se oplachuje v isopropylalkoholu, což může být problém v některých provozech, protože se jedná o vysoce hořlavou kapalinu. Vytvrzování probíhá pomocí UV světla, proto stačí při hobby projektech objekty vytvrzovat pouze pomocí vystavení na dostatečnou dobu slunečním paprskům. [12]

### <span id="page-28-0"></span>**SLS/SLM**

Technologie tisku SLS (Selective Laser Sintering) a SLM (Selective Laser Melting) pracují na principu selektivní fúze práškových částic pomocí laserového slinování a tavení. Rozdíl mezi technologiemi je v teplotě, kterou vyvíjí laser. U slinování jinak nazývaného také jako spékání či sintrování dochází ke spékání práškového materiálu mírně pod teplotu jeho tání, při které však dochází ke vzájemnému splynutí částic prášku. U SLM je práškový materiál zahříván nad bod tání práškových částic. Pomocí spékání či tavení práškových částic postupně vznikne pevný předmět. Částice mimo tištěnou oblast tvoří nosný materiál pro následující vrstvy. Po dokončení každé vrstvy dojde ke snížení stavební platformy a zvýšení platformy zásobníku částic z kterého je pomocí válečku rozhrnuta vrstva prášku na stavební část. Vytištěný předmět je po dokončení nutné vyjmout z práškového lože a očistit od nevázaných částic prášku, které sloužili jako podpora. K očištění předmětu se

používá stlačený vzduch a k následnému opracování tryskání pískem nebo skleněnými kuličkami. SLS se obvykle používá pro tisk polymerů, protože nemají zvlášť ostrý bod tání, zatímco SLM se využívá zejména pro tisk kovů, protože mají definovanější bod tání. Na obr. 8 je vysvětlen princip, jakým způsobem výtisk vzniká, jelikož je zde výroba z kovového prášku, jedná se o technologii SLM. U technologie SLS však princip tisku zůstává stejný. Objekty vytištěné technologií SLS jsou obvykle poréznější než objekty tištěné pomocí SLM.

<span id="page-29-0"></span>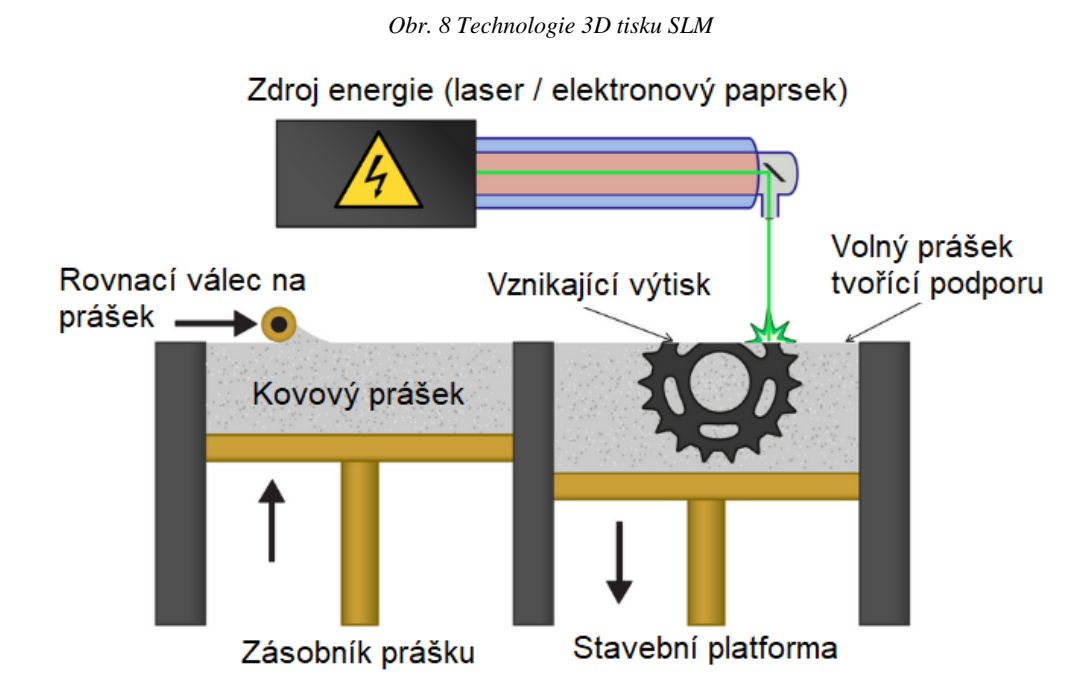

*Zdroj: https://www.3deo.co/manufacturing/intro-to-metal-3d-printing-processes-powder-bed-fusion-dmls-sls-slm-lmfdmp-ebm/*

Kromě polymerů a kovů lze pomocí SLS/SLM tiskáren tisknout i materiály jako jsou keramika a sklo. U dělení druhů těchto tiskáren závisí kromě materiálu, z kterého tisknou také na velikosti částic (mohou být i jednotky nanometrů) a na velikosti laserového bodu. Z toho se odvíjí přesnost tisku. Cena tiskáren SLM je nejvyšší z uvedených technologií, proto je zřídka viditelná mimo výzkumná nebo průmyslová využití. Díky teplenému spojení jednotlivých vrstev jsou vytištěné objekty velice čisté a mají vysokou mechanickou pevnost. Na druhou stranu však může docházet k velkému teplenému namáhání při procesu natavování, což může vést k deformaci a smršťování tištěných předmětů, zejména u větších objektů. Tisk je navíc relativně hodně časově náročný a tištěné předměty mohou vyžadovat

zdlouhavé kroky následného zpracování, aby se odstranily nenávazné částice prášku z nepřístupných vnitřních zón. [1], [13]

#### <span id="page-30-0"></span>**SELECTIVE HEAT SINTERING (SHS)**   $3.1.4$

Technologii SHS vynalezla a patentovala dánská společnost Blueprinter. Na trh byla uvedena v roce 2011 s velkou slávou. Jedná se o obdobu technologie SLS s tím rozdílem, že k ohřevu materiálu nedochází za pomocí laseru, ale pomocí termální tiskové hlavy. Dochází ke slinování termoplastického prášku. Výhodou je velikost tiskárny, která je podobná velikosti běžným tiskárnám. Také je obvykle tiskárna mnohem levnější, protože termální tisková hlava je levnější než laser. V tiskové komoře tiskárna rozprostírá tenkou vrstvu termoplastického prášku. Na obr. 9 můžeme vidět, že se termální tisková hlava pohybuje v ose Y tam a zpět přes práškové lože a taví materiál do vrstvy pevného plastu. Po dokončení vrstvy se tiskárna posune v ose Z a celý proces se opakuje vrstvu po vrstvě, dokud není objekt hotový.

<span id="page-30-1"></span>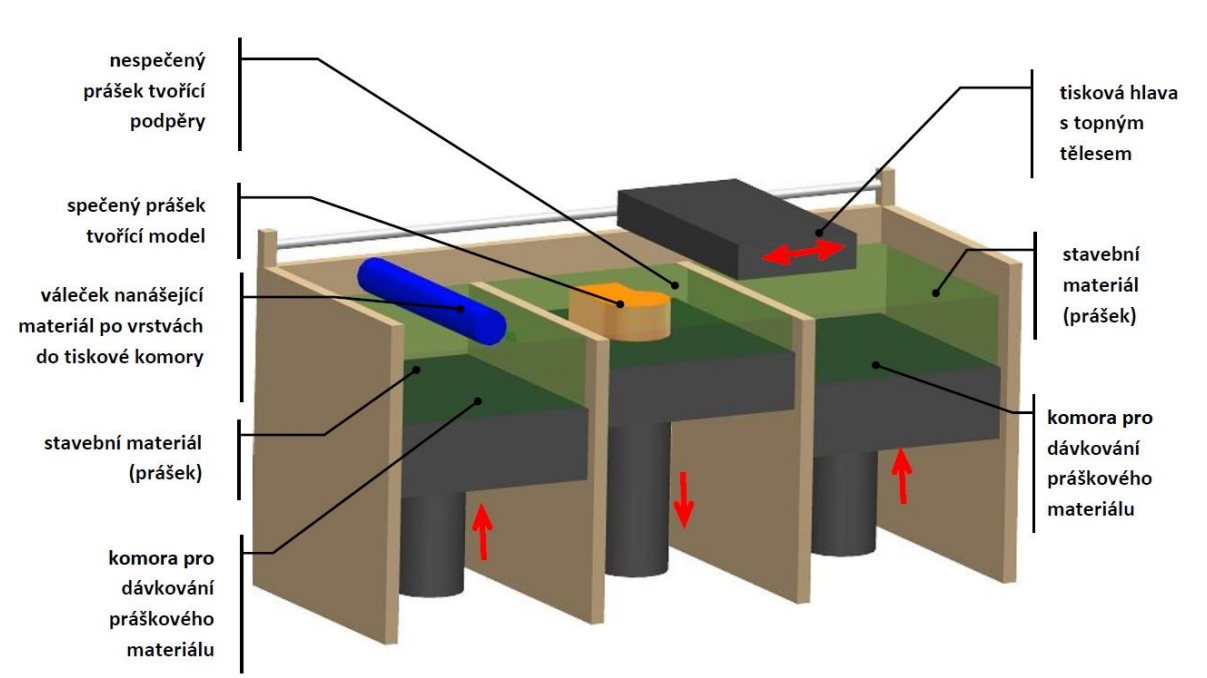

*Obr. 9 Technologie SHS*

*Zdroj: http://www.dkmp.cz/o-nas/detail/prehled-technologii-3d-tisku*

Hotový objekt se následně vytáhne z komory a očistí. Veškerý nepoužitý termoplastický prášek lze znovu použít. Hlavní výhodou technologie SHS je, že lze tisknout bez nutnosti jakékoliv podpůrné struktury. Lze tedy tisknout speciální geometrie a díly, které nelze vytisknout bez podpor u tiskáren FDM či SLA. Oblíbeným materiálem,

který se používá pro tisk je M-Flex. Jedná se o nepigmentovaný bílý prášek velmi podobný nylonu. Díly jsou pevné a odolné s maximální pevností v tahu 7,5 MPa. Díly tištění technologií SHS jsou vhodné pro funkční prototypy.

#### <span id="page-31-0"></span>**LOM: Laminated Object Manufacturing**

U 3D tisku nazývaného jako laminování je zvolen odlišný přístup na rozdíl od klasických aditivních technologií. Materiál se zde nepřidává ve formě prášku nebo tavící směsi, ale je postupně odmotáván z jedné role na druhou, kde je zůstává zbytkový materiál, jenž se při tisku nepoužil. Kromě těchto dvou rolí konstrukce tiskárny obsahuje ještě válec, který nahřívá materiál. Díky tomu se vrstvy spojí v celé ploše. Po spojení vrstev je pomocí laserového paprsku nebo čepele vyříznut požadovaný obrys. Následuje snížení tiskové platformy a odmotání vyříznuté fólie na válec se zbytkovým materiálem. Když je připravena nová nahřátá fólie, posune se opět platforma nahoru a obě folie se spojí. Proces se opakuje, dokud model není hotový. Celý princip je pro pochopení zobrazen na obr. 10. Používané materiály jsou papír, plast nebo dokonce kovové fólie. Materiál je potažen vrstvou lepidla pro spojení jednotlivých vrstev. Po dokončení tisku se odstraní podpory, které jsou pro snadnější odstranění nařezány na malé čtverce, přesto se jedná o náročný proces.

<span id="page-31-1"></span>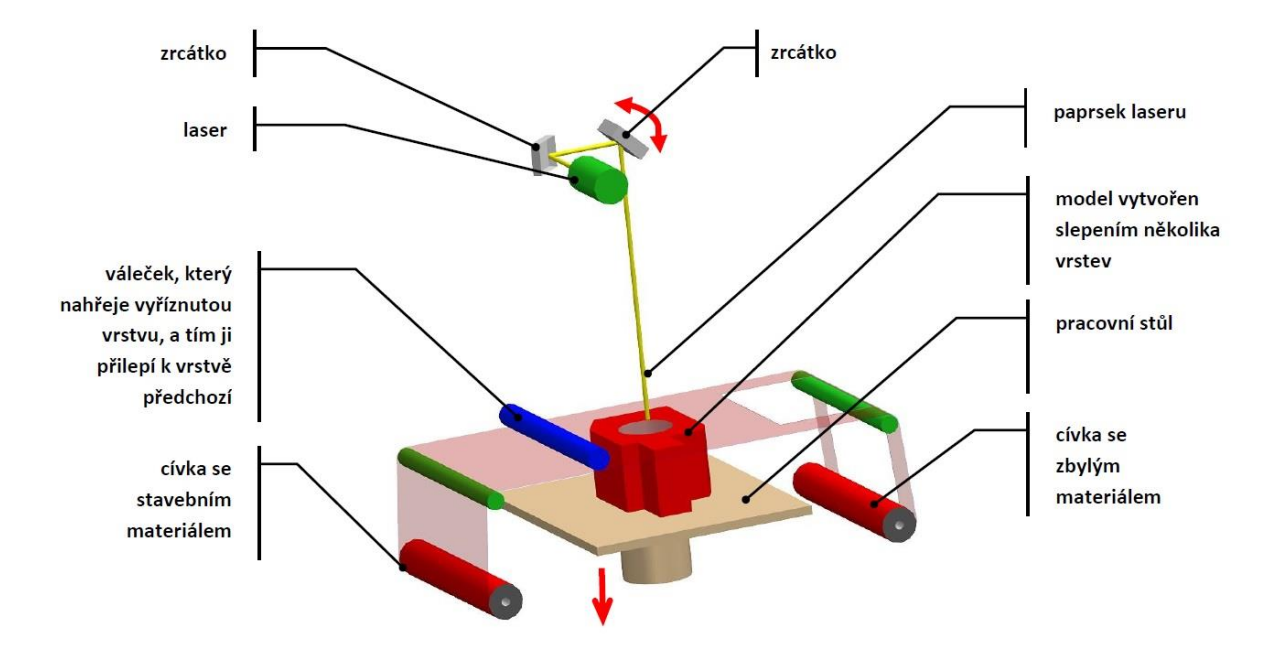

*Obr. 10 Technologie LOM*

*Zdroj: http://www.dkmp.cz/o-nas/detail/prehled-technologii-3d-tisku*

Výroba laminovaných objektů se používá hlavně pro rychlou výrobu prototypů, nikoli však pro výrobu. Objekty tištěné z papíru mají vlastnosti podobné dřevu, kvůli zamezení vniknutí vlhkosti je na papírové výtisky nanesena vrstva laku či lepidla. Společnost Mcor technologii vylepšila o možnost barevného potištění listů papíru před spojením, navíc nanáší lepidlo pouze v místech kde je třeba, čímž se proces zlevnil. Tuto technologii firma nazvala jako SDL (Selective Deposition Lamination). [5][14]

#### <span id="page-32-0"></span>**Inkjet printing**

3D inkoustové tiskárny jsou velmi podobné klasickým 2D tiskárnám, které tisknou na papír. Obě nanáší materiál za pomoci speciálních tiskových hlav. Pro potřeby tisku ve 3D je nutné použít tekuté pojivo či fotopolymer, který nanášíme po vrstvách.

Prvním druhem jsou takzvané pojivové tryskové. Pracují na bázi prášku a jejich provoz je podobný jako u SLS/SLM tiskáren. Proces tisku začíná válcováním jemné vrstvy prášku ze zásobníku. V této vrstvě je následně spojen průřez objektu pomocí pojivové kapaliny. Díky této kapalině se částice spojí v požadovaný průřez předmětu, nevázané částice poté slouží jako podpůrný materiál pro další vrstvy. Při nanesení požadovaného množství pojiva na aktuální vrstvu se tisková platforma sníží a platforma zásobníku prášku zvýší. Ze zásobníku se poté pomocí válce přesune vrstva částic na tiskovou platformu a opakuje se proces nanesení pojiva. Takto se předmět vytiskne vrstvu po vrstvě do práškového lože.

Po dokončení tisku se předmět musí očistit od nevázaných částic. Rozlišení pojivových tryskových tiskáren je primárně závislé na velikosti práškových částic. Ta se obvykle pohybuje okolo několika set mikrometrů. Typické rozlišení pojivové tiskárny je 50–100 µm ve směrech X, Y a 200 µm ve směru Z. Vytištěné předměty mohou obsahovat neúplně vázané částice prášku, což má za následek ztrátu homogenity materiálu. To snižuje mechanickou pevnost a optickou čistotu tištěných předmětů. Proto se podstupují náročné kroky následného zpracování, jako je teplené vytvrzování, nanášení tmelů či povlakování.

<span id="page-33-1"></span>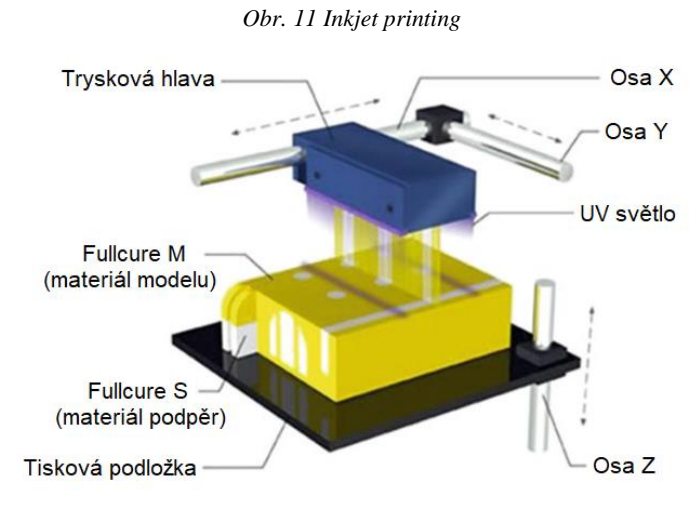

*Zdroj: https://www.researchgate.net/figure/PolyJet-3D-printer-machine\_fig2\_253238720*

Další z kategorie tryskových tiskáren je fotopolymerová tiskárna. Pomocí několika trysek je nanášena pryskyřice, která se okamžitě vytvrzuje pomocí UV záření. Konstrukční pryskyřice se polymerizuje na pevný materiál a podpůrná pryskyřice na gelovitý materiál. Po dokončení každé vrstvy následuje snížení platformy a celý proces se opakuje. Vytištěný předmět se oddělí od platformy a podpůrný materiál se odstraní výplachem ve vhodném rozpouštědle. Obchodní označení této technologie je PolyJet a princip tisku můžeme vidět na obr. 11. Rozlišení PolyJet tiskáren je 40 µm ve směrech X, Y a 16 µm ve směru Z. Tiskárna může snadno pro tisk využívat více tiskových hlav, což umožňuje vícebarevný tisk. Díky možnosti tisku hustých podpůrných struktur lze tisknout složité architektury. Nevýhodou tiskáren je, že jsou obvykle omezeny na tisk pouze z polyakrylátových kompozitů. Použití jiných materiálů bývá v rozporu se zárukou a může způsobit ucpání tiskové hlavy. [1], [15]

#### <span id="page-33-0"></span> $3.1.7$ **3D Hybrid**

Speciálním druhem tisku kovových materiálů se zabývá firma 3D Hybrid. K dispozici má tři základní řešení nanášení materiálu, které pracují na společném principu. Standardně je při aditivní výrobě snaha nanášet jednotlivé vrstvy materiálu na sebe s vysokou přesností, aby výsledný produkt již nevyžadoval žádné, nebo jen minimální úpravy povrchu. U tiskárny firmy 3D Hybrid je však dopředu počítáno s tím, že materiál bude obráběn pro finální použití. Proto je u konstruování nástrojů a technologií zaměřen důraz především na rychlost nanášení, kvalitu materiálu a ignoruje se přesnost povrchu.

#### **Hybridní výroba = subtraktivní + aditivní výroba**

Standardní terminologie pro aditivní technologie dle: ASTM F2792-12a zní následovně: **aditivní výroba (AM):** proces spojování materiálů za účelem výroby objektů z dat 3D modelu, obvykle vrstva po vrstvě, na rozdíl od metod odebírání výroby. Synonyma: aditivní výroba, aditivní procesy, aditivní techniky, výroba aditivních vrstev, výroba vrstev a výroba volných tvarů.[16]

**subtraktivní výroba**: výroba předmětů odebíráním materiálu (například frézování, vrtání, broušení, vyřezávání atd.) z objemového tělesa, aby zanechal požadovaný tvar, na rozdíl od aditivní výroby.[16]

**usměrněná depozice energie**: aditivní výrobní proces, při kterém se zaměřená tepelná energie používá k fúzi materiálů tavením při jejich ukládání.

Společnost Hybrid Manufacturing se poprvé komerčně objevila na počátku roku 2000 prostřednictvím laserového nanášení prášku na CNC stroji. V některých případech byl použit robot v samostatné buňce CNC stroje s mechanismem pro výměnu palety nástrojů. Hybridní výroba se v té době úplně nechytila. Lasery byly stále velkými kapitálovými výdaji a obvykle se vyráběly pro malé velikosti bodu laseru (tj. Řezání a gravírování). S nástupem kovového 3D tisku došlo v roce 2010 k oživení hybridní výroby. V této době klesly náklady na lasery, což umožnilo párování s velkými CNC obráběcími stroji. Také v této době byly stroje na výrobu kovového prášku dodávány za 800 000 až 1 500 000 USD, což z hybridní výroby dělá ideální alternativu, zejména pro větší díly. Hybridní výroba je nyní běžný, průmyslem uznávaný termín pro kombinovanou aditivní a subtraktivní výrobu. Od roku 2013 se počet výrobců obráběcích strojů nabízejících hybridní výrobní stroje zvýšil z nuly na dvouciferné číslo. [17], [18]

#### <span id="page-34-0"></span>**Dělení technologií 3D Hybrid**

#### **Wire arc**

Název této technologie lze přeložit jako oblouk s drátem. Základem je navařování přídavného materiálu ve formě drátu k materiálu základnímu za pomoci elektrického oblouku. Nástroj ARC společnosti navíc vylepšuje tento princip o přidávání přísad ve formě práškových materiálů (Wire Arc). Důvodem je, že ne všechny materiály (slitiny) jsou k dispozici ve formě drátu. Díky kombinaci standardního nízkonákladového drátu s přísadou práškových materiálů je tento nástroj schopen legovat materiál při nanášení. To také umožňuje tisk kompozitních struktur s kovovou matricí, objemných kovových materiálů a mnoho dalšího.

<span id="page-35-0"></span>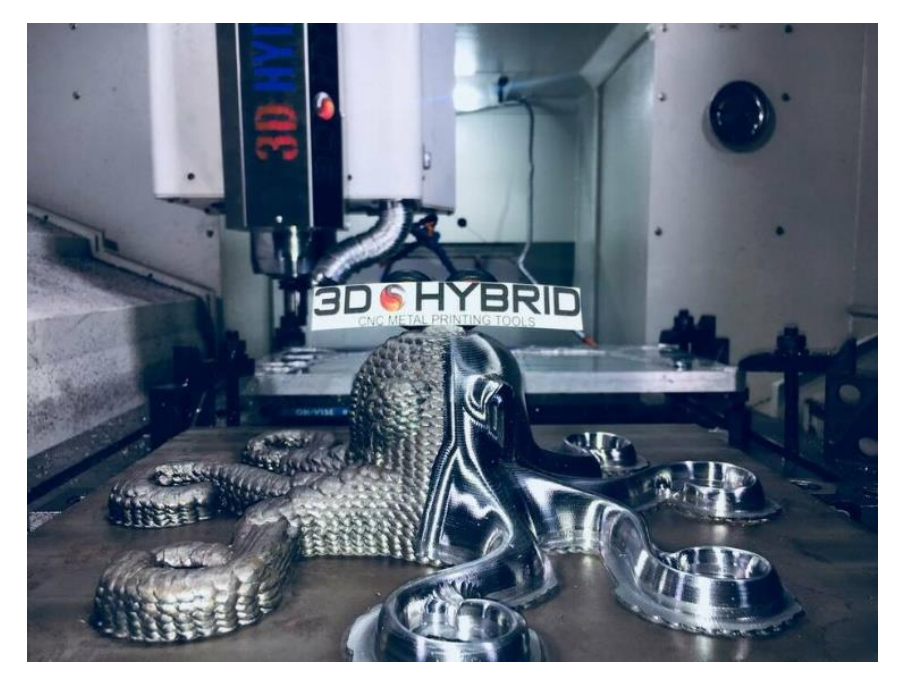

*Obr. 12 Technologie 3D hybrid*

*Zdroj: https://www.3dhybridsolutions.com*

Po nanesení jednotlivých vrstev přídavného materiálu je se následně výrobek obrábí na výsledný tvar. K obrábění materiálu dochází na CNC stroji, nebo na pětiosém obráběcím centru. Na obr. č. 12 je vyobrazen ukázkový výtisk chobotnice pomocí této technologie, na levé části chobotnice můžeme vidět jednotlivé vrstvy navařovaného materiálu. Pravá část je již obrobena za pomoci CNC obráběcího stroje, který je obvykle součástí systému. Wire Arc se používá pro slitiny hliníku, nerezové oceli, super slitiny na bázi niklu a mnoho dalších materiálů.

#### **Laser**

Tato technologie využívá optických vlastností laseru. Proces se skládá z laserového paprsku, trysky na rozprašování prášku (přídavný materiál) a plynu. Laserový bod nataví základní materiál a prášek přemění do taveniny. Tím se vytvoří materiál, který je metalurgicky spojen a může být postupně vrstven do potřebné aditivně vytvořené geometrie. Laserový bod může mít tvar kruhu, čtverce nebo obdélníku. Obdobně jako u předchozí technologie je následně materiál obroben na požadovaný vzhled a velikost.
# **Cold Spray**

Cold Spray lze přeložit jako stříkání za studena. Původně byl tento systém navržen pro povlakování hřídelí, ale je vhodný i pro aditivní výrobu. Systém používá částice kovů, které jsou v zařízení za pomoci plynu zrychlovány a nanášeny na základní materiál nadzvukovou rychlostí 500–1000 metrů za sekundu. Po nárazu se částice plasticky deformují a spojují se se základním materiálem. Obvykle nanášené materiály jsou měď, nikl, hliník, titan, niob, kompozity s kovovou matricí a tantal.

# **Kompletní cesta modelu**

Kompletní cesta modelu od myšlenky k hotovému výrobku obsahuje řadu kroků. Pohybujeme se zde od virtuální podoby v CAD souboru k fyzické výsledné části. Podle složitosti a velikosti produktů je i proces výroby různě složitý a zahrnuje rozdílný počet potřebných kroků. Malé a jednoduché modely, které budou sloužit pouze pro vizualizaci není důležitá celková pevnost, proto může být objekt tištěn s nízkým procentem výplně z důvodů úspory použitého materiálu a času tisku. Větší a složitější modely, které slouží např. jako funkční prototyp již vyžadují několik fází a interakcí v celém procesu, a to nejen při tisku, ale následném opracování či lakování. Navíc v počátcích vývoje produktu může být upřednostňována rychlost s jakou lze model vyrobit nad kvalitou, proto se na začátku vývoje tisknou hrubé součásti. V pozdějších fázích vývoje mohou díly vyžadovat pečlivé odstraňování podpor, broušení, nanášení plniv a nátěrů ještě před tím, než mohou být použity. Hlavní výhodou aditivní technologie je obvykle tisk dílů bez nutnosti použití dalších nástrojů. Pro shrnutí je zde uvedeno několik následujících kroků, bez kterých se proces aditivní výroby obvykle neobejde. Popis je zaměřen zejména na cestu FDM tiskem, který je hlavním tématem této práce. [19]

## **Krok 1: Skica**

Na začátku je myšlenka, představa, jak bude výsledný model vypadat. Základem realizace je náčrt na papír. Pomocí skici lze nápady rychle rozvinout do konkrétnějších řešení. Tvorbu skici lze přeskočit jen pokud má konstruktér dobrou představu o tom, co bude modelovat, doporučuje se jen u jednoduchých projektů. Při navrhování modelů, které se budou tisknout je vždy dobré nepřemýšlet pouze o designu, ale o možnostech tisku dané technologie. Ideální výtisk je ten, který nepotřebuje žádné podpory, protože velké množství

podpor nejen zvýší celkové náklady a čas tisku, ale stykové plochy mezi podporou a výtiskem jsou obvykle viditelné a musí se pracně oddělovat a následně přebrušovat nebo jinak vyhlazovat. Neomezujte se pouze na jednu skicu, přemýšlejte o mnoha kreativních řešeních a vytvořte co nejvíce konceptů, buďte kreativní. Je možné, že model nebudete konstruovat osobně, ale budete ho muset prosadit. Pro atraktivnější prezentaci výsledků existují dvě základní metody, jak efektivně skicovat. **Ortografická** skica je skica nakreslená pouze v jedné perspektivě. Náčrtky se obvykle kreslí z přímého pohledu, který se doplňuje o pohled zboku a shora (podle potřeby). Druhou variantou je **tříbodová perspektiva**. Náčrt nakreslený v tříbodové perspektivě se podobá obrazu, který vidí člověk při pohledu do obzoru. Tyto skici dokážou lépe prezentovat objekt již z jednoho náčrtu. Porovnání těchto dvou druhů kreslení náčrtů můžeme vidět na obr. 13. [20], [21]

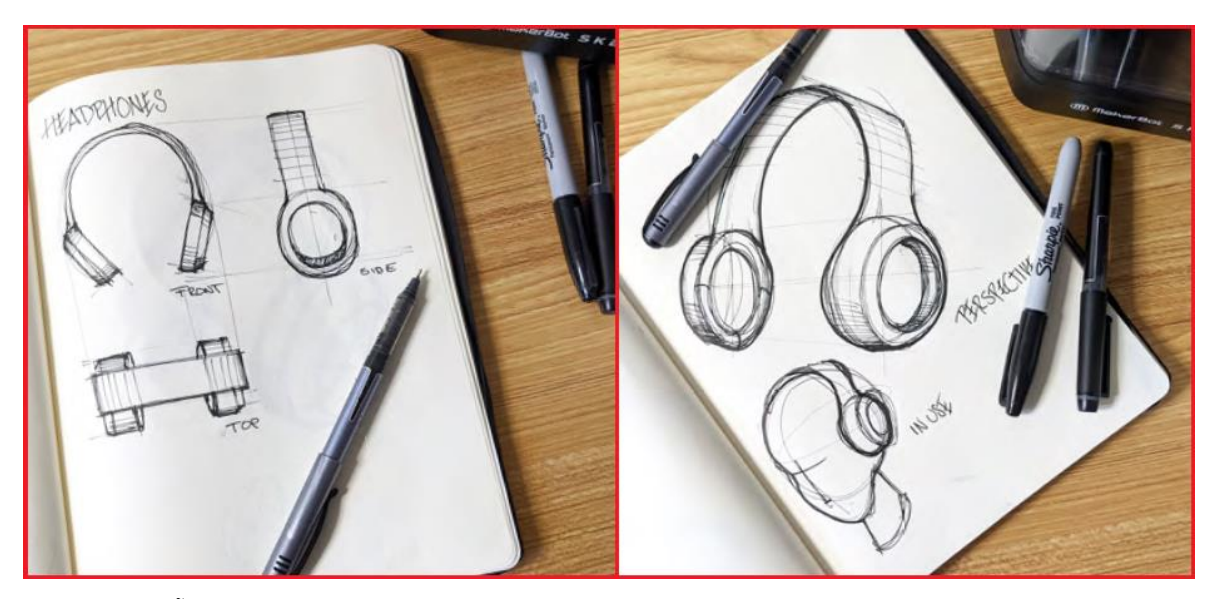

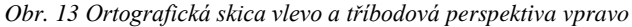

*Zdroj: ZERMEÑO, Andrea a Beverly OWENS. MAKERBOT EDUCATORS GUIDEBOOK. THIRD EDIT. United States of America: MakerBot Industries, LLC, 2021. ISBN 978-0-9991345-2-8.*

# **Krok 2: CAD**

Všechny součásti pocházejí ze softwarového modelu, který popisuje vnější geometrii tělesa. To může být zpracováno v jakémkoliv profesionálním či jednoduchém CAD softwaru. Výstupem musí být těleso definované objemem či pomocí ploch. Kromě modelování je také možné objekt získat pomocí reverzního inženýrství, a to pomocí 3D skenování, v dnešní době dokonce existují programy, které jsou schopny vygenerovat objekt z několika fotek pořízených mobilním telefonem. Výsledný model je však ještě

potřeba následně upravit a odstranit plochy a tělesa, která program vygeneroval, ale nejsou žádoucí. Pro průmyslové využití se samozřejmě používají profesionální laserové a optické skenery, kde je na objekt ještě nanášen antireflexní sprej. Zejména u průsvitných, lesklých nebo velmi tmavých objektů. Často využívanou cestou, zejména u domácích hobby tiskařů je také stažení modelu z internetu. Jedním z webů, který volně poskytuje modely ke stažení je Thingiverse. Na stránkách jsou tisíce projektů od tiskařů z celého světa. Vyskytují se zde zejména různé figurky a dekorační předměty. Díky tomu mohou proniknout do světa aditivní technologie i lidé, kteří neumí ovládat CAD programy. [22]

# **Krok 3: Převod na STL**

Většina dnešních 3D tiskáren pracuje se soubory STL, tento formát se stal standardem. Jedná se o soubor popisující pouze povrchovou geometrii součásti pomocí trojúhelníkového povrchu. Na rozdíl od CAD souboru neobsahuje žádné informace o druhu materiálu, nebo barvě součásti. Na STL formát se soubory převádí přímo v programech, v kterých se modelují. Soubory s koncovkou STL neobsahují žádné informace pro tiskárnu, z jakého materiálu a s jakým detailem či výplní se budou tisknout. S tím přichází formát 3MF nazývaná také jako 3D manufacturing format. Jedná se o open source projekt vyvinutý společenstvím 3MF, které bylo původně založeno společností Microsoft. Dnes zahrnuje 3DSystems, Autodesk, Dassault Systems, Ultimaker a další. Cílem je vytvoření platformy založené na XML kódování, které umí kromě 3D modelu také přenášet množství dalších informací jako jsou ručně nastavené podpěry, informace o barvě a textuře, nastavení variabilní vrstvy nebo více objektů k tisku. 3MF využívá stejnou kompresi jako archiv ZIP, díky kompresi tedy zabírá ještě méně místa než STL i při větším množství informací. [23]

## **Krok 4: Nastavení parametrů tisku ze souboru STL**

V této fázi je nutné zadat tiskové parametry, k tomuto účelu byly vytvořeny aplikace přímo od výrobců 3D tiskáren, nebo byly přizpůsobeny existující open-source programy. U FDM tiskáren je velmi oblíbený program PrusaSlicer. Výhodou je, že program je stále vyvíjen a nabízí stále nové funkce. V programu se nejdříve nastaví model tiskárny, na které bude probíhat tisk. Po vložení STL souboru nastavíme orientaci předmětu na tiskové podložce, materiál ze kterého budeme tisknout, druh a hustotu výplně dutých částí modelu, orientaci podpor a jiné. Výstupem bývá soubor G-code, který obsahuje soustavu příkazů, jak

se má tisková hlava v tiskovém prostoru pohybovat. Tento druh řízení se běžně používá u obráběcích strojů jako jsou soustruh nebo fréza, kde je pomocí příkazů navigován obráběcí nástroj.

## **Krok 5: Nastavení 3D tiskárny**

Pro správnou funkci 3D tiskárny musí být seřízena. U FDM se jedná zejména o kalibraci první vrstvy, tj. vhodná vzdálenost trysky od tiskové podložky (dnes je již řada tiskáren vybavena kalibrační sondou). Dále se může jednat o předepsané napnutí řemenů, mazání trapézových šroubů nebo vyčištění trysky a prostoru kolem ní, které se zanáší od plastu, a to zejména při tiskové chybě. Také tisková podložka se podle zvoleného materiálu upravuje. Odmašťuje se, nebo se na ni nanáší vrstva lepidla či laku pro lepší přilnutí. Při změnách druhu materiálu je nutné starý filament vyjmout a zavést požadovaný druh. To může být problém zejména při změnách materiálů s různou teplotou tání, kdy může dojít k zaseknutí starého materiálu v trysce. K těmto účelům se vyrábí čistící struna, která zajistí dokonalé odstranění zbytků materiálu usazených uvnitř tiskové hlavy. [24]

## **Krok 6: Tisk součásti**

V této fázi je dobré zkontrolovat zejména počáteční fázi tisku, zejména přichycení modelu k podložce. Jelikož se jedná o automatizovaný proces, tak může stroj do značné míry pokračovat bez dohledu. V tuto chvíli provádíme pouze povrchovou kontrolu tiskárny, aby bylo zajištěno, že nedošlo k žádným chybám, jako je nedostatek materiálu, energie nebo chyba softwaru. Pro tyto účely je možné tiskárnu doplnit o IP kameru, díky které lze proces tisku kontrolovat na dálku.

## **Krok 7: Vyjmutí dílu z tiskárny**

Po dokončení tisku musí být vytištěný díl vyjmut z tiskárny, u FDM se jedná zejména o oddělení modelu od tiskové podložky. Výhodné je použití pružného tiskového plátu, který je připevněn k tiskárně pomocí magnetů. Z tiskárny je tedy vyjmut model včetně tohoto plátu a po prohnutí se díl jednoduše oddělí. Plát je poté navrácen do tiskárny.

## **Krok 8: Odstranění podpor a následné zpracování**

Složitější díly mohou obsahovat podpory, které je nutné v této fázi odstranit. Při odlomení, nebo odstřižení podpor mohou na tištěném dílu zůstat otřepy, které se pro požadovaný vzhled vyhlazují. Při tištění dílů pro modelářské účely se používají tmely a následné broušení pro vyplnění přechodů mezi vrstvami, nebo leptání povrchu různými látkami, např. ABS pomocí acetonu. Při leptání povrchů lze dosáhnout hladkého vzhledu, ale zároveň se snižují detaily na výtisku, proto je nutné tento proces průběžně kontrolovat. Také je nutné dodržet bezpečnostní předpisy, jelikož se jedná o hořlavinu I. třídy. Ošetření může být pracné a časově náročné. Také může být požadavek pro sestavení několik dílů společně s dalšími mechanickými nebo elektronickými součástmi za účelem vytvoření finálního produktu, což proces aditivní výroby ještě prodlužuje.

O aditivní technologii obvykle mluvíme jako o automatizované technologii. Představa, že je do 3D tiskárny pouze vkládán tiskový materiál a vyjímán vytištěný produkt je mylná. Je důležité si uvědomit, že mnoho 3D tiskáren obsahuje křehkou laserovou, nebo tiskovou technologii. Proto vyžadují pečlivou údržbu a neměly by být provozovány v prašném nebo jinak nevhodném prostředí. Stroje jsou sice navrženy, aby pracovaly bez dozoru. Mnoho prodejců 3D tiskáren však doporučuje a poskytuje testovací vzory, které lze pravidelně tisknout pro potvrzení, že stroj pracuje v přijatelných mezích. Kromě samotných tiskáren vyžadují obvykle také materiály speciální zacházení. Používané suroviny mají omezenou skladovatelnost a v některých případech je nutné, aby byly uchovávány v podmínkách, které jim brání v nežádoucích chemických reakcích. Rovněž je třeba se vyvarovat vystavení vlhkosti, nadměrnému světlu a dalším kontaminujícím látkám. [25]

# **Praktická část**

V této části práce je vytvořen soubor videí a návodů, které vysvětlují princip technologie 3D tisku a nastiňují problematiku tohoto odvětví. Návody jsou nahrány na přiloženém DVD. Jedná se tedy o ucelený soubor podpor, které lze aplikovat do strojírenských předmětů. Díky multimediálním podporám je umožněno studentům pochopit danou problematiku i v online prostoru, v kterém se kvůli pandemii Covidu-19 studium odehrává. Tématu implementace elektronických podpor do výuky se věnují MÜLLER, VALÁŠEK<sup>1</sup>. Výsledky průzkumu studentů, kteří využili online elektronickou multimediální podporu pro přípravu na přednášku prezentuje graf 1. Do průzkumu bylo zapojeno 144 studentů prezenčního studia a 32 studentů kombinované formy studia. [26]

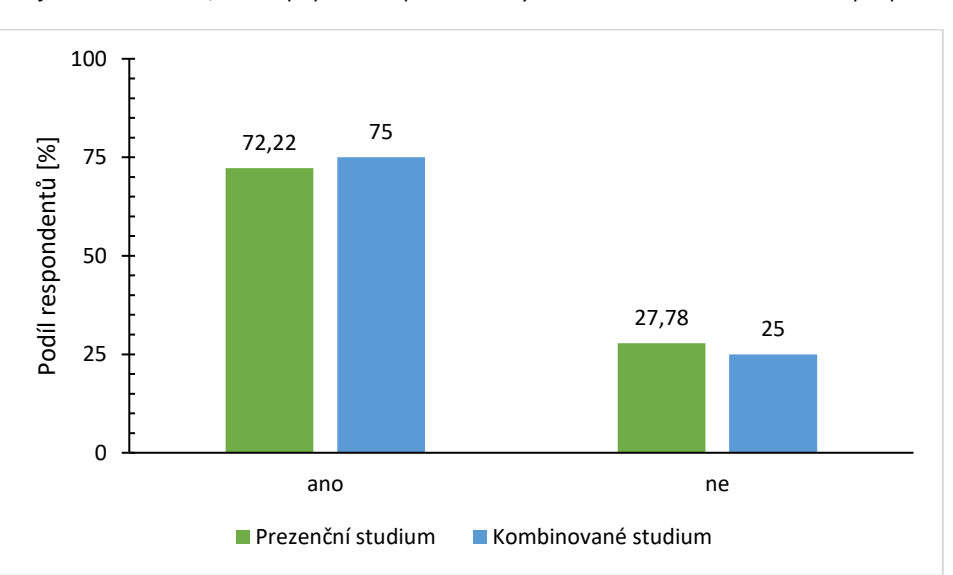

*Graf 1 Podíl studentů, kteří k přípravě na přednášku využili elektronickou multimediální podporu*

*Zdroj: MÜLLER, M. – VALÁŠEK, P. Evaluation of used e-learning support from students' point of view. In 5th International Scientific Conference on Engineering for Rural Development 25.05.2016, Latvia, Jelgava. Latvia, Jelgava: Latvia University of Agriculture, 2016. s. 256-261.*

Dále je uveden postup, jakým soubor videí vznikal a kroky potřebné pro zajištění dostatečně kvalitních snímků zachycujících detailně postup vzniku výtisku. Kromě samotného tisku předmětu obsahuje práce i návod aplikaci loga z obrázku do CAD prostředí.

<sup>&</sup>lt;sup>1</sup> MÜLLER, M. – VALÁŠEK, P. Evaluation of used e-learning support from students' point of view. In 5th International Scientific Conference on Engineering for Rural Development 25.05.2016, Latvia, Jelgava. Latvia, Jelgava: Latvia University of Agriculture, 2016. s. 256-261.

# **Cíl práce**

Cílem práce je vytvořit návrh na aplikaci technologie 3D tisku do strojírenských předmětů. Konkrétně se jedná o předměty: Základy strojírenské technologie, Strojírenská technologie II a Technické materiály nedřevěné. Dnešní strojírenská doba si vyžaduje znalost pokročilých systémů, kterým aditivní výroba nepochybně je. Cílem je, aby student získával znalosti o technologiích aditivní výroby a používaných materiálech. Znalost vlastností materiálů je důležitá pro správnou volbu zejména u funkčních prototypů. Dále se student seznámí s problematikou tisku a osobně si vyzkouší vymodelovat a vytisknout svůj předmět, který si následně může odnést, což může být motivací pro návrh zajímavého produktu. Práce také popisuje způsoby fotografování objektů v průběhu tisku pro potřeby časosběrných videí.

Cílem vycházejícím z projektu IRP v rámci posilování kvality nových forem vzdělávání je :"Zlepšovat dostupnost studijních materiálů v elektronické podobě, zavádět inovativní *řešení, která pomohou zvýšit efektivitu a kvalitu vzdělávání distančními formami*."

# **Sestavení a kalibrace 3D tiskárny Průša I3 MK3S+**

Pro možnosti výuky a seznámení studentů s aditivní technologií byla pořízena na technické fakultě České zemědělské univerzity 3D tiskárna Prusa I3 MK3S+. Společnost Prusa Research a.s. nabízí tuto tiskárnu ve formě stavebnice, kterou můžeme vidět na obr. 14 a lze jí pořídit zhruba o 7 000 Kč levněji, než je sestavená a zkalibrovaná verze, což při celkové ceně 20 000 Kč za stavebnici tiskárny činí značnou část ceny. Při sestavování tiskárny se navíc dozvíme spoustu technických detailů o tiskárně, které poté mohou usnadnit údržbu.

*Obr. 14 Stavebnice 3D tiskárny Prusa I3 MK3S*

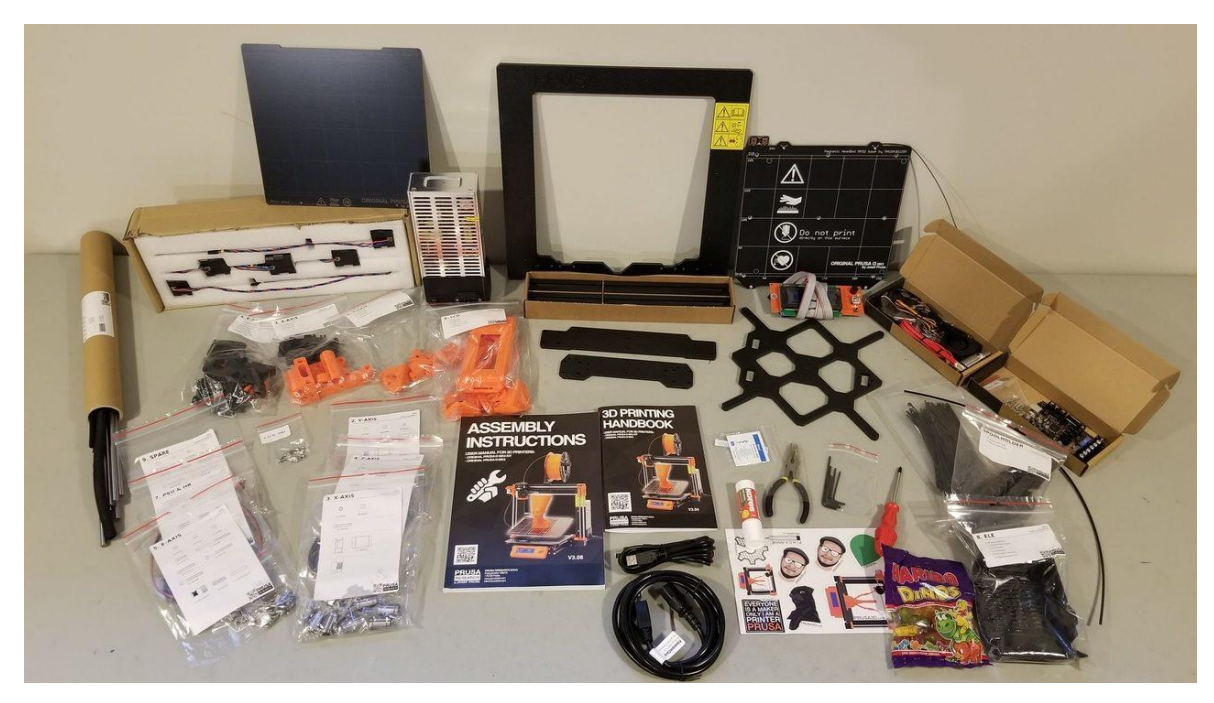

*Zdroj: https://www.ordsolutions.com/original-prusa-i3-mk3-3d-printer-kit/*

Jelikož je tiskárna Prusa I3 MK3S+ vytvořena v rámci projektu RepRap, je několik dílů tiskárny vytištěných na 3D tiskárně. Jedná se zejména o domečky k ložiskům a různé vymezovací díly, které by alternativními metodami výroby vyšly hůře po finanční stránce. Díly jsou tištěné z materiálu PETG, který je dostatečně pevný. Návod na sestavení tiskárny je k dispozici na webových stránkách www.prusa3d.com včetně možnosti stažení vylepšených dílů, které u starších modelů způsobovali chyby, na které se přišlo později.

V úvodní části návodu je vysvětleno, jakým způsobem bude montáž probíhat. Jak se značí jednotlivé díly, orientace podle štítků a např. jak efektivně vkládat kovové matice do předtištěných otvorů. Po úvodní části následuje stavba rámu. Hlavní částí rámu této tiskárny je silný kovový plát na rozdíl od většiny konkurence, kde jsou základem hliníkové profily. Po rámu následuje stavba jednotlivých os a to zejména sestavení krokových motorů, pojezdových tyčí a lineárních ložisek. Velmi významnou a také náročnou částí bylo sestavení extruderu. Zde je zvolen systém Direct Drive, podávání fílamentu je tedy umístěno přímo na tiskové hlavě. To znamená, že kromě systému pro zahřívání filamentu tisková hlava obsahuje navíc ještě krokový motor s podávacími kolečky. Dalšími díly jsou ventilátory a pasivní chladič pro udržení správné teploty, dále tisková hlava obsahuje P.I.N.D.A. (**P**rusa **IND**uction **A**utoleveling) sondu, díky které si tiskárna před zahájením tisku sama automaticky ověří rovinnost tiskové podložky a přizpůsobí se případným nerovnostem. Po zapojení všech mechanických částí se připojí ještě LCD monitor, na kterém můžeme vidět stav a odhadovanou dobu tisku. V závěru je připojena řídící elektronika a rozvedena kompletní kabeláž k jednotlivým komponentům. Poslední fází je první spuštění a kalibrace tiskárny. Po spuštění tiskárny zvolíme požadovaný jazyk. Následně jsme vyzvání na provedení kalibrace. První částí je tzv. Self test, ten ověří všechny hardwarové komponenty tiskárny. Tiskárna postupně vyzkouší jednotlivé ventilátory, nahřeje trysku a tiskovou podložku a vyzkouší posun motorů ve všech třech osách. Pokud nastanou nějaké problémy, výrobce k produktu dodává Příručku 3D tiskaře, kde jsou popsány základní chyby, které mohou vzniknout. Poté nás tiskárna provede XYZ kalibrací. Osa Z je vyrovnána pomocí vyjetí tiskové hlavy do krajní polohy směrem nahoru. Pro vyrovnání bodů na tiskové podložce vložíme mezi trysku a podložku bez tiskového plátu list papíru, následuje automatická kalibrace.

Po tomto kroku vložíme tiskový plát a zvolíme kalibraci devíti tiskových bodů, tato kalibrace poté probíhá před každým začátkem tisku. V této fázi tiskárna oznámí, zda proběhla kalibrace XYZ správně, jak můžeme vidět na obr. 15, následuje zavedení filamentu. Při vkládání filamentu je důležité, aby nebyl konec roztřepený, ale čistě ustřihnutý. Po zvolení materiálu a nahřátí trysky na požadovanou teplotu jsme vyzvání k vložení filamentu. Před prvním tiskem je důležité dokonale odmastit tiskový plát, aby se materiál na podložku přichytil. Po zahájení prvního tisku se na displeji objeví doladění osy Z, pomocí otáčení knoflíku následně zmenšujeme nebo zvětšujeme vzdálenost trysky od podložky, dokud není optimální. Po tomto kroku je již tiskárna připravena k tisku.

*Obr. 15 Kalibrace XYZ*

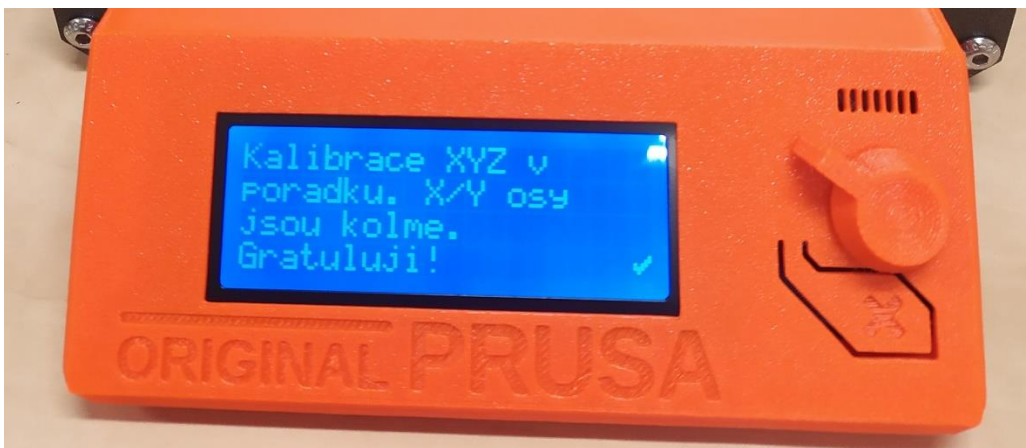

*Zdroj: Vlastní tvorba*

#### **RPI zero W – Octolapse**  $4.2.1$

Pro aplikaci OctoPrintu do 3D tiskárny lze využít dva základní způsoby zapojení. U obou se využívá mikropočítače Raspberry Pi. Jedná se o miniaturní počítač o velikosti kreditní karty vytvořený zejména z důvodu učení programování. Dnes existuje několik modelů s různými komponenty jako např. Bluetooth či Wi-Fi. Jeho cena začíná zhruba na 150 Kč a končí kolem 2000 Kč u nejdražšího modelu. Na mikropočítači se obvykle provozují různé distribuce Linuxu, RISC OS, ale i Micorosoft Windows 10 IoT Core. Pro tiskárnu Prusa I3 MK3S+ existuje vlastní verze vyvinutá společností Prusa Research a.s., nazývá se PrusaPrint. Program je optimalizovaný pro instalaci na zařízení Raspberry Pi Zero W (RPi Zero W) přímo do řídící desky tiskárny Prusa I3 MK3S+ Einsy. Na obr. 16 můžeme vidět způsob připojení RPi Zero W a následné vložení vytisklého krytu (zleva: odkrytá deska Einsy, vložený mikropočítač RPi Zero W, vložený kryt přes počítač RPi Zero W). Po nainstalování programu na micro SD kartu a konfiguraci bezdrátových nastavení, aby se mohl RPi připojit k síti, je nutné v nastavení tiskárny povolit RPi port. Poté stačí vložit micro SD kartu do mikropočítače a připojit jej k Einsy Rambo (viz obr. 16). Tento krok provádíme pouze, pokud je tiskárna vypnutá. [27]

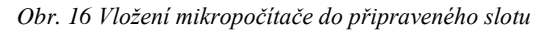

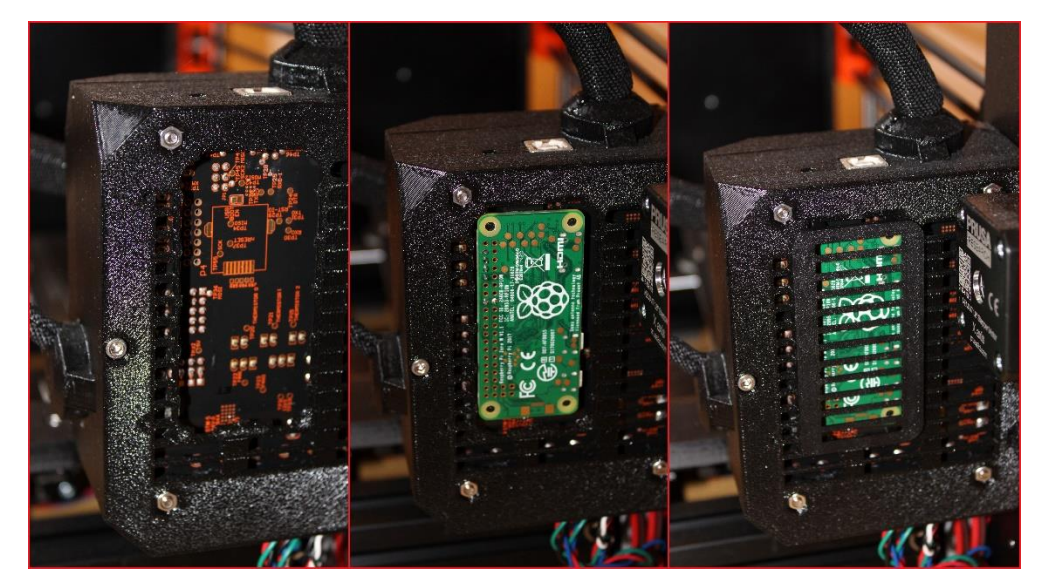

*Zdroj: Vlastní tvorba*

Druhou možností je Raspberry Pi připojit pomocí USB slotu na tiskárně. Tuto variantu obvykle volíme, pokud jsme pořídili jiný model mikropočítače než RPi Zero W. Po připojení počítače na naší Wi-Fi spustíme program Octoprint pomocí IP adresy. Z důvodů pořizování fotografií na časosběrná videa byl ještě modul osazen kamerou Raspberry Pi V2. Na obr. 17 můžeme vidět rozhraní Octolapse s nainstalovaným rozhraním PrusaPrint. Pomocí tohoto rozhraní lze tisk nejen sledovat, ale i jej řídit. Dále je zde vidět aktuální teplota podložky a tiskové trysky. Pro účel časosběrných videí jsou bohužel videa pořízená pomocí tohoto zařízení v nízké kvalitě. Modul kamery Raspbery Pi V2 má nedostačující kvalitu fotografií. Dalším negativem je velmi dlouhá doba odezvy a pomalé zapínání zařízení Raspberry Pi Zero W. Z tohoto důvodu byl zvolen pro časosběrné snímky fotoaparát Canon EOS 2000D. O způsobu zapojení pojednává následující kapitola.

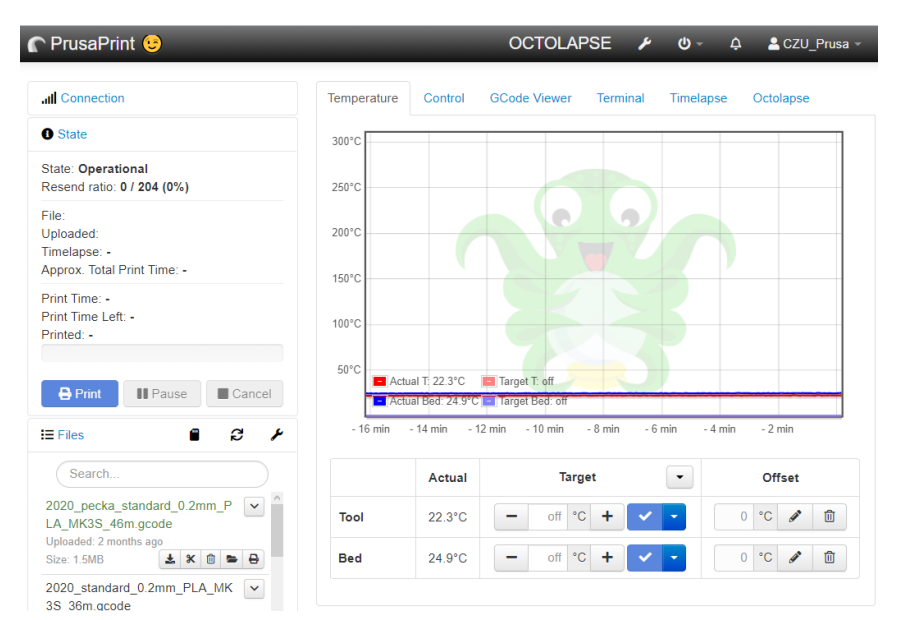

*Obr. 17 PrusaPrint s nainstalovaným pluginem Octolapse*

#### $4.2.2$ **Časosběrná videa pomocí fotoaparátu Canon**

Jelikož fotografie z kamerového modulu Raspbery Pi V2 měly nízkou kvalitu, bylo třeba zvolit jinou cestu, jak snímky pořídit. Z průzkumu možností bylo rozhodnuto, že fotografie s vysokou kvalitou bude ideální pořídit zrcadlovkou. Pro tento účel byl zvolen fotoaparát Canon EOS 2000D.

Pro možnost pořizování časosběrných snímků pomocí fotoaparátu Canon muselo být vyrobeno speciální zařízení, které se připojuje do fotoaparátu pomocí zdířky pro kabelovou spoušť. Na výrobu kabelové spouště a zvolení správných součástek byly využity návody na webových stránkách www.doc-diy.net a https://blog.prusaprinters.org. Kabelová spoušť u zvoleného fotoaparátu funguje jako spínač. Stačilo tedy pořídit odpovídající konektor (v tomto případě 2,5 mm jack), a použít správné zapojení, viz obr.18. [28], [29]

*Zdroj: Vlastní tvorba*

*Obr. 18 Zapojení kabelové spouště*

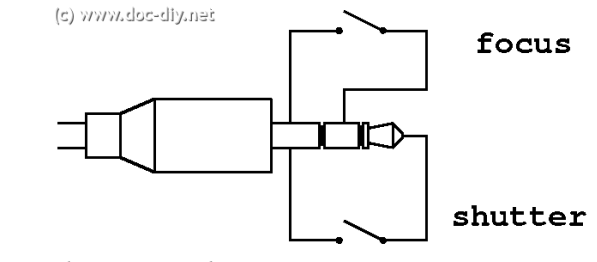

*Zdroj: https://www.doc-diy.net/photo/eos\_wired\_remote/*

Tímto byl vyřešen problém se sepnutím kabelové spouště na fotoaparátu, ale musel být ještě nastaven impuls, který dá tiskárna po dokončení každé vrstvy. Vhodnou variantou je ovládat jej softwarově pomocí G-codu. Požadované příkazy jsou, aby po dokončení každé vrstvy odjela tisková hlava do strany, tisková podložka byla vysunuta dopředu a tiskárna vyslala impuls na sepnutí spouště fotoaparátu. K vložení příkazů G-codu byl využit program PrusaSlicer, po zvolení režimu Expert se otevře nabídka: **Vlasní G-code** → **G-Code po změně vrstvy**. Pro vykonání popsaných požadavků tiskárnou byly vloženy příkazy znázorněné na obr. 19.

*Obr. 19 Vložení G-code do programu PrusaSlicer*

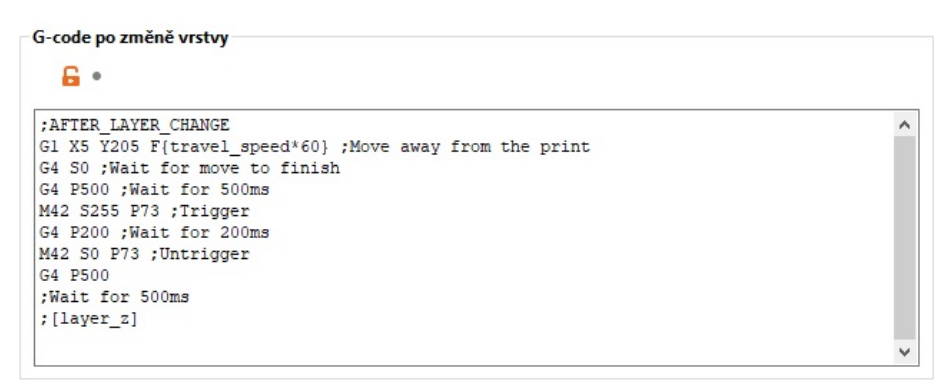

*Zdroj: https://blog.prusaprinters.org/cs/jak-na-casove-smycky-s-3d-tiskarnami-original-prusa\_29743/*

Pro propojení 3D tiskárny a fotoaparátu byl použit optočlen, který separuje zapojení na dva samostatné okruhy. Po vyslání impulsu z Einsy Rambo sepne optočlen okruh s kabelovou spouští. Díky tomuto prvku tedy ochráníme, aby se napětí z 3D tiskárny nedostalo do fotoaparátu a naopak. Na obr. 20 je zobrazen obvod, který byl použit pro propojení 3D tiskárny a fotoaparátu. Posledním krokem je vytvoření časosběrného videa, protože příkazy poslané z 3D tiskárny na fotoaparát byly pouze na pořízení fotografií. Pro vytvoření videí byl použit program Time Lapse Creator. [29]

*Obr. 20 Schéma zapojení kabelové spouště*

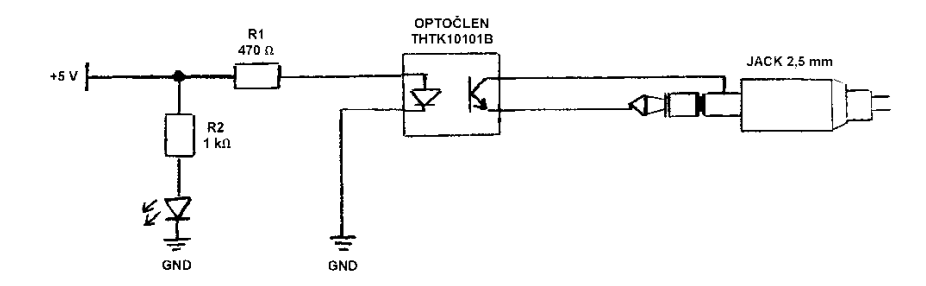

*Zdroj: Vlastní tvorba*

# **Realizace výukových video podkladů**

Za účelem zlepšení dostupnosti výuky byl vytvořen soubor videí, který obsahuje návody a náhledy na vznikající výtisk s cílem zvýšit efektivitu a kvalitu vzdělávání distančními formami. Pro záznam nahrávek byl využit program Microsoft Teams s následným střihem ve službě Microsoft stream. Návod v podobě snímků obrazovky je v znázorněn v páté kapitole v části **Zadání úlohy**.

Kromě zadání úloh na cvičení obsahují studijní opory časosběrná videa zobrazující vznik konkrétních předmětů. Cílem videí je přiblížit studentům způsob 3D tisku technologií FDM. Na obr. 21 je snímek úvodní části videa, kde jsou uvedeny informace, jak dlouho byl model tištěn, kolik filamentu bylo spotřebováno a jaké byly náklady na materiál.

Časosběr Předmět: Váza Parametry tisku: výška vrstvy 0,2 mm -filament: Prusament PETG -tiskárna: Prusa I3 MK3S+ -podpěry: žádné -výplň: 25% Informace o slicování: -použito filamentu: 20,75 m -náklady: 31,64 Kč -čas tisku: 13h 24m

*Obrázek 21 Úvod videa*

*Zdroj: Vlastní tvorba*

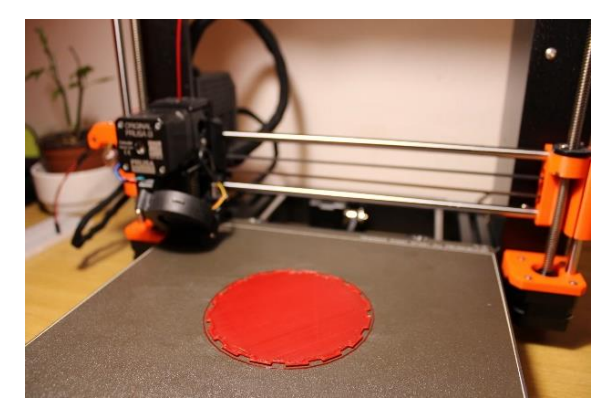

*Zdroj: Vlastní tvorba Zdroj: Vlastní tvorba*

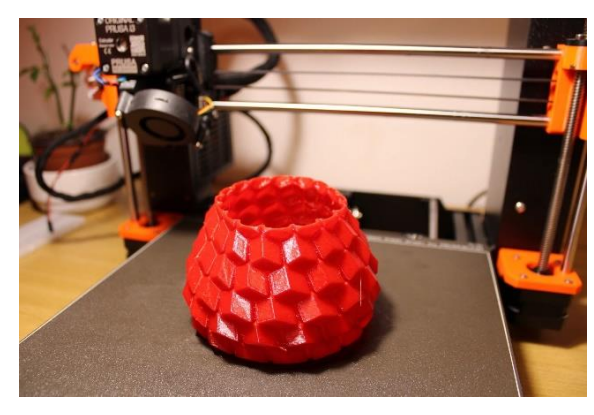

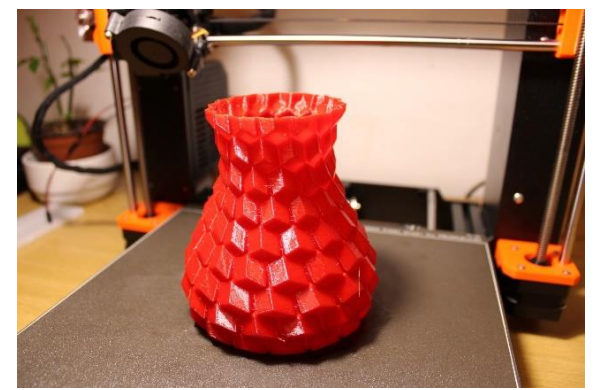

*Zdroj: Vlastní tvorba Zdroj: Vlastní tvorba*

*Obr. 22 Záznam 3D tisku: 41 min Obr. 23 Záznam 3D tisku: 4 h 39 min*

*Obr. 24 Záznam 3D tisku: 9 h 18 min Obr. 25 Záznam 3D tisku: 13 h 15 min*

#### **Podklady pro výuku** 5

V této části jsou vypracovány podklady pro výuku aditivní technologie. Jedná se o návrh implementace 3D tisku celkem do tří technických předmětů: Základy strojírenské technologie, Strojírenská technologie II a Technické materiály nedřevěné. Předměty Základy strojírenské technologie a Strojírenská technologie II jsou vyučovány na technické fakultě. Předmět Technické materiály nedřevěné je vyučován na fakultě lesnické a dřevařské. Do předmětů je implementováno seznámení se s aditivní výrobou, používanými materiály a procesem výroby výtisku na 3D tiskárně. Dále jsou uvedeny pokročilé funkce v programu PrusaSlicer. Jedná se zejména o pozastavení tisku pro vložení kovových dílů a změnu filamentu v průběhu tisku.

Návrhy aplikace 3D tisku do jednotlivých týdnů ve zvolených předmětech jsou dostupné v příloze diplomové práce.

# **Implementace výuky 3D tisku do technických předmětů**

Výuka zvolených předmětů je určena pro různé studijní obory, tzn. že pokud má student ve studijním programu jeden ze zmíněných předmětů, nebude mít zapsaný zároveň další uvedený předmět. Z těchto důvodů byla zvolena aplikace podkladů pro cvičení a přednášky u předmětů Základy strojírenské technologie, Strojírenská technologie I a Technické materiály nedřevěné obdobná. Rozdílná bude aplikace 3D tisku do harmonogramu výuky jednotlivých předmětů, jelikož se liší probíraná látka v ostatních týdnech. S vyučujícími jednotlivých předmětů bylo domluveno aplikovat 3D tisk v jedenáctém týdnu výuky. Harmonogramy výuky jednotlivých předmětů jsou k nahlédnutí v příloze. 3D tisku by tedy měla být věnována přednáška, kde se student dozví základní informace o aditivní výrobě, zejména jaké jsou principy jednotlivých technologií, jejich dělení a druhy používaných materiálů. Dále se studenti dozví, jaké kroky jsou potřebné pro zhotovení modelu přes náčrt, modelování v CAD programu až k samotnému tisku a důležité informace, čemu se při modelování vyhnout (např. omezit množství podpor správným natočením předmětu na podložce). Cvičení se poté věnuje technologii FDM, student s pomocí podpor dostupných v textové a video formě vymodeluje předmět v programu Autodesk Inventor. Následně pomocí programu PrusaSlicer nastaví parametry tisku (zejména hustotu výplně a velikost detailu) a exportují model do 3D tiskárny Prusa I3 MK3S+, kde proběhne tisk. Po absolvování předmětu student získává přehled

o používaných technologiích, výhodách, nevýhodách a omezeních 3D tisku. Student je schopen samostatně vytvořit model a vytisknout jej na 3D tiskárně.

#### **Vzdělávací cíle** 5.1.1

Pro dosažení dostatečného přínosu pro studenty byly stanoveny následující vzdělávací cíle:

- Praktické zkušenosti modelování v CAD software.
- Seznámení se základními materiály používanými v FDM technologii 3D tisku.
- Praktické zkušenosti s aditivní technologií na FDM tiskárně.
- Základní znalost programu PrusaSlicer.
- Schopnost nastavit parametry tisku a aplikovat je do 3D tiskárny.
- Porozumění problematice 3D tisku, základnímu názvosloví.
- Znalost konstrukce a komponent kartézských 3D tiskáren.
- Znalost problematiky 3D tisku technologie FDM, schopnost eliminovat možné problémy.

# **Zadání cvičení**

## **Aplikace aditivní technologie**

Aditivní technologií nazýváme proces, kdy je digitální CAD model pomocí 3D tiskárny přetvořen do reálného objektu. Dříve se pro tento proces používal termín Rapid prototyping (rychlé prototypování). V tomto ohledu je významný přínos aditivní výroby, protože cesta modelu od nápadu po reálný vytištěný předmět je velmi rychlá. Podle potřeb a použité technologie vzniká prototyp, nebo i funkční model. Výtisk je tvořen postupným nanášením materiálu vrstvu po vrstvě. Základní způsoby nanášení a vytvrzování materiálu jsou: fúze kapalných polymerů laserem, vázání malých zrnitých částic laserem nebo pojivem a vytlačování roztavených materiálů.

Obsahem cvičení je použití technologie FDM (Fused deposition modeling) označované také jako FFF (Fused filament fabrication). Jedná se o označení totožné technologie s tím rozdílem, že FDM je registrovaná ochranná známka společnosti Stratasys, kterou ostatní výrobci nesmějí používat. Principem FDM tisku je natavování tiskové struny, která tvoří základní materiál. Termoplastická struna nazývaná jako filament je v polotekutém stavu nanášena na tiskovou podložku vrstvu po vrstvě, dokud není hotový celý objekt. Pokud model obsahuje převisy, které tiskárna není schopna vytisknout, vytvoří

se v těchto místech podpůrné struktury, které se po dokončení tisku odstraní. Tyto podpory je možné tisknout z materiálů, které jsou rozpustné ve vodě, nebo jiných kapalinách. Model je po dokončení tisku vložen do vody, kde se podpory rozpustí. Není zde nutné mechanicky odstraňovat podpory. Tiskárna, na které bude tisk probíhat je Prusa I3 MK3S+. Na obr. 26 můžeme vidět, že se jedná o kartézskou 3D tiskárnu.

*Obr. 26 Tiskárna Průša I3 MK3S+*

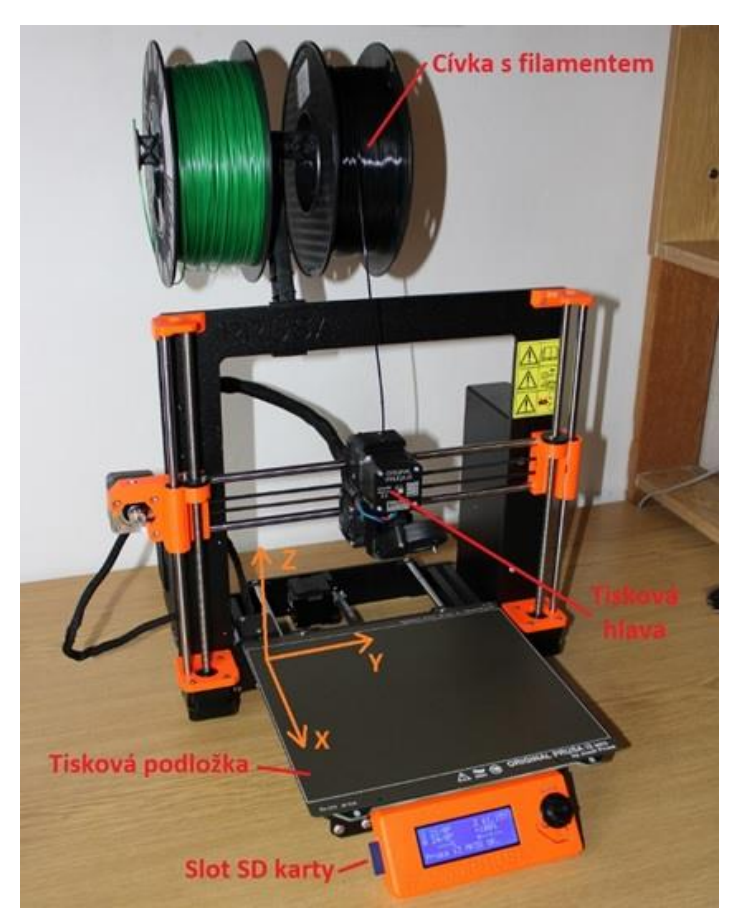

*Zdroj: Vlastní tvorba*

Tiskárna s technologií FDM je dnes velmi rozšířená, zejména u domácího použití. To je zapříčiněno zejména nízkou cenou tiskárny. FDM tiskárny z začínají na 3000 Kč. Základem je kovový rám, v kterém se pohybuje v ose Y na vodících tyčích tisková podložka. Dále tisková hlava, která vykonává pohyb v osách X a Z. Pro vysokou přesnost se podložka i tisková hlava pohybují na hlazených tyčích na lineárních ložiscích. Pohyb je převáděn z krokových motorů pomocí ozubených řemenů. Filament je přiváděn do hotendu pomocí krokového motoru umístěného přímo na tiskové hlavě. Tento způsob podávání filamentu se nazývá Direct Drive. Výhodou je velmi přesný posun materiálu s minimem prokluzu. Nevýhodou je zvýšená hmotnost tiskové hlavy o krokový motor se systémem podávání

filamentu, což snižuje možnou rychlost tiskové hlavy, neboť vzniká vyšší množství energie potřebné k akceleraci a deceleraci. V tiskové hlavě je materiál zahříván do polotekutého stavu a následně pomocí trysky vytlačován na tiskovou podložku. Výhodou Prusa I3 MK3S+ je odnímatelný magnetický tiskový plát. Po dokončení tisku je tedy možné vyjmout model i s podložkou a mírným prohnutím výtisk od podložky odlepit.

# **Používané materiály**

Hlavní skupinu používaných materiálů u FDM tisku tvoří termoplasty. Do 3D tiskárny se vkládají ve formě vláken, které se nazývají jako filamenty. Tři základní materiály, které se používají jsou PLA, ABS a PETG. Pro volbu správného materiálu pro konkrétní aplikace je důležité znát jeho pevnostní vlastnosti. Při nastavování tisku také volíme, jakou teplotu má mít tisková tryska a podložka. Tento údaj je běžně uveden na obalu, protože mezi jednotlivými výrobci se mohou teploty mírně lišit.

## **PLA (kyselina polymléčná)**

PLA se řadí mezi hlavní používané materiály v oblasti 3D tisku. Je vytvořen z rostlinných cukrů z kukuřice nebo cukrové třtiny. Je biodegradabilní, tj splňuje podmínky kompostovatelnosti (obvykle při teplotách 55–60 °C). Při tisku nezapáchá a jeho tisková teplota je nízká. Teplota trysky se pohybuje okolo 200 °C a teplota podložky 60 °C, lze ale tisknout s teplotou nižší nebo bez vyhřívané podložky, díky nízké teplotní roztažnosti materiálu. Pro přilnutí první vrstvy objektu je obvykle dostačující tiskovou podložku odmastit izopropylalkoholem. Pokud se tisk odlupuje, naneseme na podložku tyčinkové lepidlo Kores, nebo vrstvu speciálního laku 3DLAC. PLA je tvrdý, ale křehký materiál. [5][6]

### **PETG**

PETG je velmi oblíbený zejména při tisku funkčních prototypů. Disponuje vysokou houževnatostí a dobrou tepelnou odolností. Při tisku se nekroutí, proto je vhodný zejména k tisku větších předmětů. Díky mírné pružnosti se materiál při namáhání mírně prohne a nedojde k prasknutí. Teplota trysky se volí mezi 220–240 °C, podložka je vyhřívána zhruba na 80 °C. Kvůli vysoké přilnavosti první vrstvy jdou výtisky těžce oddělit od tiskové podložky, pokud není k dispozici pružný tiskový plát, kde k oddělení výtisku od podložky dochází mírným prohnutím plátu. Je doporučeno tiskový plát pouze odmastit izopropylalkoholem. [6]

# **ABS (Akrylonitrilbutadienstyren)**

Jedná se o běžně používaný materiál. Je velice pevný, mechanicky a teplotně odolný. Nevýhodou je špatná odolnost vůči povětrnostním vlivům. Pokud tedy není speciálně aditivovaný tak se nedoporučuje pro venkovní aplikace. Pro tisk větších předmětů je nutná vyhřívaná komora, protože dochází k oddělování jednotlivých vrstev vlivem smršťování chladnoucího materiálu. Je rozpustný v acetonu, díky tomu lze díly po naleptání acetonem spojovat nebo povrch vyhlazovat pomocí acetonových par. Pokud má výtisk špatnou přilnavost na podložce, lze aplikovat tzv. ABS juice (směs acetonu s rozpuštěným filamentem). Teplota vyhřívané podložky se pohybuje okolo 100 °C. Teplota trysky se volí v rozmezí 225–255 °C. Při tisku vzniká styren, který je zařazen mezi karcinogeny, proto se při tisku nedoporučuje být v jedné místnosti. Jednotlivé vlastnosti zmíněných materiálů jsou porovnány v grafu 2. [6], [7]

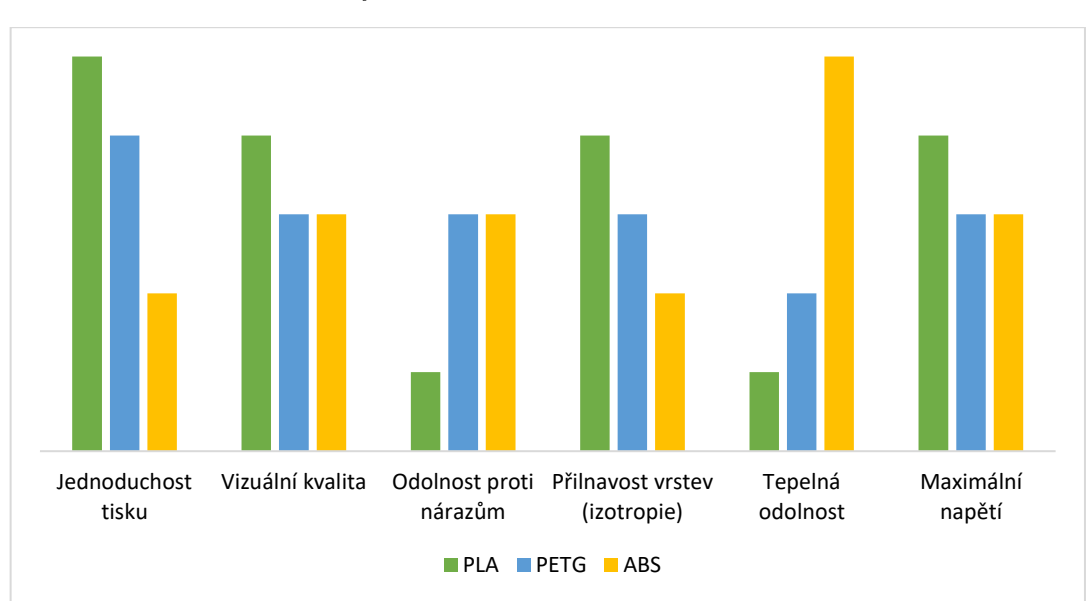

*Graf 2 Porovnání vlastností PLA, PETG, ABS*

*Zdroj: https://www.youtube.com/watch?v=Wa689E0ow9I&t=2202s*

# **Zadání úlohy**

Pomocí zvoleného CAD programu vytvořte model k vytištění. Návod na Autodesk Inventor je nahraný v podporách na přiloženém DVD. Po exportu souboru z CAD programu ve formátu ve formátu STL připravte model k tisku na 3D tiskárně v programu PrusaSlicer.

# **Vytvoření modelu v programu Autodesk Inventor (.ipt)**

Pro snadnější tvorbu modelu byl vytvořen návod v programu Autodesk Inventor. Jedná se o strojírenskou 3D CAD aplikaci. V následujícím návodu je vymodelován stojánek na mobil obsahující nerozebíratelný pant. Kvůli ukázce funkce změny filamentu během tisku je na model aplikován text, který si student může zvolit individuálně. Návod je také k dispozici na přiloženém DVD ve formě videa.

• Po spuštění aplikace Autodesk Inventor vytvoříme novou **Součást** dle obr. 27.

*Obr. 27 Zahájení nové součásti*

 $Stepi$  a  $\frac{0}{2}$  petr.ok  $\frac{1}{2}$   $\frac{0}{2}$   $\cdot$   $\frac{1}{2}$   $\frac{1}{2}$   $\frac{1}{2}$   $\times$ 

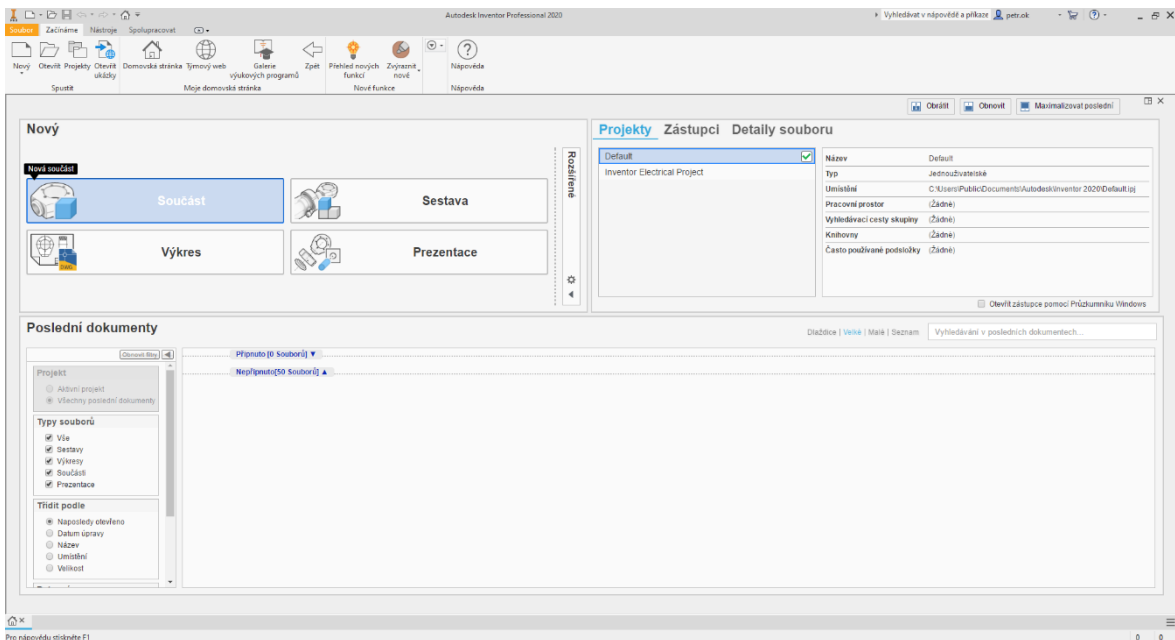

*Zdroj: Vlastní tvorba*

• Zahájíme 2D náčrt na rovině XY dle obr. 28.

### *Obr. 28 Výběr plochy*

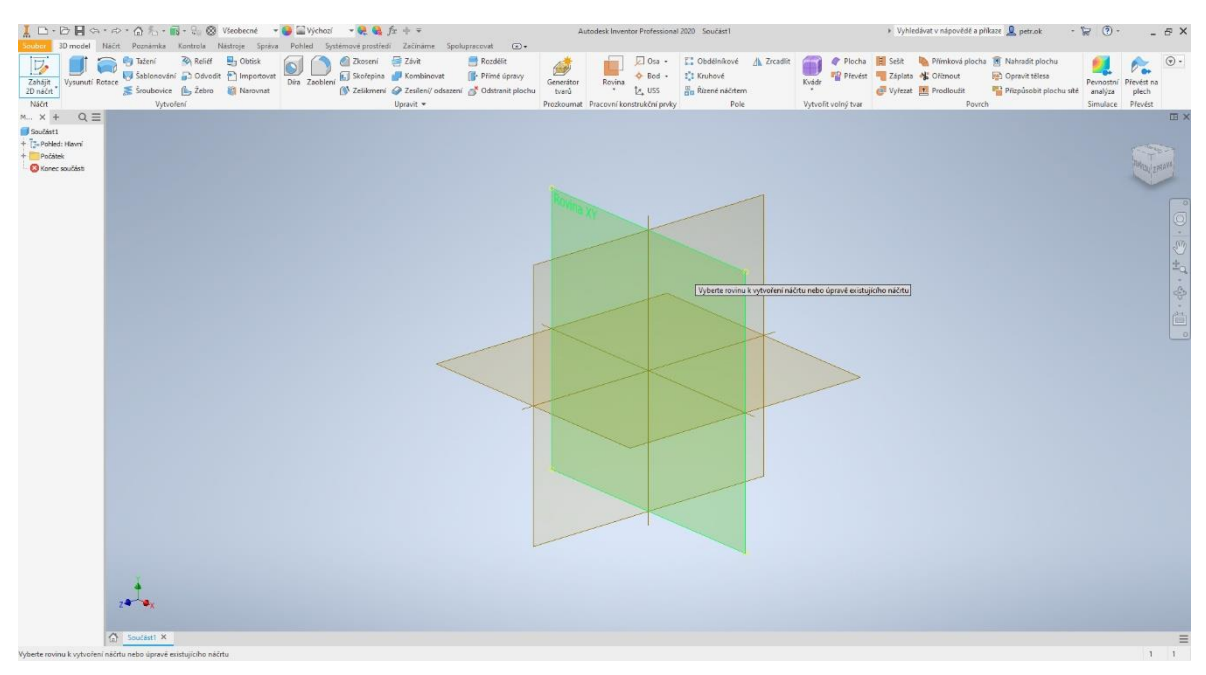

*Zdroj: Vlastní tvorba*

• Vytvoříme skicu podle rozměrů na obr. 29. Používáme nástroje **Čtverec** a **Čára** na kartě **Vytvořit**, funkci **Oříznout** na kartě **Upravit** a rozměry nastavujeme pomocí **Kóty** na kartě **Vazby**

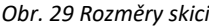

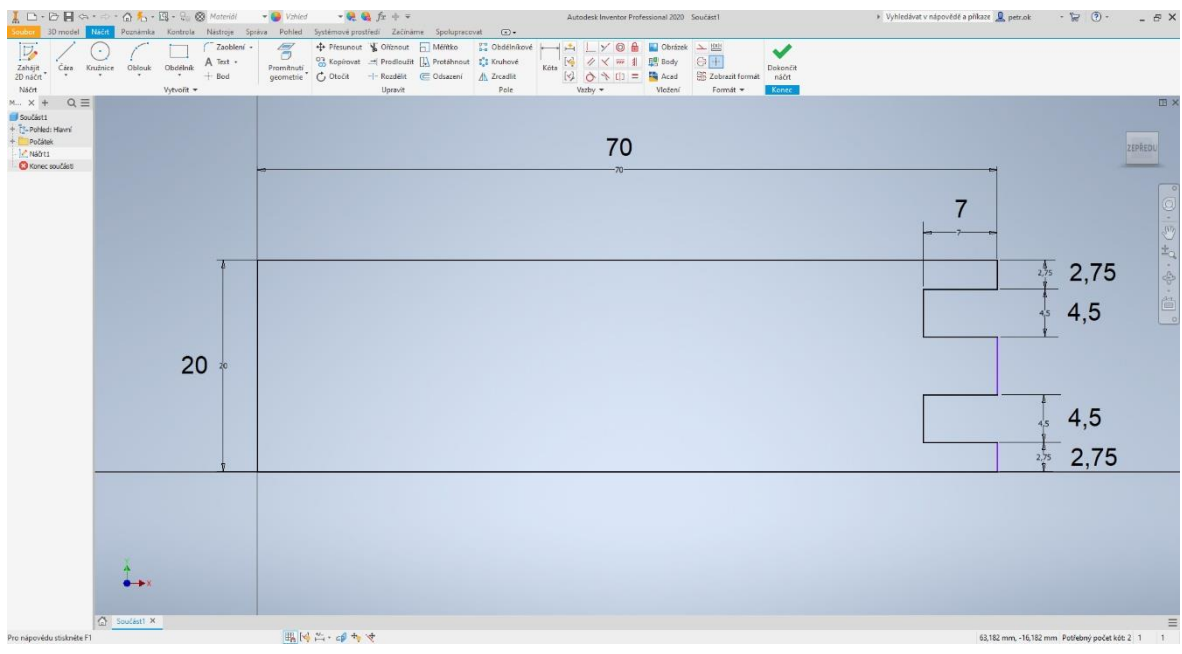

*Zdroj: Vlastní tvorba*

• Zvolíme **Dokončit náčrt** a provedeme **Vysunutí** na kartě **Vytvoření**. Pokud se námi vytvořený obrys neoznačil automaticky, označíme jej a provedeme **Vysunutí**  součásti o 6 mm. Poté zahájíme opět **2D náčrt** na totožné rovině XY a vytvoříme skicu dle obr. 30.

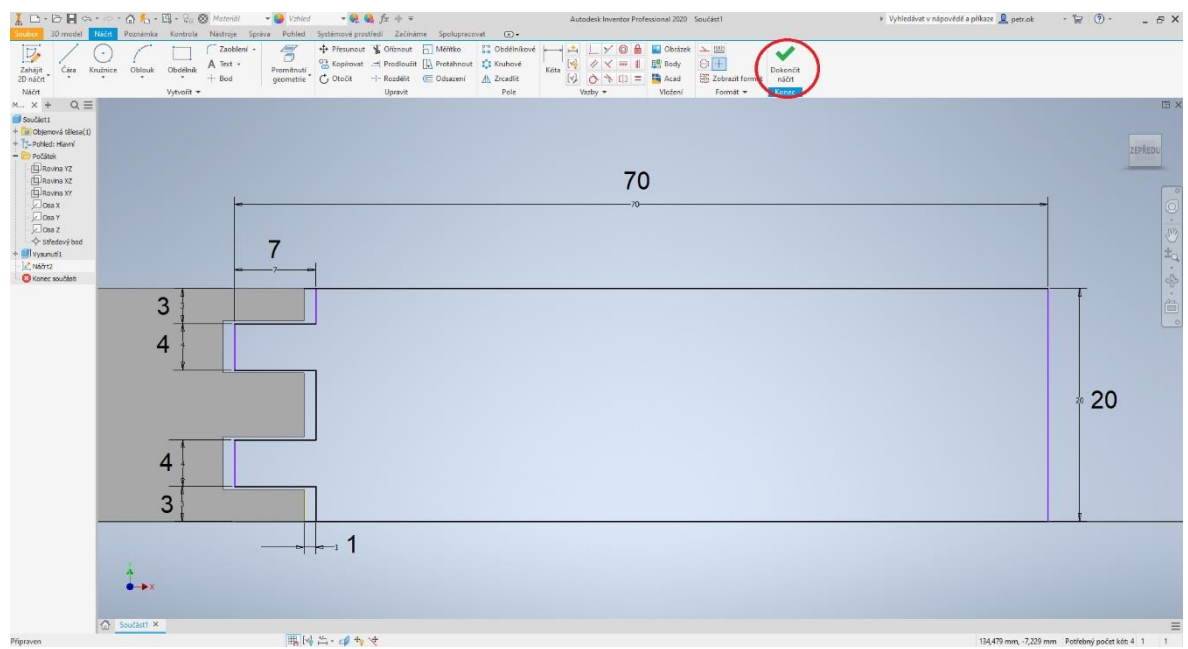

#### *Obr. 30 Rozměry druhé části*

*Zdroj: Vlastní tvorba*

• Zvolíme **Dokončit náčrt** a provedeme **Vysunutí** skici o 6 mm. Pomocí funkce **Zaoblení** na kartě **Upravit**. Zaoblíme hrany (poloměr 3 mm) dle obr.31, jedná se o hrany mezi jednotlivými díly.

#### *Obr. 31 Zaoblení hran*

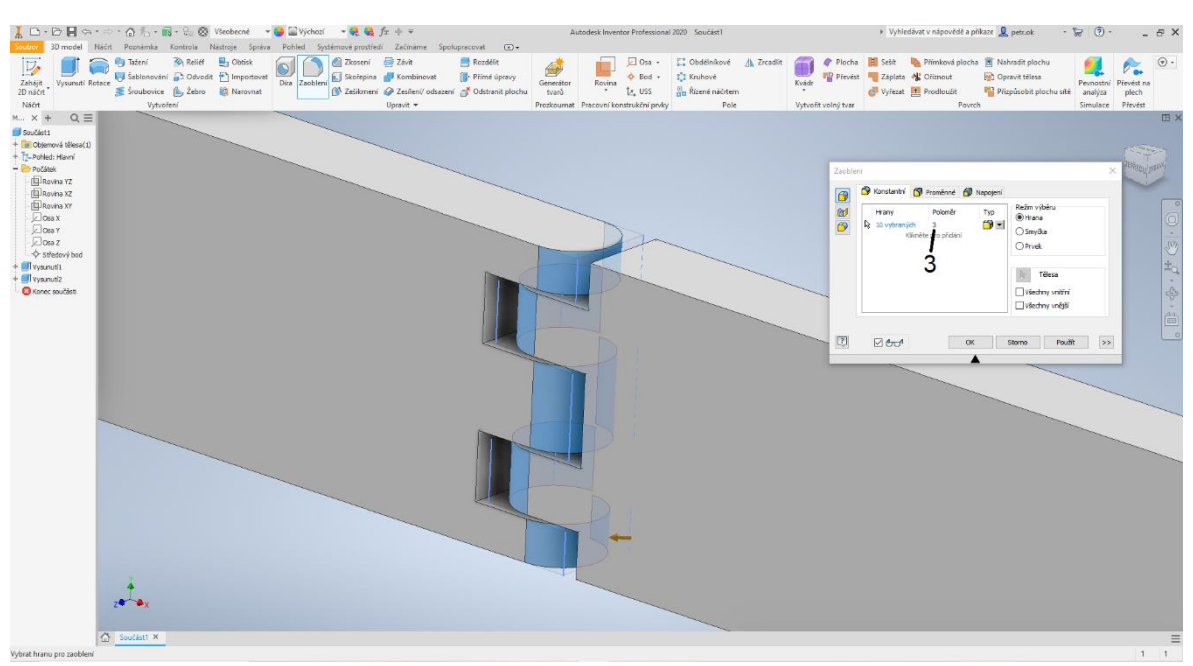

*Zdroj: Vlastní tvorba*

• Zahájíme **2D náčrt** vyznačené ploše, která je vyznačena na obr. 32.

*Obr. 32 Výběr plochy*

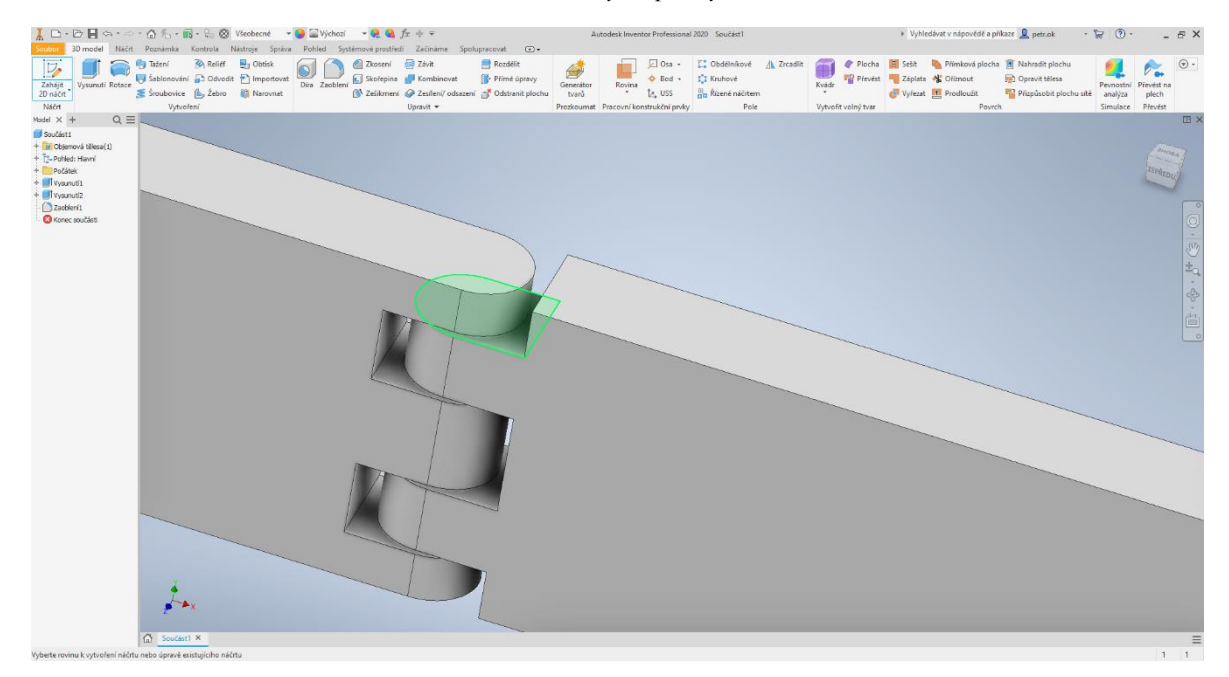

*Zdroj: Vlastní tvorba*

• Pro přehlednost zobrazíme model v řezu pravým kliknutím na **Náčrt3** v levé části obrazovky na kartě model → **Zobrazit v řezu**, nebo pomocí klávesy F7. Poté vytvoříme kružnici o průměru 4 mm podle obr. 33.

*Obr. 33 Náčrt kružnice*

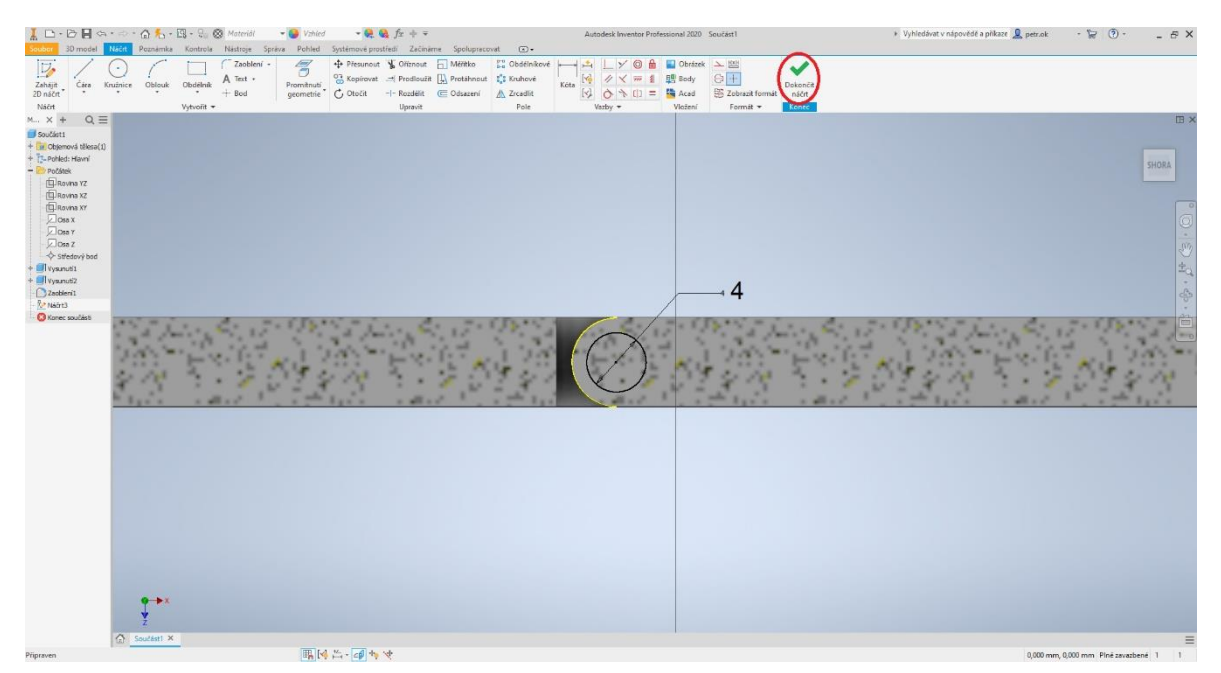

*Zdroj: Vlastní tvorba*

• **Dokončíme náčrt** a provedeme odebrání **Vysunutím** k ploše podle obr. 34.

*Obr. 34 Odebrání otvoru vysunutím*

|                                                 | 【 口· 口目 (s · ) · G for 图 · L @ Vicobrane · ● Hivahool · 电噪声中=         |                             |               |                               |                                                                                                    |           |                                       |              | Autodesk Inventor Professional 2020 Součast1 |                     |  | » Vyhledávat v nápovědě a příkaze Q petr.ok |                                                     | $-27$                       |            | $ E$ $X$                 |
|-------------------------------------------------|-----------------------------------------------------------------------|-----------------------------|---------------|-------------------------------|----------------------------------------------------------------------------------------------------|-----------|---------------------------------------|--------------|----------------------------------------------|---------------------|--|---------------------------------------------|-----------------------------------------------------|-----------------------------|------------|--------------------------|
|                                                 |                                                                       |                             |               |                               | 3D model Náčrt Poznámka Kontrola Nástroje Správa Pohled Systémové prostředí Začínáme Spolupracovat (D · |           |                                       |              |                                              |                     |  |                                             |                                                     |                             |            |                          |
| $\nabla$                                        | <b>Cip Tažení</b><br><b><i>Relief</i></b>                             | $\frac{1}{2}$ Obtisk        |               | Zkosení <b>E Závit</b>        | Rozdělit                                                                                                | 声         |                                       | $\Box$ Osa - | E" Obdélníkové / Zrcadlit                    |                     |  |                                             | Plocha E Sešít Va Přímková plocha A Nahradit plochu |                             |            | $\odot$ .                |
| Vysunuti Rotace<br>Zahajit                      | Sablonování DOdvodit P Importovat<br>Sroubovice (b, Žebro (C Narovnat |                             | Dira Zaobleni | Skofepina <b>N</b> Kombinovat | Prime úpravy                                                                                            | Generator | Rovina<br>$\bullet$                   | $O$ Bod $*$  | <b>C:</b> Kruhové                            | Kvidr               |  | Prevest - Záplata - Ořímout                 | Opravit télesa                                      | Peynostní                   | Převést na |                          |
| 2D náčrt<br>Náčrt                               | Vytvoření                                                             |                             |               | Upravit +                     | X Zelikmení & Zesilení/ odsazení ( Odstranit plochu                                                     | tvarů     | Prozkoumat Pracovní konstrukční prvky | tr. USS      | Re Rizené náčrtem<br>Pole                    | Vytvořit volný tvar |  | Vyfezat III Prodloužit<br>Poyrch            | Přizpůsobit plochu sítě                             | analýza<br>Simulace Převést | plech      |                          |
| $M X +$<br>$Q \equiv$                           |                                                                       |                             |               |                               |                                                                                                    |           |                                       |              |                                              |                     |  |                                             |                                                     |                             |            | <b>IB</b> x              |
| Součást1                                        |                                                                       |                             |               |                               |                                                                                                    |           |                                       |              |                                              |                     |  |                                             |                                                     |                             |            |                          |
| + in Objemová tělesa(1)                         |                                                                       |                             |               |                               |                                                                                                    |           |                                       |              |                                              |                     |  |                                             |                                                     |                             |            |                          |
| + 73-Pohled: Havni<br>$ \triangleright$ Počátek |                                                                       |                             |               |                               |                                                                                                    |           |                                       |              |                                              |                     |  |                                             |                                                     |                             |            |                          |
| Royna YZ                                        |                                                                       |                             |               |                               |                                                                                                    |           |                                       |              |                                              |                     |  |                                             |                                                     |                             |            |                          |
| <b>IQ</b> Royna XZ                              |                                                                       |                             |               |                               |                                                                                                    |           |                                       |              |                                              |                     |  |                                             |                                                     |                             |            |                          |
| <b>EL Royna XY</b>                              |                                                                       |                             |               |                               |                                                                                                    |           |                                       |              |                                              |                     |  |                                             |                                                     |                             |            |                          |
| $\Box$ Osa X<br>$\Box$ Osa Y                    |                                                                       |                             |               |                               |                                                                                                    |           |                                       |              |                                              |                     |  |                                             |                                                     |                             |            | ø                        |
| $\Box$ Osa Z                                    |                                                                       |                             |               |                               |                                                                                                    |           |                                       |              |                                              |                     |  |                                             |                                                     |                             |            | $\overline{\mathcal{O}}$ |
| Středový bod                                    |                                                                       |                             |               |                               |                                                                                                    |           |                                       |              |                                              |                     |  |                                             |                                                     |                             |            |                          |
| Vysunuti1<br>Vysunuti2                          |                                                                       |                             |               |                               |                                                                                                    |           |                                       |              |                                              |                     |  |                                             |                                                     |                             |            | $E_{\rm Q}$              |
| 2aphleri1                                       | + X deathsN                                                           |                             | $\equiv$      |                               |                                                                                                    |           |                                       |              |                                              |                     |  |                                             |                                                     |                             |            |                          |
| $\sqrt{2\pi\hbar}$                              | Vysunutí > Náčrt3                                                     |                             | $\Box$        |                               |                                                                                                    |           |                                       |              |                                              |                     |  |                                             |                                                     |                             |            |                          |
| <b>O</b> Konec součásti                         | * Vstupní geometrie                                                   |                             |               |                               |                                                                                                    |           |                                       |              |                                              |                     |  |                                             |                                                     |                             |            | é                        |
|                                                 | Profily                                                               | k El Profil: 1              | $\circ$       |                               |                                                                                                    |           |                                       |              |                                              |                     |  |                                             |                                                     |                             |            |                          |
|                                                 | 0d                                                                    | k /// Rovina náčrtu: 1      |               |                               |                                                                                                    |           |                                       |              |                                              |                     |  |                                             |                                                     |                             |            |                          |
|                                                 | v Chování                                                             |                             |               |                               |                                                                                                    |           |                                       |              |                                              |                     |  |                                             |                                                     |                             |            |                          |
|                                                 | Smör                                                                  | 天成米米                        |               |                               |                                                                                                    |           |                                       |              |                                              |                     |  |                                             |                                                     |                             |            |                          |
|                                                 | Vzdálenost A                                                          | $(14,250 \text{ mm})$ $+ 1$ | ⊙             |                               |                                                                                                    |           |                                       |              |                                              |                     |  |                                             |                                                     |                             |            |                          |
|                                                 | $\kappa$                                                              | h ET Plocha: 1              | 电区            |                               |                                                                                                    |           |                                       |              |                                              |                     |  |                                             |                                                     |                             |            |                          |
|                                                 | v Výstup                                                              |                             |               |                               |                                                                                                    |           |                                       |              |                                              |                     |  |                                             |                                                     |                             |            |                          |
|                                                 | Booleovské oper                                                       | $\triangle$ (a) =           |               |                               |                                                                                                    |           |                                       |              |                                              |                     |  |                                             |                                                     |                             |            |                          |
|                                                 | * Rozšířené vlastnosti                                                |                             |               |                               |                                                                                                    |           |                                       |              |                                              |                     |  |                                             |                                                     |                             |            |                          |
|                                                 | Zúžení A                                                              | 0,0                         | - 問           |                               |                                                                                                    |           |                                       |              |                                              |                     |  |                                             |                                                     |                             |            |                          |
|                                                 | Wazha                                                                 |                             |               |                               |                                                                                                    |           |                                       |              |                                              |                     |  |                                             |                                                     |                             |            |                          |
|                                                 | El Shodný tvar                                                        |                             |               |                               |                                                                                                    |           |                                       |              |                                              |                     |  |                                             |                                                     |                             |            |                          |
|                                                 | OK                                                                    | Storno                      | $+$           |                               |                                                                                                    |           |                                       |              |                                              |                     |  |                                             |                                                     |                             |            |                          |
|                                                 |                                                                       |                             |               |                               |                                                                                                    |           |                                       |              |                                              |                     |  |                                             |                                                     |                             |            |                          |
|                                                 |                                                                       |                             |               |                               |                                                                                                    |           |                                       |              |                                              |                     |  |                                             |                                                     |                             |            |                          |
|                                                 |                                                                       |                             |               |                               |                                                                                                    |           |                                       |              | 巫                                            |                     |  |                                             |                                                     |                             |            |                          |
|                                                 |                                                                       |                             |               |                               |                                                                                                    |           |                                       |              |                                              |                     |  |                                             |                                                     |                             |            |                          |
|                                                 | 78 B                                                                  |                             |               |                               |                                                                                                    |           |                                       |              |                                              |                     |  |                                             |                                                     |                             |            |                          |
|                                                 |                                                                       |                             |               |                               |                                                                                                    |           |                                       |              |                                              |                     |  |                                             |                                                     |                             |            |                          |
|                                                 | Southatt X                                                            |                             |               |                               |                                                                                                    |           |                                       |              |                                              |                     |  |                                             |                                                     |                             |            | $\equiv$                 |
| Približit/oddálit (kliknout pro zrušeni)        |                                                                       |                             |               |                               |                                                                                                    |           |                                       |              |                                              |                     |  |                                             |                                                     |                             |            | $1 - 1$                  |

*Zdroj: Vlastní tvorba*

• Vytvoříme **kružnici** o průměru 3,5 mm na horní hraně modelu se středem totožným z předchozího kroku. **Dokončíme náčrt** a kružnici **vysuneme** skrz celý model, jako na obr. 35 (pozor neodebíráme, ale přidáváme materiál). Tímto krokem vznikl pant s dostatečnými mezerami, aby mohl být vytištěn na 3D tiskárně. Po vytištění v tomto místě vznikne nerozebíratelný pant.

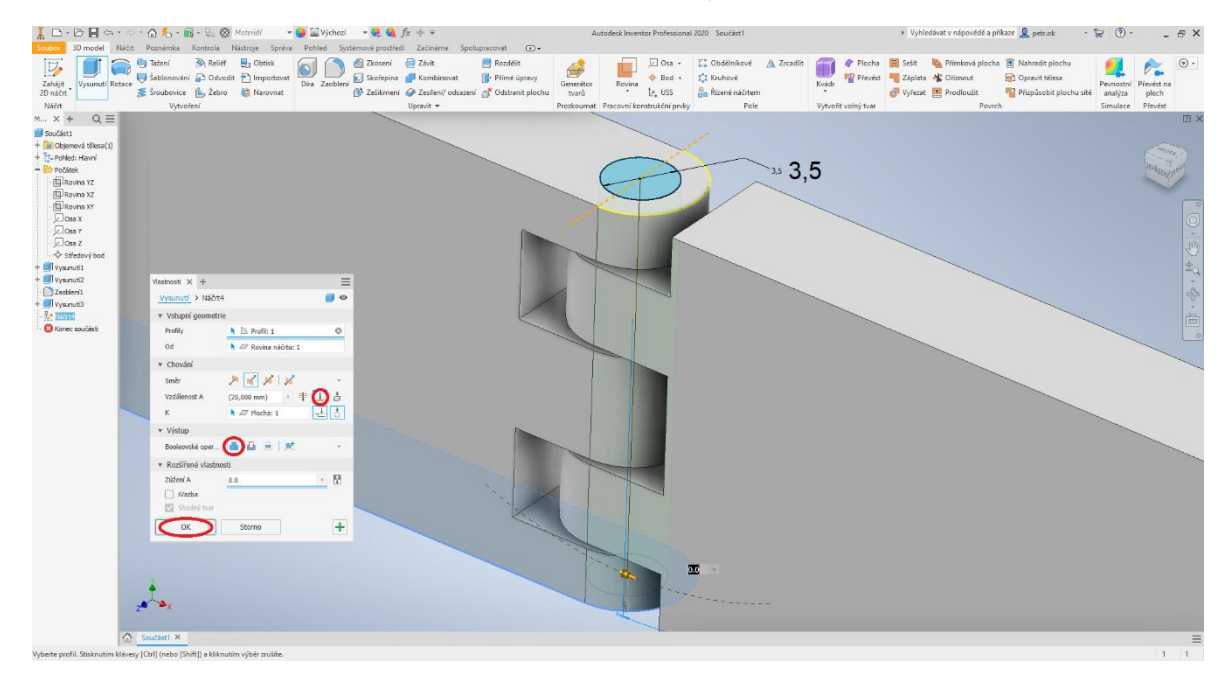

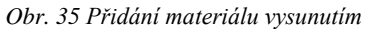

• Na kartě pracovní konstrukční prvky zvolíme **Úhel k rovině podél hrany** a dle obr. 36 vložíme pomocnou rovinu pod úhlem 45°.

*Zdroj: Vlastní tvorba*

### *Obr. 36 Vytvoření pomocné roviny*

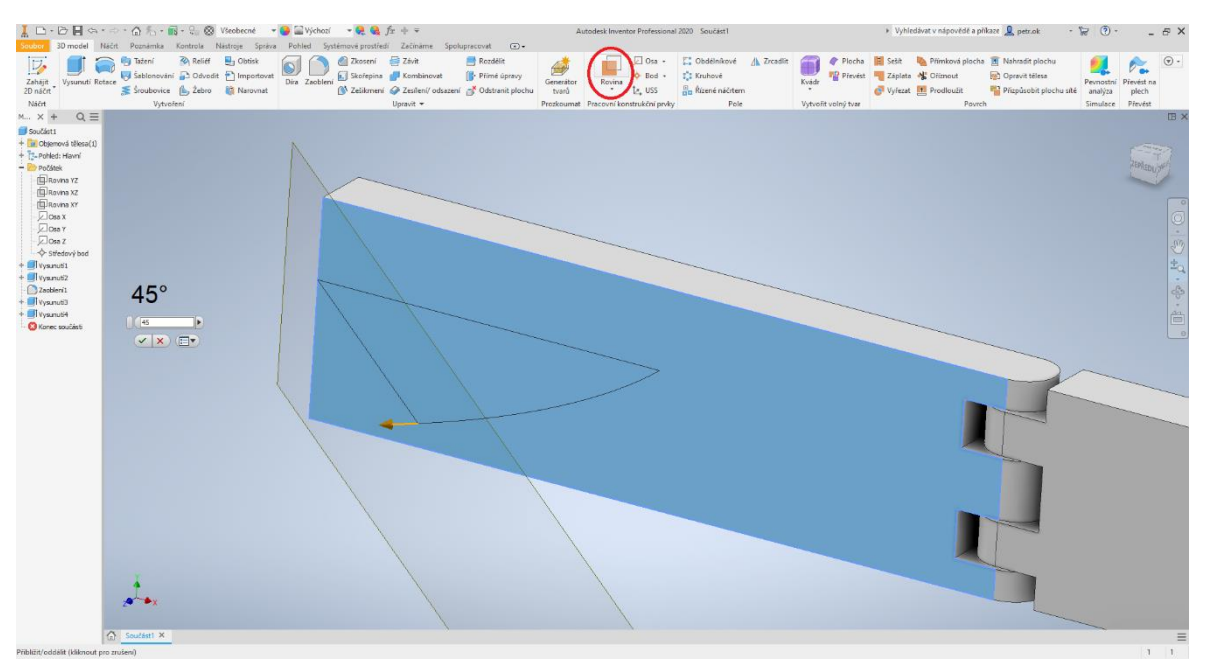

*Zdroj: Vlastní tvorba*

• Na **pomocné rovině** vytvoříme **náčrt**, rozměry volíme podle svého mobilního telefonu (k šířce přičíst 0,2 mm vůli). Můžeme ještě vytvořit náčrt pro zkosení hrany stojanu, jako na obr. 37.

*Obr. 37 Rozměry skici pro otvor na telefon*

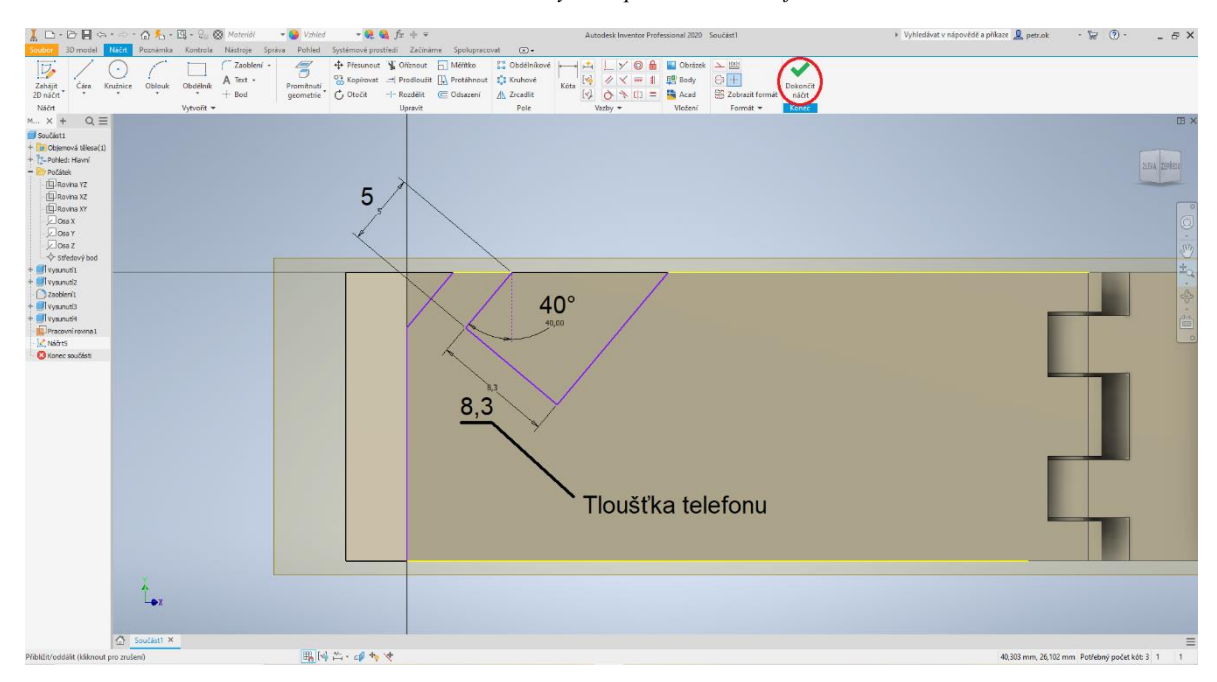

*Zdroj: Vlastní tvorba*

• Provedeme **odebrání vysunutím** skrz vše podle obr. 38.

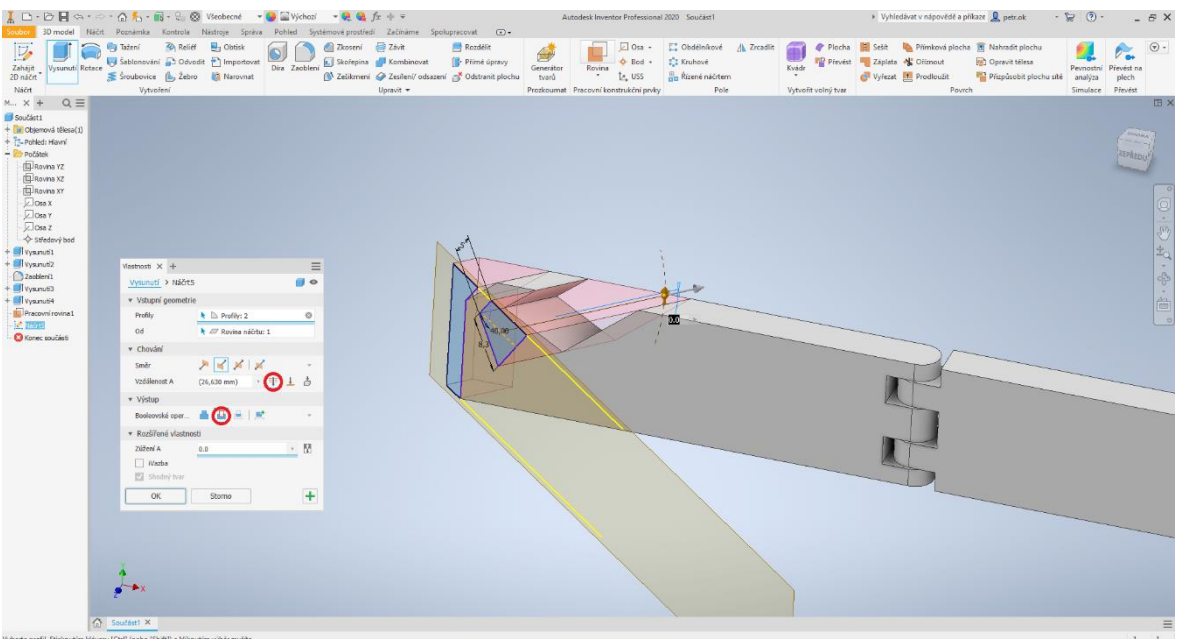

*Obr. 38 Odebrání otvoru pro telefon*

*Zdroj: Vlastní tvorba*

• Zrušíme viditelnost **Pracovní roviny1** kliknutím pravým tlačítkem na **Pracovní rovinu1 → Viditelnost**. Vytvoříme **Pracovní rovinu2** ve středu pantu stojanu. Pomocí funkce **Zrcadlit** na kartě **Pole** přeneseme odebrání na druhé křídlo stojanu. Jako **Prvky** zvolíme **Vysunutí5, Rovinou zrcadlení** je **Pracovní rovina2**, jako na obr. 39.

*Obr. 39 Zrcadlení*

|                                                                                                    | $\blacksquare$ $\Box \cdot \odot \blacksquare$ $\lhd \cdot \odot \cdot \odot \cdot \odot \uparrow \ldots \blacksquare$ |                              |                                                                                                    |                                   | Autodesk Inventor Professional 2020 Součást1        |                                                          |                       | » Vyhledávat v nápovědě a příkáze Q petr.ok                                                             |                                             | $\cdot$ $\triangleright$ $\cdot$                 |               | - 8 X        |
|----------------------------------------------------------------------------------------------------|----------------------------------------------------------------------------------------------------|------------------------------|----------------------------------------------------------------------------------------------------|-----------------------------------|-----------------------------------------------------|----------------------------------------------------------|-----------------------|----------------------------------------------------------------------------------------------------|---------------------------------------------|--------------------------------------------------|---------------|--------------|
| $\nabla$<br>Vysunutí Rotace<br>Zahájit<br>2D náčrt                                                                  | <b>Fig Tateni</b><br>Relief By Obtisk<br>Sablonování a Odvodit ? Importovat<br>Sroubovice (b, Zebro 17 Narovnat        |                              | 3D model Náčit Poznámka Kontrola Nástroje Správa Pohled Systémové prostředí Začínáme Spolupracovat (2) +<br>Zkoseni Závit<br><b>Rozdělit</b><br>Dira Zaobleni & Skofepina   Kombinovat<br>Přímě úpravy<br>X Ześikmeni & Zesileni/ odsazeni & Odstranit plochu | <b>Cing</b><br>Generátor<br>tvarů | Dos -<br>$+$ Bod $+$<br>Rovina<br>te uss<br>$\cdot$ | C Obdélníkové A Zrcadlit<br>12 Kruhové<br>Ricené náčrtem | 価<br>Kvádr<br>$\cdot$ | Plocha E Sete De Plimková plocha E Nahradit plochu<br>Pievest Záplata & Onznout<br>Vyřezat M Prodloužit | D Opravit télesa<br>Přizpůsobit plochu sítě | Peynostní Převést na<br>analýza                  | ïъ.<br>plech. | $_{\odot}$ . |
| Nacrt                                                                                                    | Vytvoření                                                                                                    |                              | Upravit -                                                                                                    |                                   | Prozkoumat Pracovní konstrukční prvky               | Pole                                                     | Vytvořit volný tvar   | Poweh                                                                                                   |                                             | Simulace Převést                                 |               |              |
| Model X +                                                                                                    | $Q \equiv \frac{1}{2}$ Zrcadilt : Zrcadilt 1                                                                           | $\times$                     |                                                                                                    |                                   |                                                     |                                                          |                       |                                                                                                    |                                             |                                                  |               | <b>EX</b>    |
| Součást1<br>+ a Objemová tělesa(1)<br>+ T-Pohled: Havni<br>+ Počátek<br>+ Vysunuti1<br>+ Ill Vysuruti2<br>Zaobieri1 | <b>De</b> Prvky<br>$\boldsymbol{\beta}$<br>$\boldsymbol{\beta}$<br>Rovina arcadeni<br>Télesa                           | 山山山                          |                                                                                                    |                                   |                                                     |                                                          |                       |                                                                                                    |                                             |                                                  |               |              |
| $+$ $\blacksquare$ I vysunuti 3                                                                                     |                                                                                                    |                              |                                                                                                    |                                   |                                                     |                                                          |                       |                                                                                                    |                                             |                                                  |               | O            |
| + <i>Nysunuti4</i><br>Pracovní rovina 1                                                                             | U)<br>OK Storno >>                                                                                                    |                              |                                                                                                    |                                   |                                                     |                                                          |                       |                                                                                                    |                                             |                                                  |               |              |
| $ \blacksquare$                                                                                                    |                                                                                                    |                              |                                                                                                    |                                   |                                                     |                                                          |                       |                                                                                                    |                                             |                                                  |               | G            |
| $\angle$ Náčrt5                                                                                                    |                                                                                                    |                              |                                                                                                    |                                   |                                                     |                                                          |                       |                                                                                                    |                                             |                                                  |               | $\pm$        |
| <b>Precomi reviva?</b>                                                                                              |                                                                                                    |                              |                                                                                                    |                                   |                                                     |                                                          |                       |                                                                                                    |                                             |                                                  |               |              |
| $+$ $\Lambda$ Zrcadlit1<br><b>C</b> Konec součásti                                                                  |                                                                                                    |                              |                                                                                                    |                                   |                                                     |                                                          |                       |                                                                                                    |                                             |                                                  |               |              |
|                                                                                                    |                                                                                                    |                              |                                                                                                    |                                   |                                                     |                                                          |                       |                                                                                                    |                                             |                                                  |               | 一心。          |
|                                                                                                    |                                                                                                    |                              |                                                                                                    |                                   |                                                     |                                                          |                       |                                                                                                    |                                             |                                                  |               |              |
|                                                                                                    |                                                                                                    |                              |                                                                                                    |                                   |                                                     |                                                          |                       |                                                                                                    |                                             |                                                  |               |              |
|                                                                                                    |                                                                                                    |                              |                                                                                                    |                                   |                                                     |                                                          |                       |                                                                                                    |                                             |                                                  |               |              |
|                                                                                                    |                                                                                                    |                              |                                                                                                    |                                   |                                                     |                                                          |                       |                                                                                                    |                                             |                                                  |               |              |
|                                                                                                    | C Soutast X                                                                                                    |                              |                                                                                                    |                                   |                                                     |                                                          |                       |                                                                                                    |                                             |                                                  |               | $\equiv$     |
| Přibližit/oddálit (kliknout pro zrušení)                                                                            |                                                                                                    |                              |                                                                                                    |                                   |                                                     |                                                          |                       |                                                                                                    |                                             |                                                  |               | $1 \quad 1$  |
| O Sem zadejte hledaný výraz<br>$\mathbf{H}$                                                                         |                                                                                                    | $\circ$<br>量<br>$\mathbf{o}$ | $\overline{\mathbf{r}}$<br>廰<br>$\bullet$<br>$\bullet$<br>G                                                                                                    | 工程<br>$\mathscr{A}$               |                                                     |                                                          |                       |                                                                                                    |                                             | $\sim$ 60 $\approx$ 40 $\frac{3.50}{04.05,2021}$ |               | $\Box$       |

*Zdroj: Vlastní tvorba*

• Zahájíme **2D náčrt** na přední rovině stojanu. Pomocí funkce **Text** na kartě **Vytvořit** vložíme požadovaný nápis. Dokončíme náčrt a vytvořený text vysuneme o 0,6 mm dopředu pomocí funkce **Vysunutí**, jako na obr. 40.

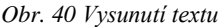

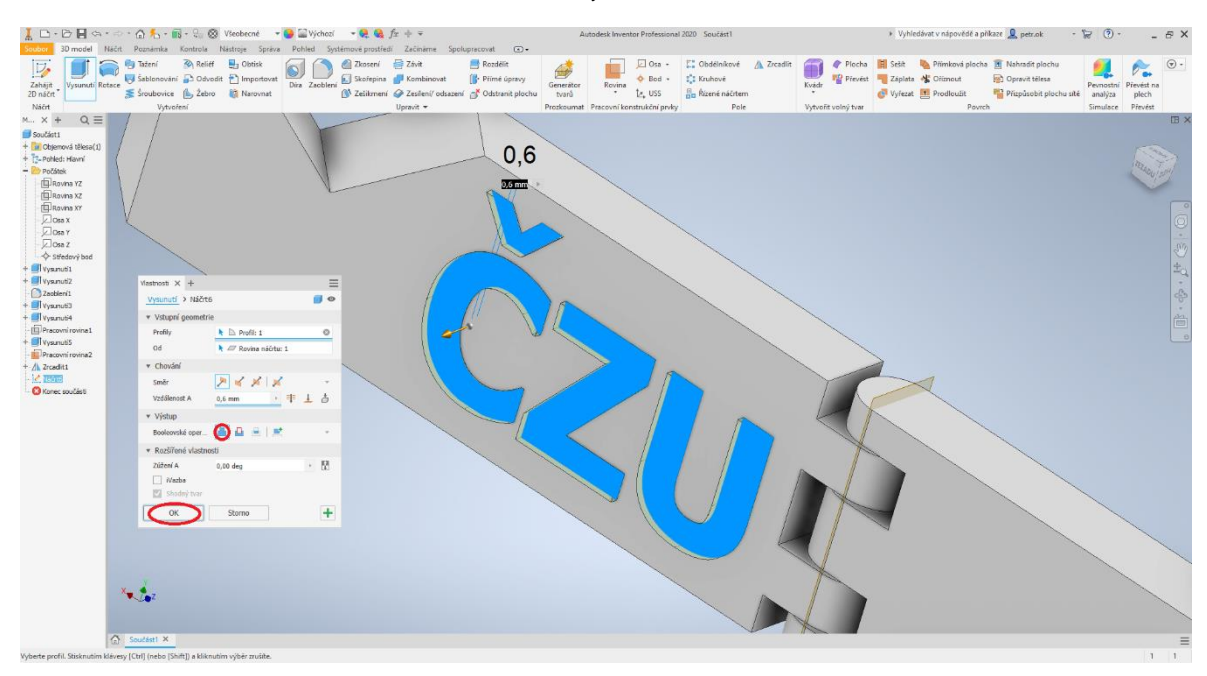

*Zdroj: Vlastní tvorba*

• Uložíme model ve formátu **IPT** do svého adresáře. V záložce systémové prostředí klikneme na položku **3D tisk**. Zobrazí se nám model na pracovní ploše univerzální tiskárny. Model zde nebudeme otáčet, pouze jej na kartě **Tisk** exportujeme do formátu STL. Uložte jej pod názvem Stojan na mobil.stl, jako na obr. 41.

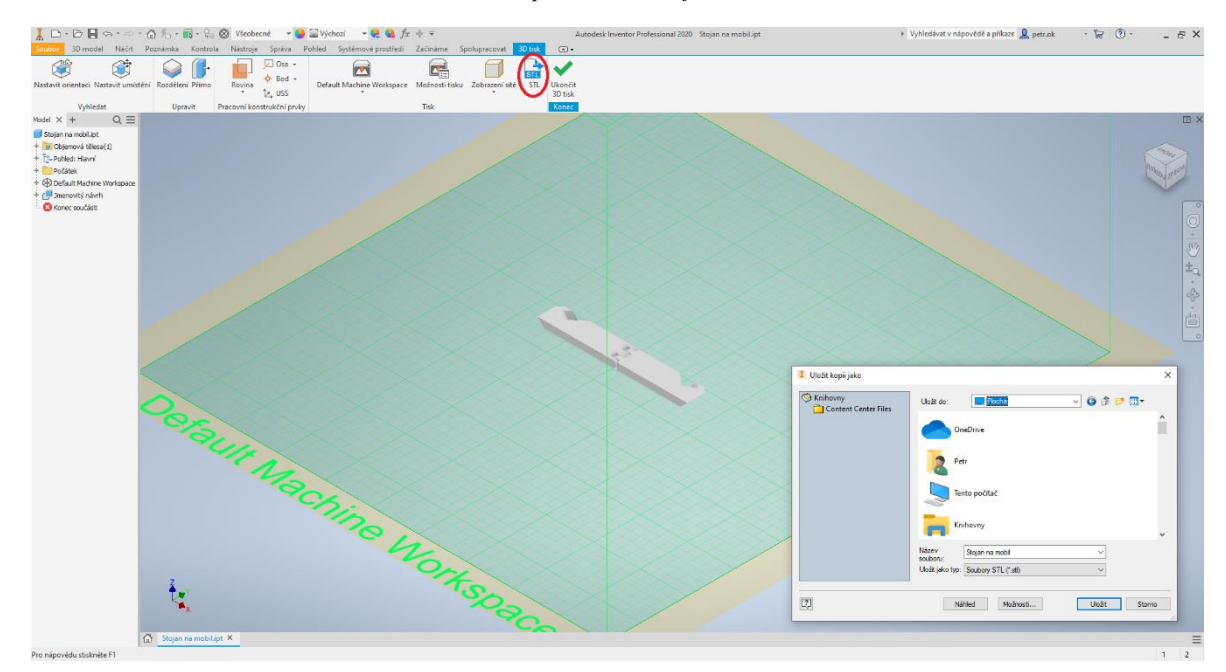

*Obr. 41 Export modelu do formátu STL*

#### $5.1.3$ **Aplikace připraveného modelu do programu PrusaSlicer (.stl)**

• Otevřete soubor Stojan na mobil.stl v aplikaci **PrusaSlicer**. Pokud se objekt vložil na tiskovou podložku jako na obr. 42. Využijte funkce **Otočit [R]** a **Umístit plochu na podložku [F]**. Písmena v závorce slouží pro rychlejší práci s objektem. Při stisknutí dané klávesy se spustí požadovaná funkce. Program obsluhujte v režimu Expert, proti režimům Pokročilý a Jednoduchý nabízí více funkcí.

*Obr. 42 Manipulace s modelem*

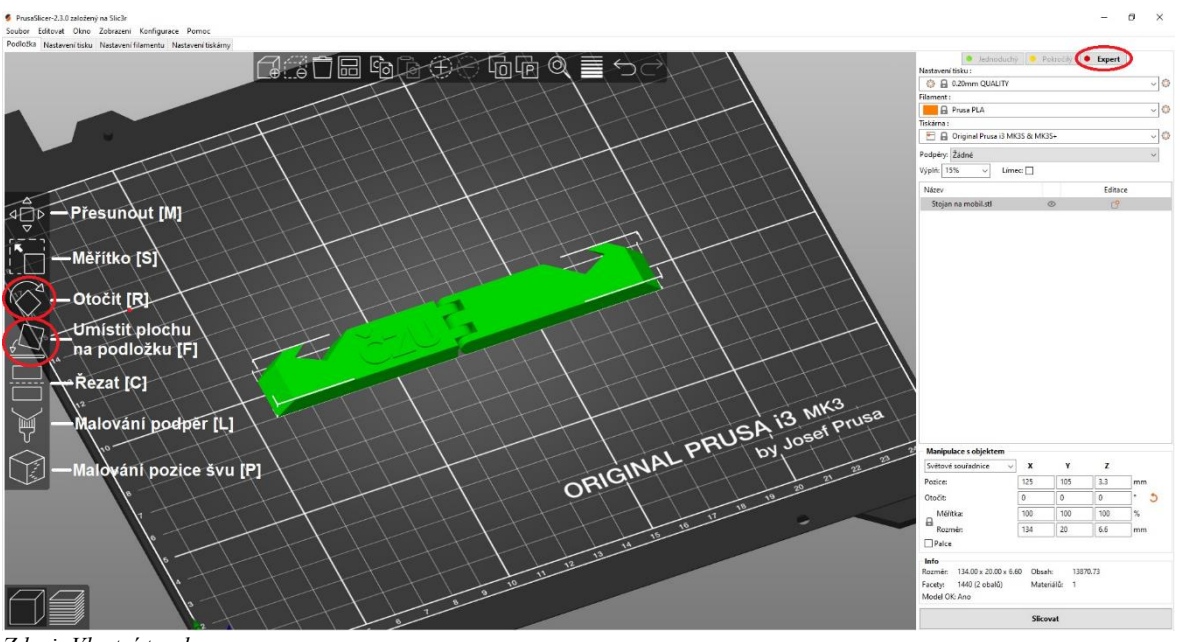

*Zdroj: Vlastní tvorba*

• Nastavte parametry tisku: Nastavení tisku: 0,2mm QUALITY; Filament: **Prusament PLA**; Podpěry: **žádné**; Výplň: **25%**; **Bez límce** a stiskněte tlačítko **Slicovat**. Program vypočítá dráhy tiskové hlavy a zobrazí je v modelu s barevným rozdělením různých vlastností, např. pokud by se na modelu vyskytovali příliš velké převisy, můžeme si všimnout barevného upozornění na modelu, jako na obr. 43.

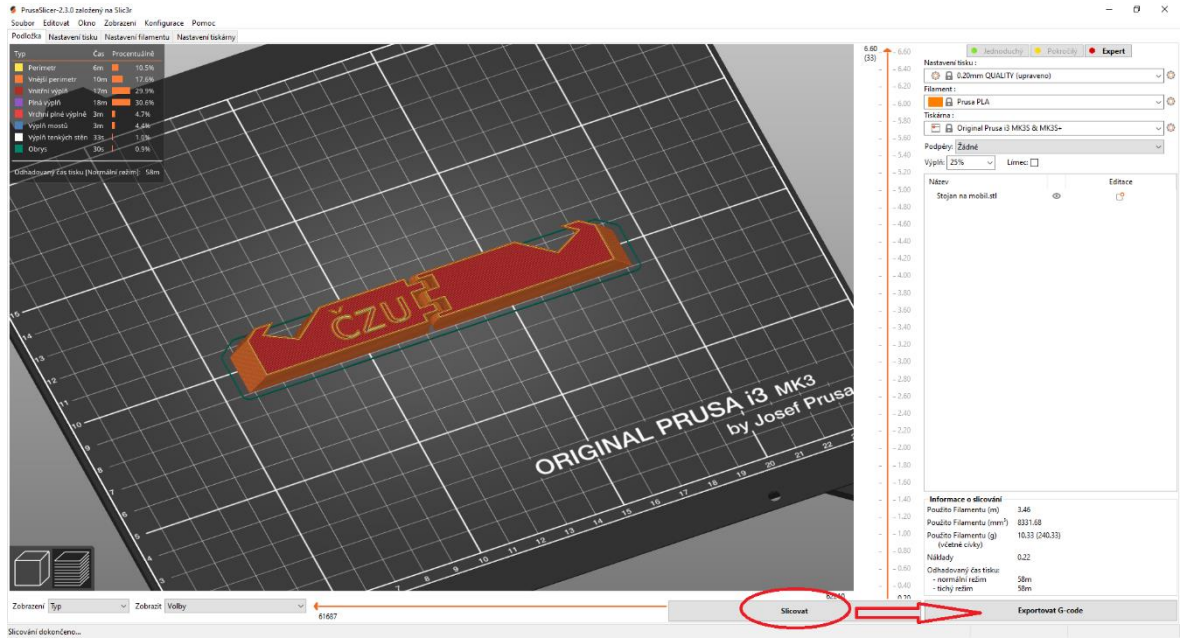

*Obr. 43 Nastavení parametrů tisku*

*Zdroj: Vlastní tvorba*

• Pomocí posuvníku vpravo od modelu najeďte na první vrstvu, kde je na modelu vidět text. V tomto případě je to výška 6,2 mm (vrstva č. 44). Pravým kliknutím na tlačítko plus zvolíme možnost **Přidat změnu barvy (M600)** zvolená barva slouží pouze k vizualizaci, barva nápisu se odvíjí od barvy vloženého filamentu.

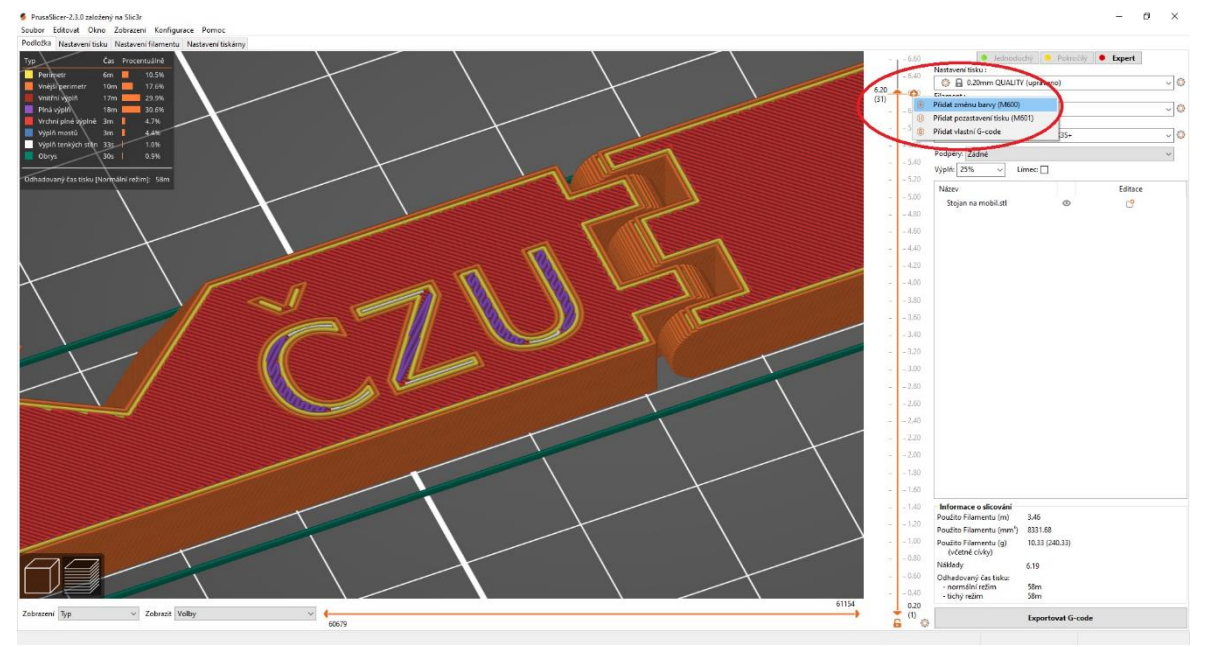

*Obr. 44 Změna barvy filamentu*

• Z důvodů změny parametrů opět stiskneme **Slicovat** v pravém dolním rohu, následně uložíme soubor Stojan na mobil\_0.2mm\_PLA\_MK3S\_58m.gcode pomocí tlačítka **Exportovat G-code**. V pravém dolním rohu se nám také zobrazí informace o slicování. Jedná se zejména o délku a hmotnost použitého filamentu, náklady (pokud je správně nastavena cena za kilogram na kartě **Nastavení**) a rychlost tisku v různých režimech, jako na obr. 45.

*Zdroj: Vlastní tvorba*

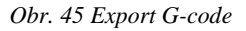

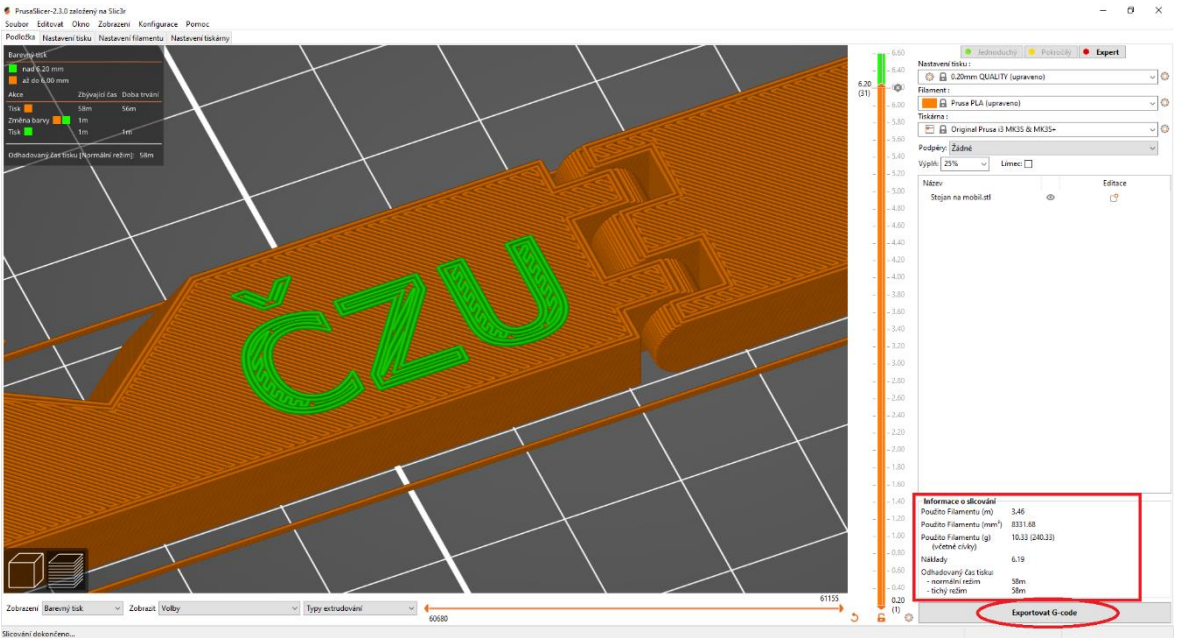

*Zdroj: Vlastní tvorba*

#### $5.1.4$ **Vložení souboru G-code do tiskárny Průša i3 MK3S+ a spuštění tisku**

Tisk:

- Pomocí izopropylalkoholu odmastěte tiskovou podložku.
- Naneste na tiskovou podložku sprej 3D LAC nebo tyčinkové lepidlo.
- Pomocí multifunkčního tlačítka lze ovládat celé nastavení tiskárny. Stiskněte jej a zvolte Předehřev → PLA. Tisková podložka a tryska se nyní začnou zahřívat. Pozor na trysku, u materiálu PLA dosahuje teplot přes 200 °C.
- Vložte SD kartu s nahraným G-CODE souborem do tiskárny, slot se nachází vlevo od displeje.
- Po vložení karty se na displeji zobrazí informace TŘÍDĚNÍ SOUBORŮ a otevře se obsah karty.
- Otevřete požadovaný soubor, tisk se spustí okamžitě, pokud jsou tisková podložka a tryska nahřáty na dostatečnou teplotu.
- Po dokončení tisku nechte tiskovou podložku s výtiskem několik minut vychladnout pro snadnější oddělení vytištěného objektu od podložky (teplota je zobrazena na displeji tiskárny).
- Nyní vyjměte tiskovou podložku s výtiskem z magnetických držáků a mírným prohnutím oddělte výtisk od podložky.

• Pokud výtisk obsahuje nějaké otřepy, zejména v oblasti pantu, odstraňte je pomocí nože, nebo kleští.

# 5.1.5 Kontrolní otázky

- Jakým způsobem vzniká výtisk u technologie 3D tisku FDM?
- Jaké jsou používané materiály u FDM 3D tisku, popište jejich výhody a nevýhody?
- Jaké parametry tisku nastavujeme v programu PrusaSlicer, co ovlivňují?
- Jaké jsou základní části kartézské 3D tiskárny používající technologii FDM?
- Jaké jsou omezení technologie FDM 3D tisku?

# **Export loga z obrázku JPG, PNG**

Častým požadavkem u vytváření různých reklamních, nebo jinak specifických předmětů je vložení loga na tištěný předmět. Aby bylo možné vložit obrázek do CAD programu, je nutné jej vložit do skici a poté logo pracně obkreslovat, nebo vymodelovat logo kompletně v programu. To samozřejmě není vhodnou variantou a je to v rozporu s efektivním modelováním. Z tohoto důvodu je zde předvedena ukázka na logu České zemědělské univerzity. Je využito webové stránky www.vectorizer.io a programu Fusion 360.

Prvním krokem je převod loga z formátu JPG či PNG do formátu SVG. V tomto kroku dochází k převodu barevných informací o pixelech na jednoduché geometrické objekty. Jedná se o proces zvaný jako vektorizace. V našem případě jsou od sebe pomocí čar odděleny obrysy na hranici barev. Následující stránky obsahují postup výroby obrysu tímto způsobem. [30]

• Na stránkách **www.vectorizer.io** nahrajeme obrázek a stáhneme jej pomocí tlačítka **Download** ve formátu **SVG**, jako na obr. 46.

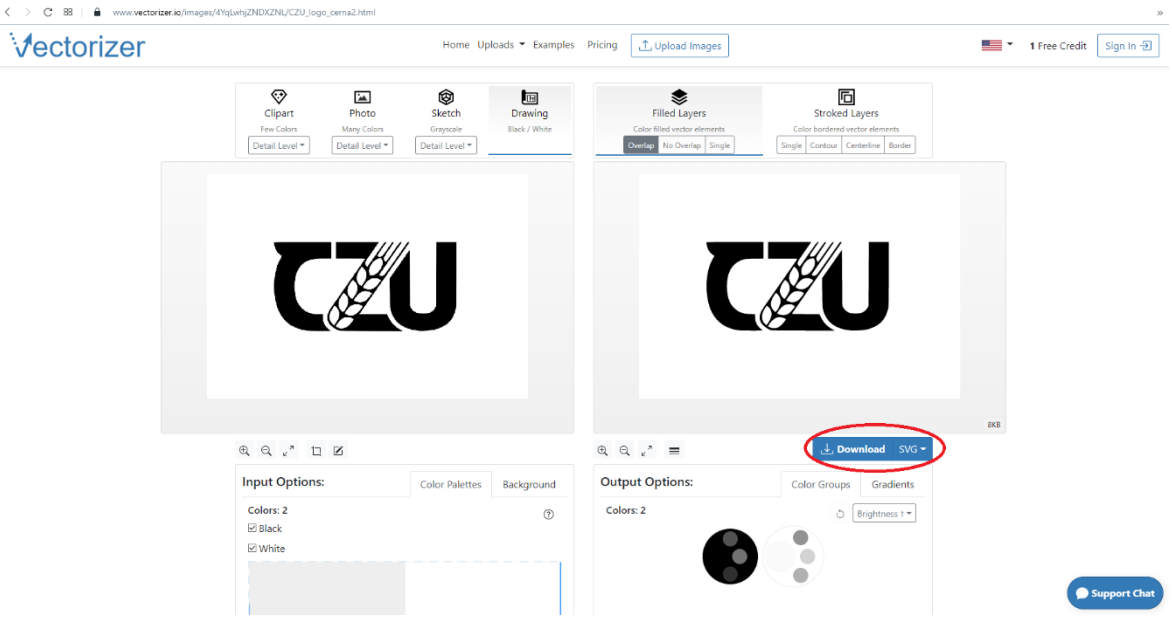

*Obr. 46 Webová aplikace Vectorizer*

*Zdroj: Vlastní tvorba*

• Spustíme program **Fusion 360**, zvolíme rovinu, na kterou chceme logo umístit a vytvoříme **Skicu,** jako na obr. 47 (nebo plochu, pokud máme již hotový model). Poté vložíme soubor ve formátu SVG pomocí funkce **Insert SVG** na kartě **Insert**.

*Obr. 47 Import SVG*

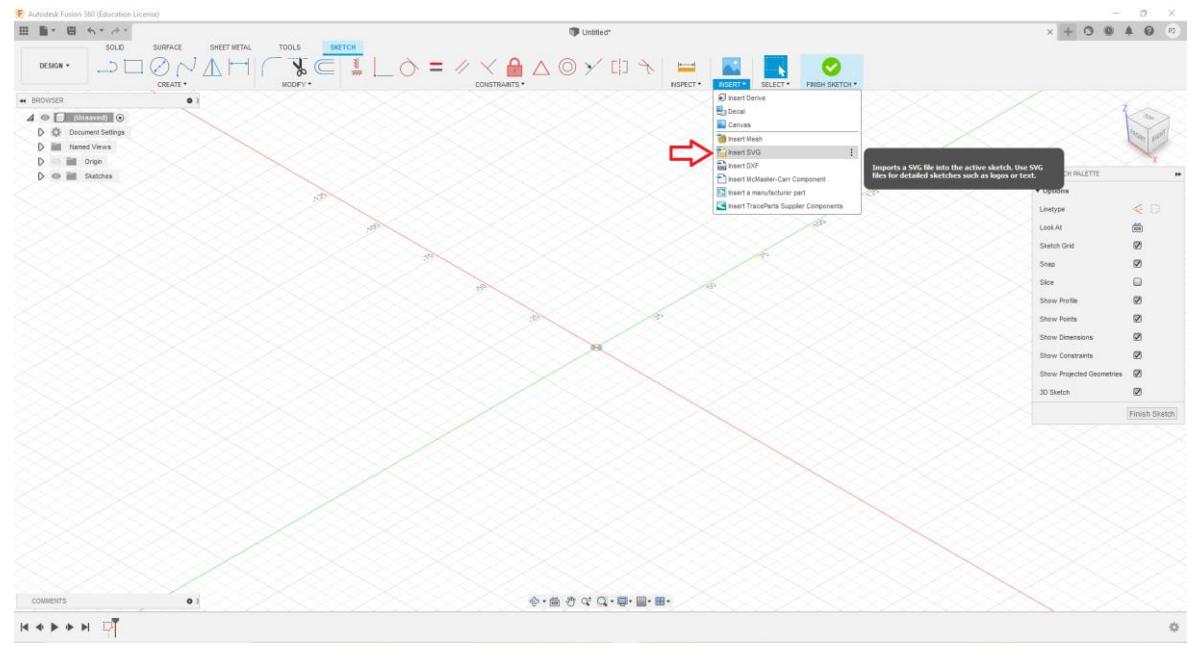

*Zdroj: Vlastní tvorba*

• Po vložení souboru z počítače lze pomocí funkcí popsaných na obr.48 provést rychlé úpravy velikosti a pozice skici. Je vhodné skicu vkládat na již hotový model, protože je zde možné ji v tomto kroku rychle přizpůsobit, např. natočit o úhel a změnit rozměry.

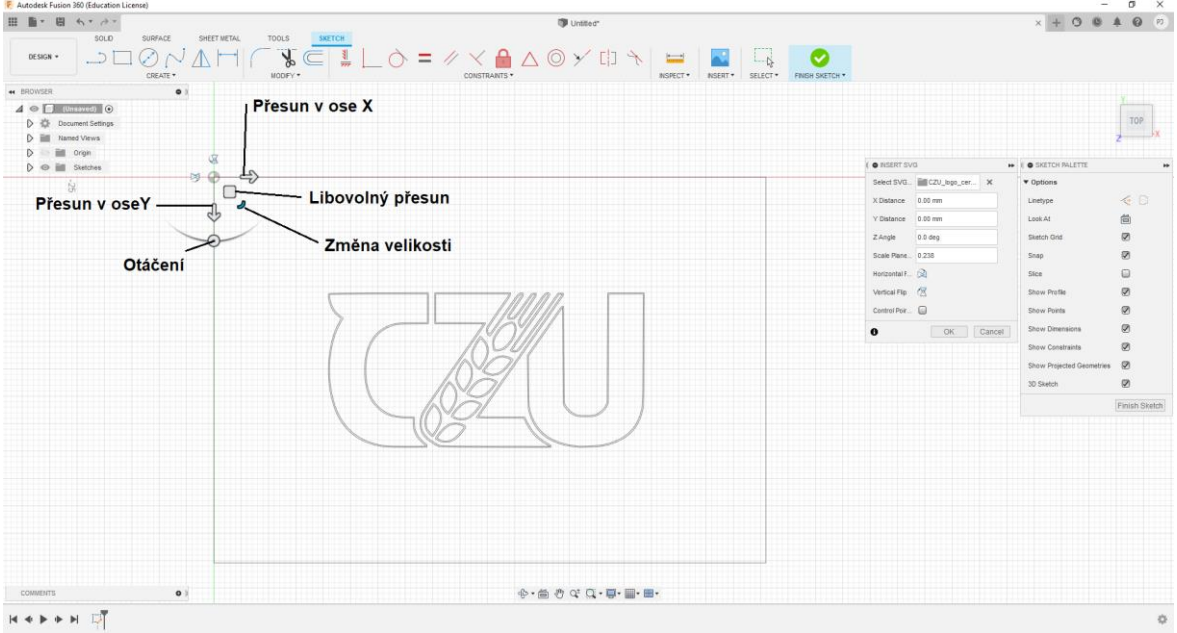

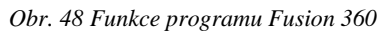

*Zdroj: Vlastní tvorba*

• Po nastavení správných rozměrů **dokončíme skicu** a objekt **vysuneme** pomocí označení požadovaných částí modelu. Na obr. 49 můžeme vidět, že se vysutý díl skládá ze tří částí. Pokud chceme logo umístit na nějaký předmět a tisknout jej pomocí barevného filamentu, je dostačující. aby byl objekt vysoký pouze 1 mm nebo méně.

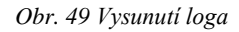

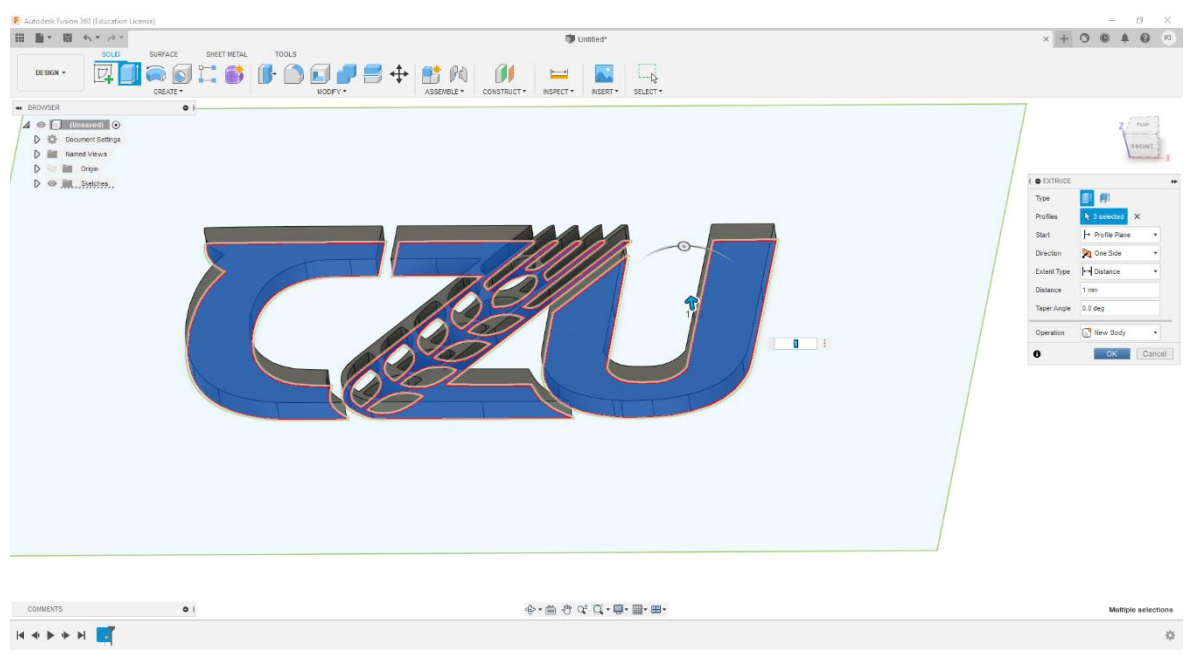

*Zdroj: Vlastní tvorba*

• Nyní je 3D model loga vytvořen a můžeme pod něj vytvořit např. tenkou destičku s otvorem pro aplikaci na klíče, nebo je vložit na jiný objekt, jako je tomu na obr. 50. *Obr. 50 Aplikace loga na model*

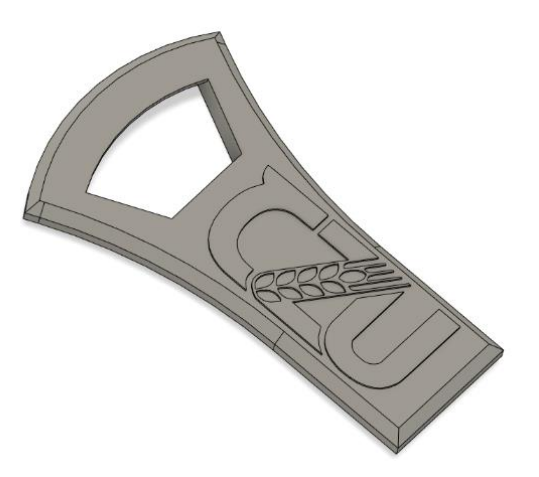

*Zdroj: Vlastní tvorba*
## **Závěr**

Diplomová práce obsahuje dvě základní části, část teoretickou a praktickou. V teoretické části jsou podrobně popsány jednotlivé druhy aditivních technologií, používaných materiálů a jejich základní členění. Dále je popsána historie a vznik 3D tisku. Je zhodnocena problematika aditivních technologií a možnosti její aplikace do technických předmětů. Kompletně je také vysvětlen proces vzniku výtisku od návrhu po vytištěný předmět.

Praktická část popisuje jednotlivé kroky, které musely být podniknuty pro vytvoření výukových podpor. Kromě sestavení a kalibrace 3D tiskárny Prusa I3 MK3S+ bylo třeba proces tisku zachytit. K tomu byl zvolen mikropočítač Raspberry Pi Zero W v kombinaci s kamerovým modulem V2. Z důvodu nízké kvality videí vytvořených kamerovým modulem V2 byla zvolena metoda pořizování snímků pomocí kabelové spouště, kterou lze připojit do digitální zrcadlovky. Touto sestavou byly pořízeny časosběrné snímky. Převod snímků do videa byl proveden pomocí aplikace Time Lapse Creator od Microsoftu.

Cílem diplomové práce bylo implementovat technologii 3D tisku do výuky technických předmětů, vytvořit videa popisující modelování dílů a jejich aplikaci do 3D tiskárny. V rámci podpor vznikla videa zachycující proces aplikace jednotlivých vrstev materiálu u technologie FDM. Implementace do výuky byla projednána s učiteli předmětů Základy strojírenské technologie, Strojírenská technologie I a Technické materiály nedřevěné. Předběžně bylo domluveno, že se aditivní technologie bude aplikovat do předmětů v rozsahu jedné přednášky a jednoho cvičení. V přílohách je uveden harmonogram výuky s vyznačením konkrétních týdnů, kde se má aditivní výroba zařadit. S tímto záměrem byl vytvořen návrh na výuku s konkrétním zadáním cvičení. K návodům v textové formě byly zhotoveny video podpory pomocí programu Microsoft Teams. Při vypracování úkolů bylo nahlíženo na doporučené cíle v projektu IRP. Dále byly stanoveny vzdělávací cíle a kontrolní otázky, které si student zodpoví. Díky tomu lze ověřit, zda tématu porozuměl.

Tato práce byla vytvořena, protože technologie 3D tisku proniká do různých odvětví průmyslu, vzdělávání, medicíny či šperkařství. Znalost tradičních způsobů výroby přestává být dostačující. Jelikož se průmysl stále vyvíjí, musí s ním držet krok i vzdělávání, zejména na vysokých školách, kde se očekává výuka aktuálních technologií.

### **Seznam použitých zdrojů**

- [1] GUPTA, Vipul, Pavel NESTERENKO a Brett PAULL. *3D Printing in Chemical Sciences*. 1st vyd. Croydon (United Kingdom): CPI Group (UK) Ltd, 2019. ISBN 978-1-78801-440-3.
- [2] *3D-tiskni* [online]. 2019 [vid. 2021-02-21]. Dostupné z: https://3dtiskni.cz/zkusebni-prispevek-lorem-ipsum-dolor-amet-sit/
- [3] KLOSKI, Liza Wallach a Nick KLOSKI. *Začínáme s 3D tiskem*. 1. vydání. Brno: Computer Press, 2017. ISBN 978-80-251-4876-1.
- [4] *SVĚT HARDWARE* [online]. Brno: OXyShop s.r.o. 2019 [vid. 2021-03-12]. Dostupné z: https://www.svethardware.cz/3d-tisk-jak-funguje-fdm-ffftiskarna/48457-2
- [5] HAUSMAN, Kalani Kirk a Richard HORNE. *3D printing for dummies*. 2nd Editio. Hoboken, New Jersey: John Wiley \& Sons, 2017. ISBN 978-1-119-38631-5.
- [6] *Prusa Reserch* [online]. Praha: Prusa Research a.s. 2021 [vid. 2021-03-14]. Dostupné z: https://www.prusa3d.cz/materialy/
- [7] AZIMI, Parham, Dan ZHAO, Claire POUZET, Neil E CRAIN a Brent STEPHENS. Emissions of Ultrafine Particles and Volatile Organic Compounds from Commercially Available Desktop Three-Dimensional Printers with Multiple Filaments. *Environmental Science \& Technology* [online]. 2016, **50**(3), 1260–1268. Dostupné z: doi:10.1021/acs.est.5b04983
- [8] *SolidVision, s.r.o.* [online]. Brno: DDDrop. 2020 [vid. 2021-03-14]. Dostupné z: https://www.dddrop.cz/filament-flex
- [9] *Technical Data Sheet* [online]. Colorado: Fargo Additive Manufacturing Equipment 3D. 2015 [vid. 2021-03-17]. Dostupné z: https://www.lulzbot.com/sites/default/files/AmphoraAM3300-TDS.pdf
- [10] *Nylon (PA)* [online]. Brno: Shoptet. 2021 [vid. 2021-03-18]. Dostupné z: https://www.materialpro3d.cz/materialovy-slovnik/nylon/
- [11] *ASA 275 FILAMENT Spectrum* [online]. Brno: Shoptet. 2021 [vid. 2021-03-15]. Dostupné z: https://www.materialpro3d.cz/asa-1-75/asa-275-filament-polar-white-1-

75-mm-spectrum-1-

kg/?gclid=Cj0KCQjwi7yCBhDJARIsAMWFScPYXZSPpCxijQp3Qjyq53809IpkNj nTseLteU2QRC7XCDc7Tylr2BQaAi\_BEALw\_wcB

- [12] FREY, Scott. *Laser SLA vs DLP vs Masked SLA 3D Printing Technology* [online]. USA: Frey. 2017 [vid. 2021-03-23]. Dostupné z: https://theorthocosmos.com/lasersla-vs-dlp-vs-masked-sla-3d-printing-technology-compared/
- [13] ADEDEJI B. BADIRU, VHANCE V. VALENCIA, David Liu, ed. *Additive Manufacturing Handbook*. 1st Editio. Boca Raton: CRC Press, 2017. ISBN 9781315119106.
- [14] *LOM (Laminated Object Manufacturing): 3D Printing with Layers of Paper* [online]. Villejuif, Francie: Sculpteo. 2019 [vid. 2021-04-05]. Dostupné z: https://www.sculpteo.com/en/glossary/lom-definition/
- [15] YANG, Li, Keng HSU, Brian BAUGHMAN, Donald GODFREY, Francisco MEDINA, Mamballykalathil MENON a Soeren WIENER. *Additive manufacturing of metals*. [Cham]: Springer International Publishing, nedatováno. ISBN 978-3-319- 55127-2.
- [16] *Designation: F2792 − 12a*. West Consh. USA: ASTM Int'l. 2013
- [17] *3D HYBRID* [online]. [vid. 2021-02-21]. Dostupné z: https://www.3dhybridsolutions.com/whats-hybrid.html
- [18] FISCHER, Ulrich. *Základy strojnictví*. Vyd. 1. Praha: Europa-Sobotáles, 2004. ISBN isbn80-86706-09-5.
- [19] FRANCE, Anna Kaziunas. *Make*. Sebastopol: Maker Media, 2013. ISBN 978-1- 457-18293-8.
- [20] ZERMEÑO, Andrea a Beverly OWENS. *MAKERBOT EDUCATORS GUIDEBOOK*. THIRD EDIT. United States of America: MakerBot Industries, LLC, 2021. ISBN 978-0-9991345-2-8.
- [21] RITLAND, Marcus. *3D printing with SketchUp*. Birmingham: Packt, 2014. ISBN 978-1-78328-457-3.
- [22] BIEHLER, John a Bill FANE. *3D printing with Autodesk® 123D®*. 1st vyd.

Indianapolis: Que, nedatováno. ISBN 978-0-7897-5328-1.

- [23] *Prusa Reserch* [online]. Praha: Jakub Kočí. 2019 [vid. 2021-04-27]. Dostupné z: https://josefprusa.cz/format-3mf-a-vse-kolem-nej/
- [24] MENKEN, Ivanka. *3D printing*. Brisbane: Art of service, nedatováno. ISBN 978-1- 4864-5645-1.
- [25] GIBSON, Ian, David ROSEN a Brent STUCKER. *ADDITIVE MANUFACTURING TECHNOLOGIES*. Second Edi. Atlanta, USA: Springer, 2015. ISBN 978-1-4939- 21126.
- [26] MÜLLER, MIROSLAV a PETR VALÁŠEK. Evaluation of used e-learning support from students' point of view. *University of Agriculture*. 2016, s. 256-261.
- [27] *Konfigurace Octoprint* [online]. Praha: Prusa Research a.s. 2020 [vid. 2021-04-30]. Dostupné z: https://help.prusa3d.com/cs/article/octoprint-konfigurace-ainstalace\_2182
- [28] *DIY wired remote control for Canon EOS cameras* [online]. Berlin: Luk Doc. 2019 [vid. 2021-05-13]. Dostupné z: https://www.doc-diy.net/photo/eos\_wired\_remote/
- [29] OLEJNÍK, Jan. *Jak na časové smyčky* [online]. Praha: Prusa Research a.s. 2019 [vid. 2021-05-01]. Dostupné z: https://blog.prusaprinters.org/cs/jak-na-casovesmycky-s-3d-tiskarnami-original-prusa\_29743/
- [30] *Image Vectorizer* [online]. Paderborn (Germany): Massow. 2015 [vid. 2021-05-13]. Dostupné z: https://www.vectorizer.io

# **Přílohy**

### **Příloha 1: Návrh implementace výuky aditivní technologie do předmětu Základy strojírenské technologie**

Harmonogram výuky:

Přednášky

- 1. Slévárenství konstrukce odlitků, vlastnosti slévárenských slitin, formovací směsi.
- 2. Slévárenství modelová zařízení, výroba netrvalých forem.
- 3. Tváření plošné.
- 4. Tváření objemové.
- 5. Svařování elektrickým obloukem
- 6. Svařování plamenem.
- 7. Pájení kovů. Lepení.
- 8. Povrchové ochrany kovů. Technologie zpracování plastů.
- 9. Měření délek, úhlů, svislé a vodorovné polohy.
- 10. Kalibry, základní měrky, posuvná a mikrometrická měřidla, komparátory, aktivní sledovací měřidla.
- 11. Základy teorie obrábění geometrie břitu nástroje, opotřebení a trvanlivost nástroje.

#### 12. **Aditivní technologie – definice, rozdělení, používané materiály**.

Cvičení

- 1. Úvodní cvičení, školení bezpečnosti a ochrany zdraví při práci.
- 2. Technologický postup výroby odlitku.
- 3. Technologický postup výroby odlitku.
- 4. Nedestruktivní zkoušení materiálu.
- 5. Odporové svařování. Lepení. Pájení. Svařování plastů.
- 6. Tváření kovů za tepla. Ražení.
- 7. Technologické vlastnosti materiálu a jejich zkoušení. Ohýbání. Tažení. Jiskrová zkouška.
- 8. Měření posuvkou, mikrometrem, číselníkovým úchylkoměrem, číselníkovým dutinoměrem. Měření tvaru.
- 9. Měření pasametrem, pasimetrem, úhloměrem, sinusovým pravítkem, optickou libelou.
- 10. Měření ozubených kol.
- 11. Měření závitů.
- 12. **3D tisk modelu pomocí technologie FDM**.

*Zdroj: https://is.czu.cz/auth/katalog/syllabus.pl?zpet=/auth/katalog/index.pl?vzorek=Základy%20strojírenské,Dohledat= Dohledat,obdobi=175,jak=dle\_jmena;predmet=177121*

## **Příloha 2: Návrh implementace výuky aditivní technologie do předmětu Strojírenská technologie I**

Harmonogram výuky:

Přednášky

- 1. Technologičnost konstrukce odlitků, slévárenské materiály a jejich vlastnosti.
- 2. Vlastnosti slévárenských materiálů a jejich zkoušení.
- 3. Formovací směsi. Výroba netrvalých forem. Modelová zařízení.
- 4. Vtoková soustava, nálitky. Vady odlitků.
- 5. Základy teorie tváření.
- 6. Rozdělení tvářecích procesů. Dělení materiálu.
- 7. Plošné tváření. Objemové tváření.
- 8. Technologičnost konstrukce svarků, metody svařování, svařitelnost kovových materiálů.
- 9. Ruční svařování elektrickým obloukem, zdroje proudu, přídavné materiály. Svařování pod tavidlem, v ochranných atmosférách.
- 10. Svařování plamenem, používané plyny, přídavné materiály. Odporové svařování.
- 11. Pájení kovů podstata, způsoby, pájky.

### 12. **Aditivní technologie – definice, rozdělení, používané materiály**.

Cvičení

- 1. Úvodní cvičení, školení bezpečnosti a ochrany zdraví při práci.
- 2. Technologický postup výroby odlitku.
- 3. Technologický postup výroby odlitku.
- 4. Technologický postup výroby výstřižku.
- 5. Technologický postup výroby výstřižku.
- 6. Technologický postup výroby svarku.
- 7. Nedestruktivní zkoušení materiálu.
- 8. Technologické vlastnosti materiálu a jejich zkoušení. Ohýbání. Tažení. Jiskrová zkouška
- 9. Tváření kovů za tepla. Ražení.
- 10. Statická charakteristika obloukové svářečky.
- 11. Odporové svařování. Lepení. Svařování plastů. Pájení.
- 12. **3D tisk modelu pomocí technologie FDM**. Odevzdání technologických postupů výroby odlitku, výstřižku a svarku.

*Zdroj: https://is.czu.cz/auth/katalog/syllabus.pl?zpet=/auth/katalog/index.pl?vzorek=Strojírenská%20,Dohledat=Dohledat, obdobi =175,jak=dle\_jmena;predmet=177127*

## **Příloha 3: Návrh implementace výuky aditivní technologie do předmětu Technické materiály nedřevěné**

Harmonogram výuky:

Přednášky

- 1. Základy o stavbě materiálů, krystalové mřížky, chyby krystalové mřížky.
- 2. Deformační a lomové chování materiálu.
- 3. Destruktivní a nedestruktivní chování materiálu.
- 4. Rovnovážné diagramy.
- 5. Železo, jeho výroba, oceli a litiny.
- 6. Přeměny austenitu, ARA, IRA diagram.
- 7. Tepelné a chemicko-tepelné zpracování slitin železa.
- 8. Rozdělení a značení technických materiálů.
- 9. Polymerní materiály, jejich vlastnosti a aplikace.
- 10. Kompozitní materiály, jejich vlastnosti a aplikace.
- 11. **Aditivní technologie – definice, rozdělení, používané materiály**
- 12. Povrchové úpravy technických materiálů.

#### Cvičení

- 1. Úvodní cvičení, školení bezpečnosti a ochrany zdraví při práci, základní postupy měření nutné při vyhodnocení mechanických zkoušek.
- 2. Úvod do zkoušení mechanických vlastností materiálu.
- 3. Statická zkouška tahem.
- 4. Zkoušky tvrdosti.
- 5. Zkouška rázem v ohybu.
- 6. Zkouška prokalitelnosti, kalení a popouštění.
- 7. Sestrojení rovnovážných diagramů.
- 8. Nedestruktivní zkoušení technických materiálů.
- 9. Metody spojování a dělení technických materiálů.
- 10. Výroba a testování polymerních částicových kompozitů.
- 11. **3D tisk modelu pomocí technologie FDM**.
- 12. Zápočtový test.

*Zdroj: https://is.czu.cz/auth/katalog/syllabus.pl?zpet=/auth/katalog/index.pl?vzorek=nedřevěné,Dohledat=Dohledat,obdobi = 175,jak=dle\_jmena;predmet=177113*